<span id="page-0-2"></span><span id="page-0-1"></span><span id="page-0-0"></span>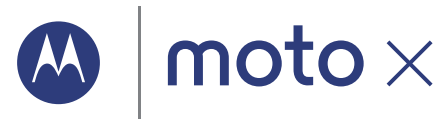

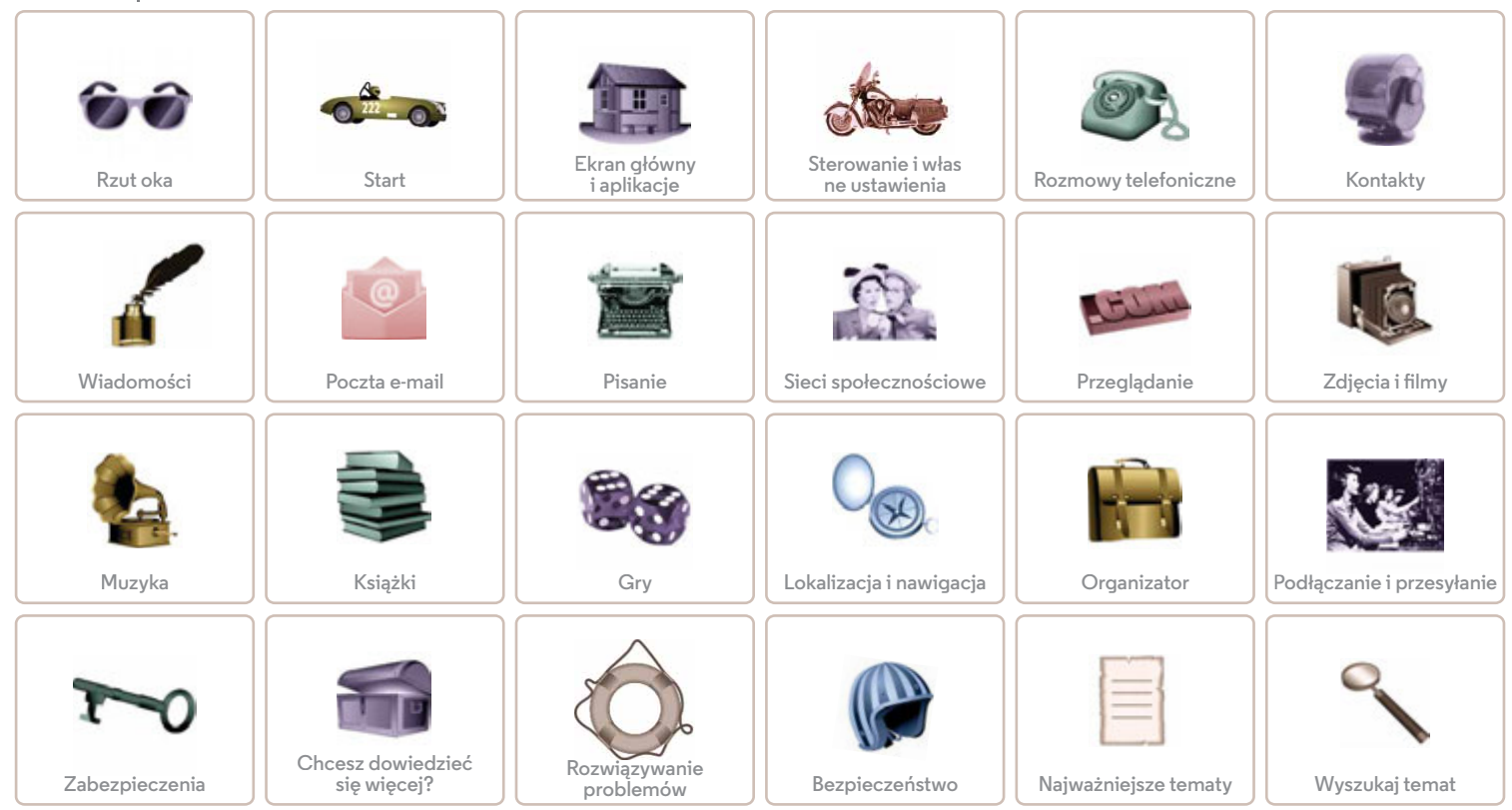

<span id="page-1-2"></span><span id="page-1-0"></span>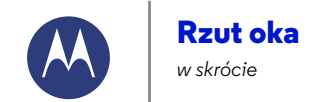

**[Rzut oka](#page-1-0)  [Wprowadzenie](#page-1-1)  [Najważniejsze tematy](#page-2-0)**

**[Wstecz](#page-0-1)** 

**[Menu](#page-0-2) [Więcej](#page-63-0)**

#### <span id="page-1-1"></span>**Wprowadzenie**

Twój nowy telefon ma duży, jasny wyświetlacz HD, który zajmuje całą powierzchnię przedniego panelu. Dzięki lekko zakrzywionej obudowie idealnie pasuje do kształtu dłoni.

**Uwaga:** telefon użytkownika może wyglądać inaczej.

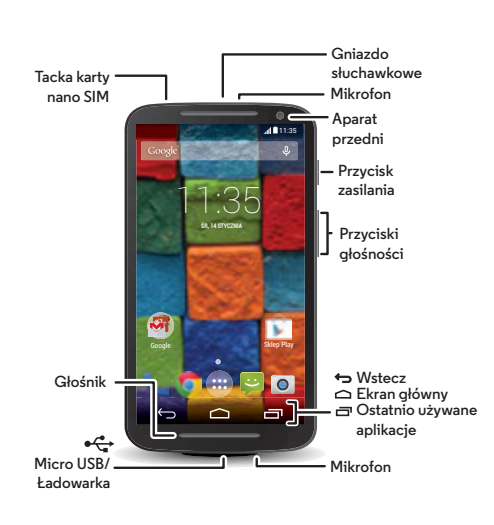

#### **Porady i wskazówki**

- **Początek:** możemy zaczynać? Zobacz **[Start](#page-3-0)**.
- **Najważniejsze tematy:** chcesz poznać najważniejsze funkcje telefonu? Zobacz **[Najważniejsze tematy](#page-2-0)**.
- **Pomoc:** odpowiedzi na wszystkie pytania dotyczące twojego nowego telefonu. Dotknij polecenia Aplikacje
- > **Pomoc**. Chcesz dowiedzieć się więcej? Zobacz **[Uzyskaj pomoc i inne informacje](#page-63-1)**.

**Uwaga:** pewne aplikacje i funkcje mogą być niedostępne w niektórych krajach.

to urządzenie jest zgodne z odpowiednimi **SAR** wytycznymi dotyczącymi oddziaływania fal radiowych na organizm człowieka (wytyczne SAR), jeśli jest

używane w normalnej pozycji przy uchu lub noszone w odległości co najmniej 1,5 cm od powierzchni ciała. Wytyczne SAR przewidują znaczny margines bezpieczeństwa, tak aby uwzględniać wszystkich ludzi, niezależnie od wieku i stanu zdrowia.

**Przestroga:** przed użyciem telefonu przeczytaj ważne informacje dotyczące bezpieczeństwa, norm i przepisów, które zostały do niego dołączone.

<span id="page-2-1"></span>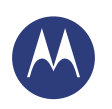

## **Rzut oka**

**[Rzut oka](#page-1-0)  [Wprowadzenie](#page-1-1)  [Najważniejsze tematy](#page-2-0)**

## <span id="page-2-0"></span>**Najważniejsze tematy**

Dowiedz się, co potrafi Twój telefon.

- **•** Personalizacja ekranu głównego: patrz **[Zmiana wyglądu](#page-9-0)  [ekranu głównego](#page-9-0)**.
- **•** Szybkie wprowadzanie zmian: patrz **[Podręczne ustawienia](#page-23-0)**.
- **•** Dostęp do Internetu: patrz **[Przeglądanie](#page-41-0)**.
- **•** Przeglądanie: patrz **[Google Play™](#page-7-0)**.
- **•** Wyszukiwanie aplikacji: patrz **[Pobieranie aplikacji](#page-14-0)**.
- **•** Sieci społecznościowe: patrz **[Sieci społecznościowe](#page-40-0)**.
- **•** Bezpieczeństwo: patrz **[Zabezpieczenia](#page-59-0)**.
- **•** Samodzielne wyszukiwanie: patrz **[Lokalizacja i nawigacja](#page-50-0)**.
- **•** Robienie zdjęć: patrz **[Robienie zdjęć](#page-44-0)**.
- **•** Łączność Wi-Fi: patrz **[Sieci Wi-Fi](#page-53-0)**.
- **•** Oglądanie filmów: patrz **[Filmy i TV Play](#page-46-0)**.
- **•** Zabezpieczenia telefonu: patrz **[Blokada ekranu](#page-60-0)**.
- **•** Interaktywne samouczki: patrz **[Pomoc i dalsze informacje](#page-10-0)**.
- **•** Wszystko, czego potrzebujesz: patrz **[Uzyskaj pomoc i inne](#page-63-1)  [informacje](#page-63-1)**.

#### **Porady i wskazówki**

- **Interaktywność:** aby szybko zacząć korzystać z telefonu, wybierz opcję Aplikacje > **Pomoc** i obejrzyj interaktywny samouczek.
- **Pomoc Google™:** niemal w każdej aplikacji Google znajdziesz opcję Menu<sup>∎</sup> → **Pomoc**. Centrum pomocy Google jest dostępne online pod adresem **www.google.com/support**.

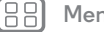

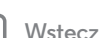

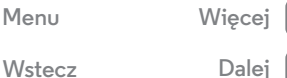

<span id="page-3-1"></span>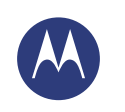

<span id="page-3-0"></span>**Start** *przygotuj telefon do pracy*

**[Start](#page-3-0)  [Wkładanie karty SIM](#page-3-2)  [Czas pracy baterii](#page-4-1)  [Logowanie](#page-5-0)  [Ze starego telefonu do nowego](#page-6-0)  [Google Play™](#page-7-0)**

## <span id="page-3-2"></span>**Wkładanie karty SIM**

Włóż kartę nano SIM, a następnie włącz telefon.

Karta SIM mogła już zostać włożona do telefonu. Jeśli tak, po prostu podładuj i włącz telefon.

**Przestroga:** upewnij się, że karta SIM ma prawidłowe rozmiary. Nie korzystaj z przejściówek.

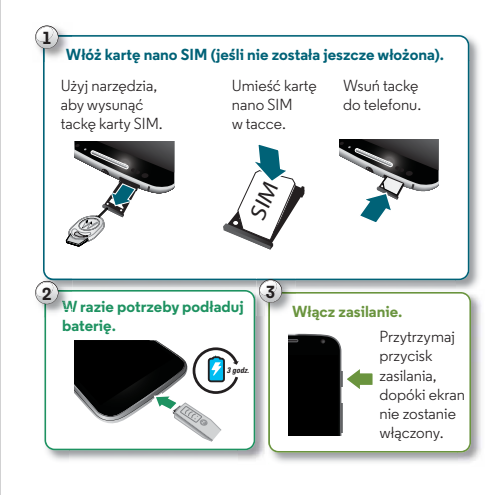

#### **Porady i wskazówki**

- **Tacka i narzędzie karty SIM:** tacka znajduje się w górnej części telefonu. Wsuń narzędzie dołączone do telefonu w otwór tacki karty SIM, aby ją otworzyć. Umieść kartę nano SIM (pamiętaj, aby ścięty róg karty pasował do kształtu tacki). Delikatnie wsuń tackę z powrotem do telefonu.
- **Przycisk zasilania:** aby przełączyć telefon w stan uśpienia lub z niego wyjść, naciśnij przycisk zasilania. Aby włączyć lub wyłączyć telefon, naciśnij i przytrzymaj ten przycisk.
- **Bateria:** wyciśnij jak najwięcej ze swojej baterii, patrz **[Czas](#page-4-1)  [pracy baterii](#page-4-1)**.

**Ostrzeżenie:** nie próbuj samodzielnie wyjmować ani wymieniać baterii. Możesz w ten sposób ją uszkodzić i doznać poparzeń lub obrażeń ciała. Jeżeli telefon nie reaguje na polecenia, spróbuj uruchomić go ponownie. Przytrzymaj klawisz zasilania, dopóki ekran się nie wyłączy.

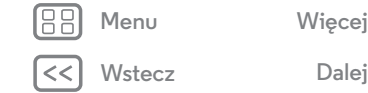

 $\bullet$ 

<span id="page-4-0"></span>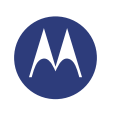

## **Start**

**[Start](#page-3-0)  [Wkładanie karty SIM](#page-3-2)  [Czas pracy baterii](#page-4-1)  [Logowanie](#page-5-0)  [Ze starego telefonu do nowego](#page-6-0)  [Google Play™](#page-7-0)**

## <span id="page-4-1"></span>**Czas pracy baterii**

Twój telefon jest jak mały komputer — pozwala niezwykle szybko uzyskać dostęp do wielu informacji i aplikacji. W zależności od tego, z czego chcesz skorzystać, może on zużywać dużo energii.

Aby dowiedzieć się, które procesy zużywają energię pobieraną z baterii, wybierz opcję Aplikacje > **Ustawienia** > **Bateria**.

#### **Porady i wskazówki**

Aby zaoszczędzić jeszcze więcej energii między ładowaniami, można zredukować:

- **•** Łączność Wi-Fi i Bluetooth®: wybierz opcję Aplikacje
- > **Ustawienia**, a następnie przestaw przełącznik obok pozycji Wi-Fi lub Bluetooth w położenie WYŁ. "jeżeli nie potrzebujesz danej funkcji.
- **•** Korzystanie z modułu GPS: wybierz opcję Aplikacje
- > **Ustawienia** > **Lokalizacja** > **Tryb** > **Oszczędzanie baterii**, aby wyłączyć namierzanie lokalizacji GPS.
- **•** Jasność ekranu: wybierz opcję Aplikacje
- > **Ustawienia** > **Wyświetlacz** > **Jasność** > (przesuń suwak w lewo), jeśli nie chcesz korzystać z czujnika światła.
- **•** Czas opóźnienia wygaszania wyświetlacza: wybierz opcję Aplikacje > **Ustawienia** > **Wyświetlacz** > **Uśpienie** > (ustaw krótszy czas).
- **•** Widżety, które przesyłają do ekranu głównego informacje, takie jak wiadomości czy prognoza pogody.
- **•** Nieużywane zarejestrowane konta internetowe: wybierz opcję Aplikacje > **Ustawienia**. Przejdź do sekcji **KONTA** i wybierz konto, które chcesz usunąć. Wybierz je ponownie, a następnie wybierz opcję Menu > **Usuń konto**.
- **•** Nagrywanie lub oglądanie filmów, słuchanie muzyki lub robienie zdjęć.

**[Wstecz](#page-3-1)** 

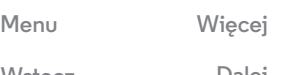

<span id="page-5-1"></span>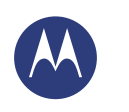

**[Start](#page-3-0)  [Wkładanie karty SIM](#page-3-2)  [Czas pracy baterii](#page-4-1)  [Logowanie](#page-5-0)  [Ze starego telefonu do nowego](#page-6-0)  [Google Play™](#page-7-0)**

**[Wstecz](#page-4-0)** 

**[Menu](#page-0-2) [Więcej](#page-63-0)**

#### <span id="page-5-0"></span>**Logowanie**

Jeżeli korzystasz z poczty Gmail™, posiadasz już konto Google™. Jeżeli nie, możesz je teraz utworzyć. Zalogowanie się do konta Google pozwala korzystać z aplikacji Google, zobaczyć swoje kontakty, spotkania, zdjęcia itp.

Wybierz wersję językową i zastosuj się do wskazówek wyświetlanych na ekranie, aby rozpocząć pracę z telefonem.

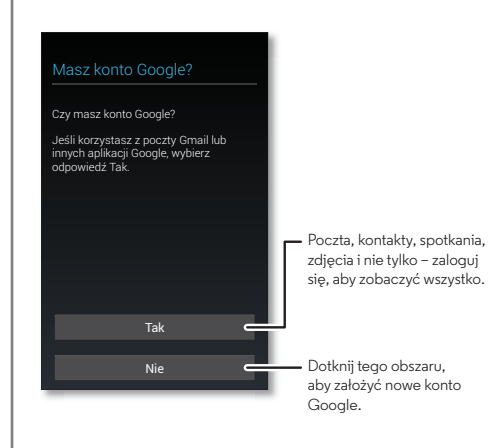

#### **Porady i wskazówki**

- **Sieć Wi-Fi:** aby uzyskać szybsze połączenie z Internetem lub ograniczyć opłaty za transmisję danych w sieci komórkowej, przesuń w dół pasek stanu, dotknij polecenia , następnie przytrzymaj opcję **WI-FI**. Więcej informacji można znaleźć w **[Sieci Wi-Fi](#page-53-0)**.
- **Konta:** aby dodać, edytować lub usunąć konto, wybierz opcję Aplikacje > **Ustawienia**. Przejdź do sekcji **KONTA** i wybierz opcję **Dodaj konto**. Możesz również dotknąć nazwy konta, a następnie wybrać Menu > **Usuń konto**, jeżeli jest to możliwe. Aby skonfigurować konta e-mail, patrz **[Poczta e-mail](#page-34-0)**.

Aby uzyskać pomoc dotyczącą konta Google, przejdź na stronę **www.google.com/accounts**.

**• Kontakty:** istnieje kilka możliwości przeniesienia kontaktów z poprzedniego telefonu. Jeżeli poprzednie urządzenie było również wyposażone w system Android™ i była w nim wykorzystywana funkcja tworzenia i przywracania kopii zapasowej, Twoje kontakty pojawią się automatycznie w nowym urządzeniu. W przeciwnym razie skorzystaj z aplikacji Motorola Migrate (patrz **[Ze starego telefonu do](#page-6-0)  [nowego](#page-6-0)**). Ewentualnie zapoznaj się z informacjami dostępnymi na stronie

#### **www.motorola.com/transfercontacts**.

**Uwaga:** ten telefon obsługuje aplikacje i usługi wykorzystujące duże ilości danych. Dlatego najpierw upewnij się, czy posiadasz abonament, który uwzględnia Twoje potrzeby w tym zakresie. W razie potrzeby operator udzieli szczegółowych informacji.

<span id="page-6-1"></span>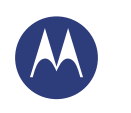

**[Start](#page-3-0)  [Wkładanie karty SIM](#page-3-2)  [Czas pracy baterii](#page-4-1)  [Logowanie](#page-5-0)  [Ze starego telefonu do nowego](#page-6-0)  [Google Play™](#page-7-0)**

#### <span id="page-6-0"></span>**Ze starego telefonu do nowego**

Kopiowanie własnych materiałów ze starego telefonu na nowy za pomocą aplikacji Migrate jest niezwykle proste.

- **Z systemu Android™:** najpierw pobierz na stary telefon aplikację Motorola Migrate, korzystając ze sklepu Google Play™. Następnie w nowym urządzeniu wybierz polecenie Aplikacje > **Motorola Migrate** > **Android**, aby rozpocząć kopiowanie plików.
- **Z telefonu iPhone:** w nowym urządzeniu wybierz polecenie Aplikacje > **Motorola Migrate** > **iPhone**, aby rozpocząć kopiowanie plików.

jeżeli nie chcesz kopiować danych po skonfigurowaniu telefonu, możesz

telefon.

## Zamień swój stary telefon na nowy. Motorola Migrate **Wskazówka:**

Skopiuj materiały ze starego telefonu na nowy, to zajmie tylko kilka minut. **Wybierz telefon, z którego chcesz** 

Dalej

## **przenieść dane.** zrobić to później. System Android Wybierz stary

#### **Porady i wskazówki**

- **•** Podczas procesu migracji możesz normalnie korzystać z telefonu.
- **•** Zalogowanie się do konta Google kopiuje aplikacje użytkownika, jeśli w chmurze została utworzona ich kopia zapasowa.
- **•** W przypadku telefonów obsługujących kopiowanie muzyki pamiętaj, że nie wszystkie pliki muzyczne da się skopiować. (Jeśli chcesz dowiedzieć się więcej, możesz poszukać informacji w internecie na temat zarządzania prawami cyfrowymi lub plików chronionych zabezpieczeniem DRM)

**[Wstecz](#page-5-1)** 

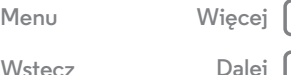

<span id="page-7-1"></span>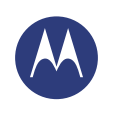

## **Start**

**[Start](#page-3-0)  [Wkładanie karty SIM](#page-3-2)  [Czas pracy baterii](#page-4-1)  [Logowanie](#page-5-0)  [Ze starego telefonu do nowego](#page-6-0)  [Google Play™](#page-7-0)**

## <span id="page-7-0"></span>**Google Play™**

Prowadzony przez firmę Google sklep Google Play pozwala wyszukiwać ulubione filmy, książki, czasopisma, a także aplikacje i gry na system Android.

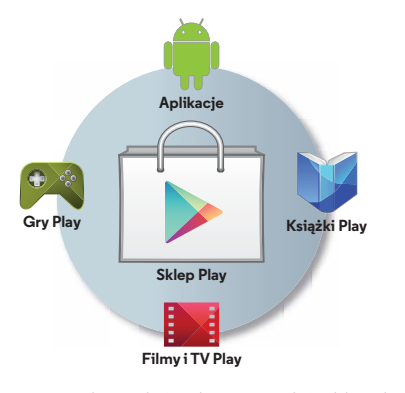

#### **Porady i wskazówki**

- **•** Dowiedz się więcej o produktach **Google:** przejdź na stronę **www.google.com/about/products**.
- **•** Zaloguj się lub otwórz konto **Google:** przejdź na stronę **www.google.com/accounts**.
- **Pomoc Google:** przejdź na stronę **www.google.com/support**.
- **Pobieranie aplikacji na system Android:** wybierz opcję Aplikacje > **Sklep Play**.
- **•** Dostęp do wszystkich plików **w chmurze:** patrz **[Własna](#page-57-0)  [chmura](#page-57-0)**.

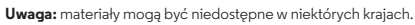

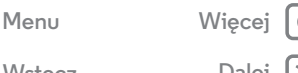

**[Wstecz](#page-6-1) [Dalej](#page-8-1)**

<span id="page-8-1"></span>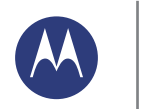

<span id="page-8-0"></span>*szybki dostęp*

**[Ekran główny i aplikacje](#page-8-0)  [Informacje wstępne: ekran główny i aplikacje](#page-8-2)  [Zmiana wyglądu ekranu głównego](#page-9-0)  [Pomoc i dalsze informacje](#page-10-0)  [Szukaj](#page-10-1)  [Stan i powiadomienia](#page-11-0)  [Odkryj możliwości telefonu Moto X](#page-12-0)  [Motorola Connect](#page-14-1)  [Pobieranie aplikacji](#page-14-0)  [Zarządzenia aplikacjami](#page-16-0)  [Aktualizacja telefonu](#page-17-0)**

## <span id="page-8-2"></span>**Informacje wstępne: ekran główny i aplikacje**

Ekran główny pojawia się zaraz po włączeniu telefonu. Z tego miejsca możesz przeglądać aplikacje i wykonywać rozmaite czynności.

- **Wyszukiwanie:** wpisz tekst w polu wyszukiwania Google w górnej części ekranu głównego lub dotknij  $\mathbb Q$ , aby skorzystać z funkcji wyszukiwania głosowego. Możesz wypowiedzieć własny komunikat, aby zadać urządzeniu pytanie. Rozdział **[Polecenia głosowe Moto](#page-13-0)** zawiera dalsze wskazówki.
- **Otwieranie listy aplikacii:** wybierz polecenie Aplikacie ....

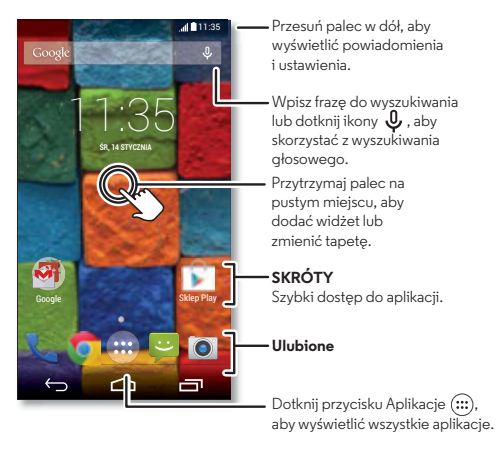

#### **Porady i wskazówki**

- **Widżety:** aby umieścić na ekranie widżety, takie jak zegar czy interaktywny kalendarz, przytrzymaj palec na pustym obszarze ekranu, a następnie wybierz opcję **WIDŻETY**.
- **Panele:** aby dodać panel, przeciągnij jego ikonę do prawej krawędzi ekranu, aż pojawi się biały pasek. W ten sposób możesz dodawać wiele paneli. Aby wyświetlić pozostałe panele skrótów i widżetów, wykonaj szybki ruch palcem w lewo na ekranie głównym.
- **Wyszukiwanie:** Aby uruchomić Google Now™, przesuń palcem w prawo po ekranie głównym.
- **Ustawienia:** aby uzyskać szybki dostęp do ustawień, przesuń w dół pasek stanu i wybierz opcie  $\mathbf{R}$ > **Ustawienia**.
- **Usuwanie:** aby usunąć dany program, wybierz polecenie Aplikacje (;;;), przytrzymaj nazwę jednej z nich i przeciągnij na polecenie **Odinstaluj** (niektórych aplikacji nie można usunąć).

**[Wstecz](#page-7-1) [Dalej](#page-9-1) [Menu](#page-0-2) [Więcej](#page-63-0)**

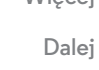

<span id="page-9-1"></span>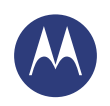

#### **[Ekran główny i aplikacje](#page-8-0)  [Informacje wstępne: ekran główny i aplikacje](#page-8-2)  [Zmiana wyglądu ekranu głównego](#page-9-0)  [Pomoc i dalsze informacje](#page-10-0)  [Szukaj](#page-10-1)  [Stan i powiadomienia](#page-11-0)  [Odkryj możliwości telefonu Moto X](#page-12-0)  [Motorola Connect](#page-14-1)  [Pobieranie aplikacji](#page-14-0)  [Zarządzenia aplikacjami](#page-16-0)  [Aktualizacja telefonu](#page-17-0)**

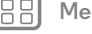

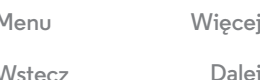

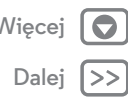

## <span id="page-9-0"></span>**Zmiana wyglądu ekranu głównego**

Aby szybciej uzyskać dostęp do ulubionych materiałów, dostosuj ekran główny do swoich potrzeb.

- **Zmiana tapety:** dotknij pustego miejsca na ekranie głównym i przytrzymaj je, aby wybrać tapetę.
- **Dodawanie panelu do ekranu głównego:** przeciągnij ikonę do prawej krawędzi ekranu, aż pojawi się biały pasek. W ten sposób możesz dodawać wiele paneli.
- **Dodawanie skrótów:** dotknij opcji Aplikacje , przytrzymaj palec na ikonie wybranego programu, a następnie przeciągnij ją na jeden z paneli składających się na ekran główny. Aby wyświetlić wszystkie programy, dotknij opcji Aplikacje (iii) i wykonaj szybki ruch w lewo.
- **Tworzenie folderów skrótów:** możesz uporządkować skróty do aplikacji na ekranie głównym, grupując je.

Aby utworzyć folder skrótów na ekranie głównym, przeciągnij jedną ikonę skrótu na drugą. Aby dodać kolejne skróty, przeciągnij je na utworzoną grupę. Aby nazwać folder, dotknij go i wpisz nazwę pod listą aplikacji.

- **Dodawanie widżetów:** przytrzymaj palec w pustym miejscu na ekranie głównym i wybierz opcję **WIDŻETY**.
- **Wskazówka:** niektóre aplikacje zawierają widżety. Aby pobrać aplikację, wybierz opcję Aplikacje > **Sklep Play**.
- **Zmiana wielkości widżetów:** możesz zmienić wielkość niektórych widżetów. Dotknij widżetu i przytrzymaj go, aż poczujesz wibrację. Następnie zwolnij dotyk. Zmień rozmiar widżetu, przesuwając krawędzie białych okręgów.

**• Przenoszenie lub usuwanie skrótów i widżetów:** dotknij i przytrzymaj skrót lub widżet, aż poczujesz wibracje, a następnie przeciągnij go w inne miejsce, na inny panel lub na opcję **Usuń** widoczną w górnej części ekranu.

**Uwaga:** usunięcie skrótu z ekranu głównego nie odinstalowuje aplikacji z telefonu.

Więcej informacji na temat personalizacji telefonu, np. ustawiania indywidualnych dzwonków dla swoich kontaktów, znajduje się w rozdziale **[Sterowanie i własne ustawienia](#page-18-0)**.

<span id="page-10-2"></span>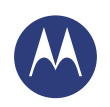

**[Ekran główny i aplikacje](#page-8-0)  [Informacje wstępne: ekran główny i aplikacje](#page-8-2)  [Zmiana wyglądu ekranu głównego](#page-9-0)  [Pomoc i dalsze informacje](#page-10-0)  [Szukaj](#page-10-1)  [Stan i powiadomienia](#page-11-0)  [Odkryj możliwości telefonu Moto X](#page-12-0)  [Motorola Connect](#page-14-1)  [Pobieranie aplikacji](#page-14-0)  [Zarządzenia aplikacjami](#page-16-0)  [Aktualizacja telefonu](#page-17-0)**

## <span id="page-10-0"></span>**Pomoc i dalsze informacje**

Obejrzyj samouczek, przeczytaj tekst pomocy lub zapytaj inną osobę, aby dowiedzieć się wszystkiego o swoim telefonie.

#### **Ścieżka:** Aplikacje > **Pomoc**

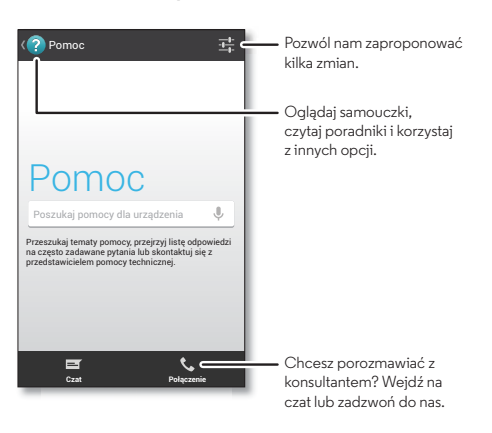

## <span id="page-10-1"></span>**Szukaj**

W górnej części ekranu głównego dotknij pola wyszukiwania Google, aby wpisać tekst lub wypowiedz własny komunikat i zadaj urządzeniu pytanie. Rozdział **[Polecenia głosowe Moto](#page-13-0)** zawiera dalsze wskazówki.

Podczas pisania pod polem wyszukiwania będą wyświetlane propozycje:

- **•** Wybierz proponowany tekst, aby rozpocząć jego wyszukiwanie.
- **•** Aby wyszukać tekst wpisany w polu wyszukiwania, dotknij  $p$ rzycisku $Q$  na klawiaturze ekranowej.

**Wskazówka:** aby zamknąć klawiaturę ekranową, dotknij przycisku $\sim$ .

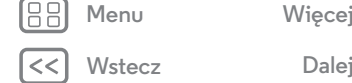

<span id="page-11-1"></span>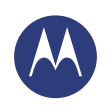

**[Ekran główny i aplikacje](#page-8-0)  [Informacje wstępne: ekran główny i aplikacje](#page-8-2)  [Zmiana wyglądu ekranu głównego](#page-9-0)  [Pomoc i dalsze informacje](#page-10-0)  [Szukaj](#page-10-1)  [Stan i powiadomienia](#page-11-0)  [Odkryj możliwości telefonu Moto X](#page-12-0)  [Motorola Connect](#page-14-1)  [Pobieranie aplikacji](#page-14-0)  [Zarządzenia aplikacjami](#page-16-0)  [Aktualizacja telefonu](#page-17-0)**

#### **Aplikacja Google Now™**

Google Now to właściwe informacje we właściwym czasie — bez potrzeby pytania. Pogoda, informacje drogowe, rozkłady jazdy, a nawet wyniki ostatnich meczów – wszystko to pojawi się automatycznie, o odpowiedniej porze dnia, dokładnie wtedy gdy trzeba.

Aby rozpocząć, przesuń palcem w prawo po ekranie głównym dotknij przycisku ekranu głównego <sup>←</sup>icon→ i przytrzymaj go **(**), a nastepnie przesuń palec w strone ikony Google ...

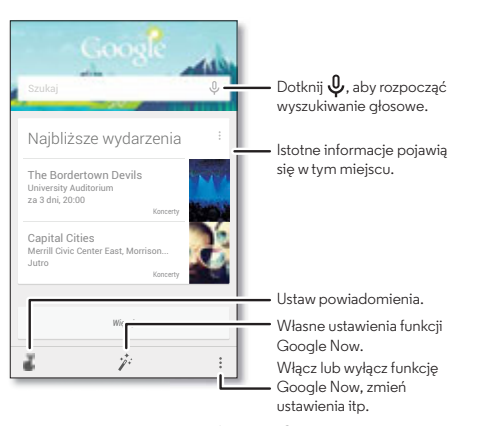

Aby włączyć lub wyłączyć funkcję Google Now, ustawić swoje preferencje lub dowiedzieć się więcej o Google Now, przejdź do dolnej części ekranu i wybierz opcję Menu > **Ustawienia**.

### <span id="page-11-0"></span>**Stan i powiadomienia**

Ikony znajdujące się w górnej części ekranu po lewej stronie informują o nowych wiadomościach lub zdarzeniach. Jeżeli nie wiesz co oznacza dana ikona, przesuń w dół pasek stanu, aby poznać szczegóły.

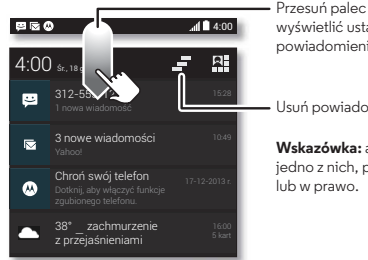

Przesuń palec w dół, aby wyświetlić ustawienia i powiadomienia.

Usuń powiadomienia.

**Wskazówka:** aby usunąć tylko jedno z nich, przesuń je w lewo

**Wskazówka:** aby wygodnie zmieniać najczęściej używane ustawienia, dotknij ikony $\mathbf{R}$  w prawym górnym rogu ekranu (lub przeciągnij pasek stanu dwoma palcami w dół). Więcej informacji znajdziesz w rozdziale **[Podręczne ustawienia](#page-23-0)**.

**[Menu](#page-0-2) [Więcej](#page-63-0)**

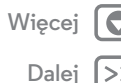

**[Wstecz](#page-10-2)** 

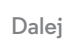

<span id="page-12-1"></span>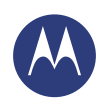

**[Ekran główny i aplikacje](#page-8-0)  [Informacje wstępne: ekran główny i aplikacje](#page-8-2)  [Zmiana wyglądu ekranu głównego](#page-9-0)  [Pomoc i dalsze informacje](#page-10-0)  [Szukaj](#page-10-1)  [Stan i powiadomienia](#page-11-0)  [Odkryj możliwości telefonu Moto X](#page-12-0)  [Motorola Connect](#page-14-1)  [Pobieranie aplikacji](#page-14-0)  [Zarządzenia aplikacjami](#page-16-0)  [Aktualizacja telefonu](#page-17-0)**

Ikony po prawej stronie informują o stanie telefonu:

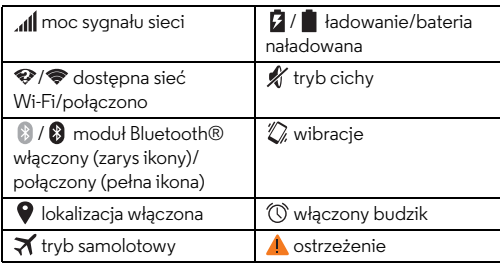

**Uwaga:** aplikacje pobierane ze sklepu Google Play™ mogą wyświetlać inne ikony na pasku stanu, informując o określonych zdarzeniach.

## <span id="page-12-0"></span>**Odkryj możliwości telefonu Moto X**

Twój nowy telefon potrafi dostosować się do Twoich potrzeb, ponieważ wie, kiedy prowadzisz samochód lub jesteś w trakcie spotkania bądź w domu. Twój telefon reaguje na dźwięk Twojego głosu i gesty rąk, a także dyskretnie wyświetla powiadomienia.

**Wskazówka:** aby w dowolnym momencie zmienić ustawienia, wybierz opcje Aplikacje (*;*;;) → **Moto**.

#### **Asysta Moto**

Funkcja Asysta Moto może pomóc Ci w wielu czynnościach poprzez analizę Twoich czynności i aktualnej lokalizacji. Na przykład: otrzymasz pytanie odnośnie wyciszania telefonu w nocy lub odczytywania wiadomości SMS podczas prowadzenia pojazdów.

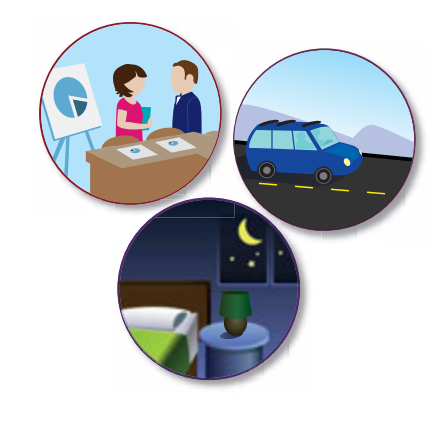

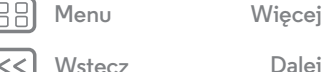

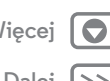

<span id="page-13-1"></span>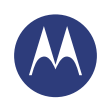

**[Ekran główny i aplikacje](#page-8-0)  [Informacje wstępne: ekran główny i aplikacje](#page-8-2)  [Zmiana wyglądu ekranu głównego](#page-9-0)  [Pomoc i dalsze informacje](#page-10-0)  [Szukaj](#page-10-1)  [Stan i powiadomienia](#page-11-0)  [Odkryj możliwości telefonu Moto X](#page-12-0)  [Motorola Connect](#page-14-1)  [Pobieranie aplikacji](#page-14-0)  [Zarządzenia aplikacjami](#page-16-0)  [Aktualizacja telefonu](#page-17-0)**

> **[Wstecz](#page-12-1) [Dalej](#page-14-2) [Menu](#page-0-2) [Więcej](#page-63-0)**

#### <span id="page-13-0"></span>**Polecenia głosowe Moto**

Twój nowy telefon czeka w gotowości na Twoje polecenia. Używaj poleceń głosowych, aby sterować telefonem nawet, gdy nie jest w pobliżu.

**• Wybieranie polecenia:** w aplikacji Moto możesz ustawić własne polecenie startowe, np. "OK Moto X" lub "Listen Pp Moto".

**• Użyj polecenia:** wypowiedz własny komunikat, a następnie użyj polecenia "**What's Up?**", aby usłyszeć powiadomienia bez konieczności odblokowania telefonu. Komenda "**Voicemail**" pozwala odsłuchać wiadomości. Jeżeli nie możesz znaleźć telefonu, wypowiedz polecenie "Find my **phone**", a zacznie on dzwonić.

Wypróbuj pozostałe polecenia, np. "**Where's the nearest coffee shop**" albo "**What's the weather like?**". Polecenia głosowe Moto są dostępne wyłącznie w języku angielskim.

**• Pomoc:** dotknij kolejno Aplikacje (:::) > **Pomoc**. Aby poznać kolejne polecenia, wypowiedz swój komunikat, a następnie polecenie "**Help me**".

**Wskazówka:** Możesz skorzystać z głosu do kontrolowania aplikacji takich jak Facebook™, WhatsApp™ czy YouTube™.

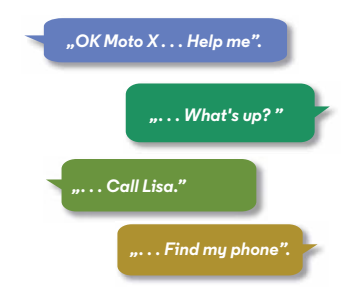

#### **Wyświetlacz Moto**

Natychmiastowo wyświetlaj wiadomości, połączenia telefoniczne, a także inne powiadomienia. Informacje dyskretnie pojawiają się na ekranie telefonu, nawet gdy znajduje się on w stanie uśpienia.

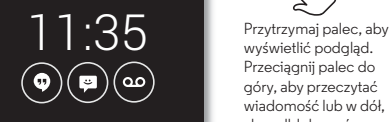

 $\ddot{\phantom{0}}$ 

wyświetlić podgląd. Przeciągnij palec do góry, aby przeczytać wiadomość lub w dół, aby odblokować telefon.

Przesuń palec w lewo lub w prawo, aby zobaczyć pozostałe powiadomienia.

<span id="page-14-2"></span>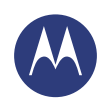

**[Ekran główny i aplikacje](#page-8-0)  [Informacje wstępne: ekran główny i aplikacje](#page-8-2)  [Zmiana wyglądu ekranu głównego](#page-9-0)  [Pomoc i dalsze informacje](#page-10-0)  [Szukaj](#page-10-1)  [Stan i powiadomienia](#page-11-0)  [Odkryj możliwości telefonu Moto X](#page-12-0)  [Motorola Connect](#page-14-1)  [Pobieranie aplikacji](#page-14-0)  [Zarządzenia aplikacjami](#page-16-0)  [Aktualizacja telefonu](#page-17-0)**

**[Wstecz](#page-13-1)** 

**[Menu](#page-0-2) [Więcej](#page-63-0)**

#### **Akcje gestów Moto**

Pomachaj ręką, aby wyciszyć połączenie lub włączyć drzemkę (alarm). Możesz też sprawdzać godzinę i wyświetlać najnowsze powiadomienia wyświetlacza Moto. Wystarczy wyciągnąć rękę w stronę telefonu lub uruchomić aparat za pomocą dwóch szybkich ruchów nadgarstkiem.

**Wskazówka:** jeżeli chcesz zmienić te ustawienia, dotknij polecenia Aplikacje (....) → **Moto** →  $\bigcirc$  → Czynności.

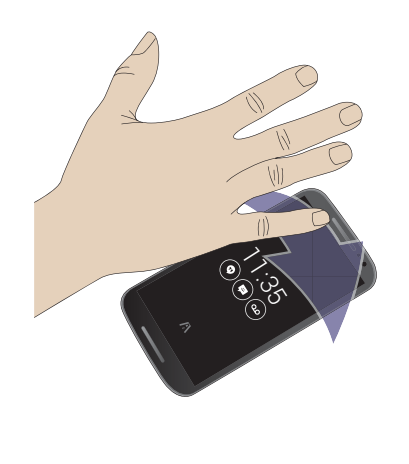

## <span id="page-14-1"></span>**Motorola Connect**

Korzysta z konta Google, aby nawiązać połączenie telefonu z komputerem. Będziesz mieć dostęp do danych połączeń, listy kontaktów i danych wiadomości SMS na komputerze. Dowiesz się, kto dzwoni, i możesz wysyłać wiadomości SMS z komputera, korzystając z dodatków przeglądarki Chrome™.

 $\mathsf{S}$ cieżka: Aplikacje (:::) > **Połącz** 

#### <span id="page-14-0"></span>**Pobieranie aplikacji**

#### **Google Play™**

Pobieraj muzykę, filmy, książki, aplikacje, gry itp.

**Ścieżka:** Aplikacje > **Sklep Play**

- **Wyszukiwanie:** aby wyszukać aplikacje, dotknij przycisku  $Q$  w prawym górnym rogu.
- **Pobieranie:** aby pobrać znalezioną aplikację, dotknij jej w celu wyświetlenia szczegółowych informacji, a następnie wybierz polecenie **ZAINSTALUJ** lub dotknij ceny.
- **Udostępnianie:** aby udostępnić aplikację znalezioną w sklepie Google Play, dotknij jej, aby zobaczyć szczegóły, następnie wybierz opcję  $\langle \cdot \rangle$ .
- **Ponowna instalacja:** aby wyświetlić lub ponownie zainstalować aplikacje pobrane ze sklepu Play, dotknij opcji **Sklep Play** (w lewym górnym rogu) > **Moje aplikacje**.

<span id="page-15-0"></span>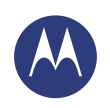

**[Ekran główny i aplikacje](#page-8-0)  [Informacje wstępne: ekran główny i aplikacje](#page-8-2)  [Zmiana wyglądu ekranu głównego](#page-9-0)  [Pomoc i dalsze informacje](#page-10-0)  [Szukaj](#page-10-1)  [Stan i powiadomienia](#page-11-0)  [Odkryj możliwości telefonu Moto X](#page-12-0)  [Motorola Connect](#page-14-1)  [Pobieranie aplikacji](#page-14-0)  [Zarządzenia aplikacjami](#page-16-0)  [Aktualizacja telefonu](#page-17-0)**

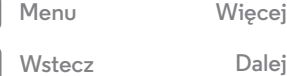

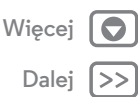

**• Korzystanie z komputera:** aby wyszukiwać i zarządzać aplikacjami z poziomu komputera, przejdź na stronę **http://play.google.com**, a następnie zaloguj się, korzystając ze swojego konta Google i hasła.

Aplikacje można przeglądać na dużym ekranie, zarządzać nimi na wielu urządzeniach (np. telefon i tablet), a nawet ustawiać nowe aplikacje, aby pobrać je na urządzenia.

- **Ciesz się muzyką, książkami i filmami:** sklep Google Play zapewnia również dostęp do aplikacji **[Muzyka Play](#page-47-0)**, **[Książki](#page-48-0)  [Play](#page-48-0)** oraz **[Filmy i TV Play](#page-46-0)**.
- **Pomoc:** aby skorzystać z pomocy i innych materiałów, wybierz opcję Menu w prawym górnym rogu.

#### **Aplikacje z Internetu**

Aplikacje można pobierać ze sklepów internetowych przy wykorzystaniu przeglądarki.

**Wskazówka:** aplikacje i aktualizacje wybieraj z rozwagą, ponieważ niektóre z nich mogą mieć wpływ na wydajność telefonu — patrz **[Wybieraj z rozwagą](#page-15-1)**.

**Uwaga:** Instalując aplikację, przeczytaj alerty informujące o rodzaju danych, do jakich będzie miała dostęp wybrana aplikacja. Jeżeli nie chcesz, aby aplikacja miała dostęp do tego rodzaju danych, anuluj instalację.

Aby zezwolić na instalację aplikacji spoza sklepu Google Play, wybierz opcję Aplikacje > **Ustawienia** > **Zabezpieczenia** i zaznacz opcję **Nieznane źródła**.

Aby pobrać pliki z przeglądarki, patrz **[Pobrane pliki](#page-42-0)**.

#### <span id="page-15-1"></span>**Wybieraj z rozwagą**

Aplikacje są wspaniałe. Każdy znajdzie coś dla siebie. Graj, komunikuj się, pracuj lub baw się. Nie zapominaj jednak o rozsądnym doborze aplikacji. Oto kilka wskazówek:

- **•** Jeżeli chcesz chronić swój telefon i prywatność przed oprogramowaniem szpiegującym, wyłudzaniem danych oraz wirusami, korzystaj z aplikacji pochodzących z zaufanych źródeł, takich jak sklep Google Play.
- **•** Kupując aplikację w sklepie Google Play, przed jej zainstalowaniem sprawdź przyznane jej oceny i komentarze.
- **•** Jeżeli masz wątpliwości co do bezpieczeństwa aplikacji, nie instalui jei.
- **•** Podobnie jak w przypadku wszystkich programów, aplikacje w różnym stopniu wykorzystują zasoby pamięci, dane, baterię i moc obliczeniową procesora — niektóre w większym stopniu niż inne. Na przykład prosty widżet wskazujący poziom baterii wykorzystuje mniej zasobów niż aplikacja odtwarzacza muzyki. Jeżeli po zainstalowaniu aplikacji uznasz, że wykorzystuje ona zbyt wiele pamięci, danych, energii z baterii lub mocy obliczeniowej procesora — odinstaluj ją. Zawsze możesz ją zainstalować ponownie.
- **•** Podobnie jak w przypadku przeglądania sieci, możesz monitorować dostęp dzieci do aplikacji, zapobiegając w ten sposób narażaniu dzieci na nieodpowiednie treści.
- **•** Niektóre aplikacje mogą nie dostarczać kompletnych, dokładnych informacji. Należy zwracać na to uwagę zwłaszcza pod kątem zdrowia.

<span id="page-16-1"></span>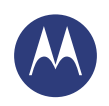

**[Ekran główny i aplikacje](#page-8-0)  [Informacje wstępne: ekran główny i aplikacje](#page-8-2)  [Zmiana wyglądu ekranu głównego](#page-9-0)  [Pomoc i dalsze informacje](#page-10-0)  [Szukaj](#page-10-1)  [Stan i powiadomienia](#page-11-0)  [Odkryj możliwości telefonu Moto X](#page-12-0)  [Motorola Connect](#page-14-1)  [Pobieranie aplikacji](#page-14-0)  [Zarządzenia aplikacjami](#page-16-0)  [Aktualizacja telefonu](#page-17-0)**

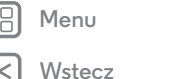

## **[Menu](#page-0-2) [Więcej](#page-63-0)**

## <span id="page-16-0"></span>**Zarządzenia aplikacjami**

Na ekranie głównym wybierz opcję Aplikacje (;;;), a następnie przesuń palec w lewo, aby przewinąć listę aplikacji. Aby zamknąć ekran aplikacji, dotknij przycisku Ekran główny  $\Box$ lub Wstecz  $\leftarrow$ .

• Usuwanie aplikacii: wybierz opcje Aplikacje (:::)

> **Ustawienia** > **Aplikacje**. Przesuń ekran w lewo do nagłówka **WSZYSTKIE**, wybierz aplikację, a następnie wybierz polecenie **Wyłącz** lub **Odinstaluj** w prawej górnej części ekranu (jeśli jest dostępne).

Wybranie polecenia **Wyłącz** powoduje usunięcie nazwy aplikacji z menu. Aby **włączyć** aplikację, ponownie otwórz to okno i wybierz opcję **Włącz** (wyłączone aplikacje znajdują się w dolnej części listy).

Jeśli aplikacja blokuje telefon zaraz po włączeniu, wyłącz go jak najszybciej i ponownie uruchom w trybie awaryjnym: wyłącz telefon, a następnie włącz go ponownie. Gdy podczas włączania zasilania pojawi się logo "Motorola". naciśnij i przytrzymaj oba przyciski głośności, aż pojawi się ekran główny z ikoną **Tryb awaryjny** w lewym dolnym rogu. Następnie spróbuj usunąć aplikację.

**• Ponowna instalacja:** aby ponownie zainstalować aplikację ze sklepu Google Play, wybierz polecenie Aplikacje (...) > **Sklep Play** > **Moje aplikacje**. Pobrane aplikacje zostaną wyświetlone na liście i będą gotowe do pobrania.

**• Udostępnianie, wyświetlanie lub usuwanie szczegółowych danych aplikacji:** wybierz opcję Aplikacje > **Ustawienia** > **Aplikacje**. Pasek u dołu informuje o tym, ile pozostało miejsca na przechowywanie aplikacji. Przesuń palec w lewo lub w prawo, aby wyświetlić **POBRANE**, **PRACUJĄ** lub **WSZYSTKIE** aplikacje, a następnie wybierz aplikację, aby wyświetlić szczegółowe informacje (m.in. o wykorzystaniu pamięci). Możesz wybrać polecenie **Wyczyść dane**, **Wyczyść pamięć podręczną** lub inne opcje.

**Wskazówka:** aby uzyskać szybki dostęp do tych informacji na ekranie aplikacji: dotknij ikony aplikacji, przytrzymaj ją, a następnie przeciągnij na polecenie **Informacje o aplikacji**.

**• Użycie danych przez aplikacje:** aby wyświetlić aplikacje, które wykorzystują najwięcej danych, wybierz opcję Aplikacje > **Ustawienia** > **Użycie danych**. Więcej informacji znajdziesz w części **[Użycie danych](#page-56-0)**.

<span id="page-17-1"></span>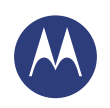

**[Ekran główny i aplikacje](#page-8-0)  [Informacje wstępne: ekran główny i aplikacje](#page-8-2)  [Zmiana wyglądu ekranu głównego](#page-9-0)  [Pomoc i dalsze informacje](#page-10-0)  [Szukaj](#page-10-1)  [Stan i powiadomienia](#page-11-0)  [Odkryj możliwości telefonu Moto X](#page-12-0)  [Motorola Connect](#page-14-1)  [Pobieranie aplikacji](#page-14-0)  [Zarządzenia aplikacjami](#page-16-0)  [Aktualizacja telefonu](#page-17-0)**

#### <span id="page-17-0"></span>**Aktualizacja telefonu**

Za pomocą telefonu lub komputera można sprawdzać, pobierać i instalować aktualizacje oprogramowania telefonu:

**•** Korzystając z telefonu:

Jeżeli telefon powiadamia o aktualizacji, należy postępować zgodnie z instrukcjami w celu jej pobrania i zainstalowania.

Aby ręcznie sprawdzić dostępność aktualizacji, wybierz opcję Aplikacje > **Ustawienia** > **Informacje o telefonie** > **Aktualizacje systemowe**.

Aktualizacje można pobierać do telefonu przez połączenie Wi-Fi (jeśli jest dostępne) lub sieć komórkową. Zalecamy pobieranie aktualizacji przez połączenie Wi-Fi. Nie zapominaj, że czasem te aktualizacje mogą być dość duże (25 MB lub więcej), a także mogą być niedostępne w niektórych krajach. Jeżeli aktualizacje przez sieć komórkową nie są dostępne w Twoim kraju, użyj do tego celu komputera.

**•** Korzystając z komputera:

Przejdź na stronę **www.motorola.com/update**.

**[Wstecz](#page-16-1)** 

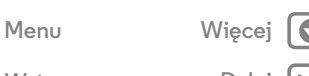

<span id="page-18-1"></span>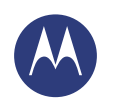

<span id="page-18-0"></span>*jak to działa i wygląda*

**[Sterowanie i własne ustawienia](#page-18-0)  [Informacje wstępne: sterowanie i własne](#page-18-2)  [ustawienia](#page-18-2)  [Włączanie, wyłączanie, blokowanie i](#page-19-1)  [odblokowywanie](#page-19-1)  [Dotknij](#page-20-0)  [Przyciski](#page-21-0)  [Posługiwanie się głosem](#page-21-1)  [Własne ustawienia](#page-22-0)  [Podręczne ustawienia](#page-23-0)  [Dostępność](#page-23-1)**

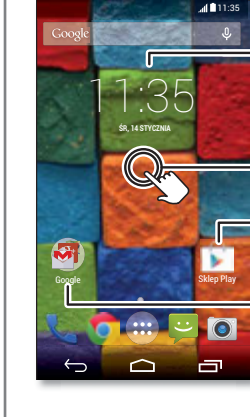

**ustawienia**

ustawienia.

Przejmij kontrolę nad telefonem:

Dotknij widżetu, aby go zmodyfikować. Przytrzymaj, aby przesunąć, usunąć lub skorzystać z innych opcji.

<span id="page-18-2"></span>**Informacje wstępne: sterowanie i własne** 

**• Dodawanie skrótów:** dotknij opcji Aplikacje , przytrzymaj palec na ikonie wybranej aplikacji, a następnie przeciągnij ją na ekran główny lub na nowy panel. **• Wybieranie widżetów:** aby umieścić na ekranie widżety takie jak zegar czy interaktywny kalendarz, dotknij pustego

obszaru na ekranie głównym i przytrzymaj go.

**• Własne ustawienia:** możesz zmieniać np. opcje sieci Wi-Fi czy jasności ekranu. Przesuń pasek stanu w dół i dotknij polecenia  $\mathbf{R}$ . Dotknij ikony  $\mathbf{\Omega}$ , aby wyświetlić dalsze

> Dotknij pustego miejsca i przytrzymaj je, aby zmienić tapetę.

Dotknij skrótu, aby otworzyć. Dotknij i przytrzymaj, aby przenieść lub usunąć.

Przeciągaj skróty na siebie, aby utworzyć ich grupę.

#### **Porady i wskazówki**

- **Dotknięcie:** wybór ikony lub opcji.
- **Przytrzymanie:** otwarcie menu opcji dla poszczególnych elementów na liście.
- **Przeciągnięcie:** przesuwanie elementów po ekranie głównym.
- **Szybki ruch:** szybkie otwieranie lub usuwanie elementów.
- **Przesuwanie palcem:** przewijanie list lub ekranów.
- **Złączenie palców lub dwukrotne dotknięcie:** powiększanie i pomniejszanie stron internetowych, zdjęć i map.
- **Obrót:** obróć mapę, używając dwóch palców; przesuń je w dół, aby pochylić mapę.
- Mowa: dotknij ikony  $\mathcal Q$  w oknie wyszukiwania lub  $\mathcal Q$  na klawiaturze ekranowej. Możesz wypowiedzieć własny komunikat, aby zadać urządzeniu pytanie. **[Polecenia](#page-13-0)  [głosowe Moto](#page-13-0)** zawiera dalsze wskazówki.
- **Usuwanie:** aby usunąć dany program, wybierz polecenie Aplikacie (....). przytrzymaj nazwę jednej z nich i przeciągnij na polecenie **Odinstaluj** (niektórych aplikacji nie można usunąć).
- **Dzwonki kontaktów:** aby ustawić indywidualny dzwonek dla danego kontaktu, wybierz opcję Aplikacje > **Osoby**, wybierz dany kontakt, a następnie wybierz Menu > **Ustaw dzwonek**.

**[Wstecz](#page-17-1)** 

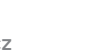

**[Menu](#page-0-2) [Więcej](#page-63-0)**

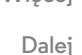

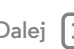

<span id="page-19-0"></span>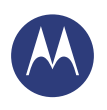

**[Sterowanie i własne ustawienia](#page-18-0)  [Informacje wstępne: sterowanie i własne](#page-18-2)  [ustawienia](#page-18-2)  [Włączanie, wyłączanie, blokowanie i](#page-19-1)  [odblokowywanie](#page-19-1)  [Dotknij](#page-20-0)  [Przyciski](#page-21-0)  [Posługiwanie się głosem](#page-21-1)  [Własne ustawienia](#page-22-0)  [Podręczne ustawienia](#page-23-0)  [Dostępność](#page-23-1)**

- **Podręczne ustawienia:** aby zmienić ustawienia sieci **Wi-Fi**, trybu **Bluetooth**, **jasności ekranu**, **trybu samolotowego** i inne opcje, wysuń pasek stanu ruchem w dół i dotknij ikony **?!!** Aby przejść do pozostałych ustawień, dotknij opcji **USTAWIENIA**.
- **Dodawanie panelu do ekranu głównego:** przeciągnij ikonę do prawej krawędzi ekranu, aż pojawi się biały pasek. W ten sposób możesz dodawać wiele paneli.
- **Ekran główny:** aby uzyskać więcej informacji na temat zmiany ekranu głównego, patrz **[Zmiana wyglądu ekranu](#page-9-0)  [głównego](#page-9-0)**.

#### <span id="page-19-1"></span>**Włączanie, wyłączanie, blokowanie i odblokowywanie**

Zależnie od potrzeb możesz w dowolnej chwili włączyć lub wyłączyć ekran dotykowy. Aby włączyć ekran, naciśnij przycisk zasilania.

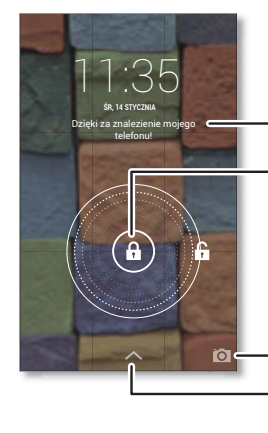

Dodaj informacje o właścicielu lub wiadomość dla osoby, która znajdzie twój telefon.

Przeciągnij blokadę do krawędzi okręgu, aby odblokować ekran.

Przesuń palec w lewo, aby włączyć aparat. Przesuń palec w górę, aby otworzyć aplikację Google Now.

#### **• Włączanie i wyłączanie ekranu:** naciśnij przycisk zasilania.

**Uwaga:** podczas rozmowy telefonicznej ekran dotykowy wyłącza się, gdy zostaje zasłonięty czujnik zbliżeniowy nad ekranem. Nie stosuj osłon ani zabezpieczeń ekranu (nawet przezroczystych), które mogłyby zasłonić czujnik.

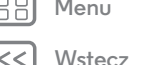

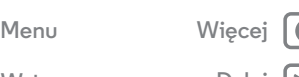

<span id="page-20-1"></span>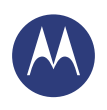

**[Sterowanie i własne ustawienia](#page-18-0)  [Informacje wstępne: sterowanie i własne](#page-18-2)  [ustawienia](#page-18-2)  [Włączanie, wyłączanie, blokowanie i](#page-19-1)  [odblokowywanie](#page-19-1)  [Dotknij](#page-20-0)  [Przyciski](#page-21-0)  [Posługiwanie się głosem](#page-21-1)  [Własne ustawienia](#page-22-0)  [Podręczne ustawienia](#page-23-0)  [Dostępność](#page-23-1)**

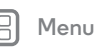

**[Wstecz](#page-19-0) [Dalej](#page-21-2)**

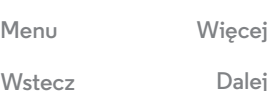

**• Blokada ekranu:** aby odblokować ekran, dotknij symbolu  $\left(\widehat{\mathbf{a}}\right)$ i przeciągnij go do krawędzi okręgu. Aby użyć hasła, wzoru, kodu PIN lub systemu rozpoznawania twarzy, odblokuj ekran i wybierz opcję Aplikacje

> **Ustawienia** > **Zabezpieczenia** > **Blokada ekranu** (patrz **[Blokada ekranu](#page-60-0)**).

**• Informacje o właścicielu:** aby dodać komunikat do blokady ekranu na wypadek zgubienia telefonu, wybierz opcję Aplikacje > **Ustawienia** > **Zabezpieczenia** > **Informacje o właścicielu**. (Aby ustawić własną wiadomość, dotknij przycisku Wstecz ←

**Wskazówka:** nie podawaj jako numeru kontaktowego swojego numeru telefonu, chyba że masz dostęp do poczty głosowej z innego urządzenia.

**• Wygaszanie ekranu:** aby zmienić czas, po jakim ma być wygaszany ekran (blokada włącza się automatycznie), wybierz opcję Aplikacje > **Ustawienia** > **Wyświetlacz** > **Uśpienie**.

## <span id="page-20-0"></span>**Dotknij**

Poruszanie się po telefonie:

- Wstecz: dotknij przycisku Wstecz ← aby przejść do poprzedniego ekranu.
- **Ekran główny:** dotknij przycisku Ekran główny *c*, aby powrócić do ekranu głównego.
- **Ostatnio używane aplikacje:** dotknij przycisku Ostatnio używane aplikacje  $\Box$ , aby wyświetlić ostatnio używane aplikacje i wybierz jedną z nich, aby otworzyć ją ponownie. Aby usunąć aplikację z listy, przesuń ją szybko w lewo lub w prawo. Aby przewinąć listę, przesuń palec w górę lub w dół.
- Menu: jeżeli w rogu ekranu pojawi się symbol Menu ... możesz go dotknąć, aby wyświetlić dostępne opcje dla bieżącego ekranu.

**Potrzebujesz pomocy?** Jeśli nie wiesz, co zrobić dalej, wykonaj jedną z następujących czynności:

- **•** Aby **wyświetlić menu** dla bieżącego ekranu, dotknij symbolu Menu w rogu ekranu (jeśli jest dostępny).
- **•** Aby **powrócić do ekranu głównego**, dotknij przycisku Ekran główny $\bigcirc$ .
- **•** Aby **cofnąć się** o jeden ekran, dotknij przycisku Wstecz  $\leftarrow$ .
- **•** Aby **ukryć** klawiaturę ekranową, dotknij przycisku .
- **•** Aby **ponownie otworzyć** ostatnio używaną aplikację, dotknij przycisku Ostatnio używane aplikacje  $\Box$ , a następnie wybierz aplikację z listy.
- **•** Aby **ponownie uruchomić** telefon, który nie reaguje na polecenia, naciśnij i przytrzymaj przycisk zasilania, aż ekran zgaśnie i nastąpi ponowne uruchomienie telefonu.

<span id="page-21-2"></span>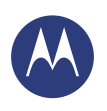

**[Sterowanie i własne ustawienia](#page-18-0)  [Informacje wstępne: sterowanie i własne](#page-18-2)  [ustawienia](#page-18-2)  [Włączanie, wyłączanie, blokowanie i](#page-19-1)  [odblokowywanie](#page-19-1)  [Dotknij](#page-20-0)  [Przyciski](#page-21-0)  [Posługiwanie się głosem](#page-21-1)  [Własne ustawienia](#page-22-0)  [Podręczne ustawienia](#page-23-0)  [Dostępność](#page-23-1)**

**[Wstecz](#page-20-1)** 

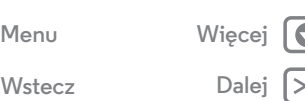

## <span id="page-21-0"></span>**Przyciski**

#### **Przycisk zasilania**

Naciśnij i przytrzymaj przycisk zasilania, aby wybrać jedną z opcji: **Wyłącz**, **Tryb samolotowy** (brak połączeń bezprzewodowych — patrz **[Tryb samolotowy](#page-58-0)**), Tryb cichy , Wibracje  $\mathbb{Z}$  lub Dźwięk włączony  $\blacksquare$ .

Aby zmniejszyć zużycie baterii, zapobiec przypadkowym dotknięciom ekranu lub ułatwić wytarcie z niego smug, wyłącz ekran dotykowy, naciskając przycisk zasilania. Aby

ponownie włączyć ekran, ponownie naciśnij przycisk zasilania.

**Wskazówka:** aby lepiej zabezpieczyć telefon, przejdź do punktu **[Zabezpieczenia](#page-59-0)**.

#### **Przyciski głośności**

Zastosowanie przycisków głośności:

- **Głośność dzwonka:** naciskaj klawisze na ekranie głównym. Jeżeli zrobisz to, gdy dzwoni telefon, nastąpi wyciszenie dzwonka.
- **Głośność słuchawki:** naciskaj przyciski podczas rozmowy telefonicznej.
- **Głośność multimediów:** naciskaj przyciski podczas odtwarzania muzyki lub filmu.

# **Przycisk zasilania**

## <span id="page-21-1"></span>**Posługiwanie się głosem**

Wydawaj polecenia dla telefonu.

**Wskazówka:** mów normalnie, ale wyraźnie, jak do mikrofonu.

**• Wybieranie numerów i poleceń:** możesz wypowiedzieć własny komunikat, aby zadać urządzeniu pytanie. Rozdział **[Polecenia głosowe Moto](#page-13-0)** zawiera dalsze wskazówki.

Możesz też dotknąć ikony  $\mathcal Q$ . Aby wybrać numer, powiedz "Call", a następnie wypowiedz nazwę kontaktu lub numer telefonu. Możesz również wydać np. polecenie głosowe ...Send text", ..Go to" albo ..Help"...

**Wskazówka:** jeżeli dany kontakt ma przypisany więcej niż jeden numer telefonu, możesz wybrać, na który z nich zadzwonić. Na przykład: "Call Joe Black Mobile" lub "Call Suzi Smith Work".

Aby wybrać potwierdzenia i monity, które chcesz słyszeć, wybierz opcję > Menu > **Ustawienia** > **Głos**.

**• Wyszukiwanie:** dotknij  $\mathbf{\mathbf{\Theta}}$  na ekranie głównym, aby użyć funkcji wyszukiwania głosowego.

Aby zmienić ustawienia wyszukiwania głosowego i przetwarzania tekstu na mowę, wybierz opcję Aplikacje > **Ustawienia** > **Język i wprowadzanie**.

**• Wprowadzanie tekstu:** wybierz na klawiaturze ekranowej  $\bigcup$ , a następnie wypowiedz wiadomość lub wyszukiwany tekst. Głosowo możesz również wprowadzać znaki przestankowe.

**Wskazówka:** aby włączyć funkcję odczytywania tekstu przez telefon, patrz **[Usługa TalkBack](#page-23-2)**.

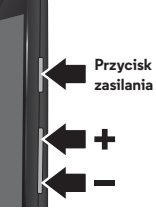

<span id="page-22-1"></span>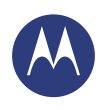

**[Sterowanie i własne ustawienia](#page-18-0)  [Informacje wstępne: sterowanie i własne](#page-18-2)  [ustawienia](#page-18-2)  [Włączanie, wyłączanie, blokowanie i](#page-19-1)  [odblokowywanie](#page-19-1)  [Dotknij](#page-20-0)  [Przyciski](#page-21-0)  [Posługiwanie się głosem](#page-21-1)  [Własne ustawienia](#page-22-0)  [Podręczne ustawienia](#page-23-0)  [Dostępność](#page-23-1)**

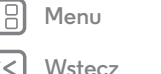

# **[Menu](#page-0-2) [Więcej](#page-63-0)**

## <span id="page-22-0"></span>**Własne ustawienia**

Własne ustawienia dźwięków i wyglądu telefonu:

- **Dzwonki i powiadomienia:** wybierz opcję Aplikacje > **Ustawienia** > **Dźwięk**.
- **Wibracje lub tryb cichy:** aby włączyć wibracje dla połączeń przychodzących, wybierz opcję Aplikacje > **Ustawienia** > **Dźwięk** > **Wibracje idzwonek**. Aby wyłączyć dźwięk dzwonka dla połączeń przychodzących,
- wybierz opcję Aplikacje > **Ustawienia** > **Dźwięk** > **Dzwonek telefonu** > **Brak**.
- **Dzwonki kontaktów:** aby ustawić indywidualny dzwonek dla danego kontaktu, wybierz opcję Aplikacje (:::) > **Osoby**, wybierz dany kontakt, a następnie wybierz Menu > **Ustaw dzwonek**.
- **Głośność:** aby ustawić głośność, naciskaj boczne przyciski głośności na ekranie głównym (głośność dzwonka), podczas rozmowy telefonicznej (głośność słuchawki) lub podczas odtwarzania muzyki lub filmu (głośność multimediów).
- **Powiadamianie o wiadomościach:** aby zmienić sposób powiadamiania o nowych wiadomościach, wybierz opcję Aplikacje > **SMS/MMS** > Menu > **Ustawienia** i zaznacz pole **Powiadomienia**.
- **Ustawienia wyświetlacza:** aby zmienić jasność, animacje i inne ustawienia, wybierz opcję Aplikacje (;;;)
- > **Ustawienia** > **Wyświetlacz**.
- **Obracanie ekranu:** w przypadku wielu aplikacji ekran dotykowy zmienia orientację z pionowej na poziomą po obróceniu telefonu. Aby włączyć lub wyłączyć tę funkcję, wybierz opcję Aplikacje > **Ustawienia** > **Wyświetlacz** > **Autoobrót ekranu**.
- **Tapeta:** przytrzymaj palec na pustym miejscu ekranu głównego, aby ją zmienić. Więcej informacji znajdziesz w części **[Zmiana wyglądu ekranu głównego](#page-9-0)**.
- **Język i region:** aby ustawić wersję językową menu i region, wybierz opcję Aplikacje > **Ustawienia** > **Język i wprowadzanie** > **Język**.

<span id="page-23-3"></span>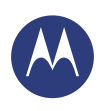

**[Sterowanie i własne ustawienia](#page-18-0)  [Informacje wstępne: sterowanie i własne](#page-18-2)  [ustawienia](#page-18-2)  [Włączanie, wyłączanie, blokowanie i](#page-19-1)  [odblokowywanie](#page-19-1)  [Dotknij](#page-20-0)  [Przyciski](#page-21-0)  [Posługiwanie się głosem](#page-21-1)  [Własne ustawienia](#page-22-0)  [Podręczne ustawienia](#page-23-0)  [Dostępność](#page-23-1)**

**[Wstecz](#page-22-1)** 

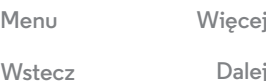

#### <span id="page-23-0"></span>**Podręczne ustawienia**

Aby uzyskać szybki dostęp do ustawień **sieci Wi-Fi**, **trybu Bluetooth**, **jasności ekranu**, **trybu samolotowego** itd., wysuń pasek stanu i dotknij opcji **AL**. Aby przejść do innych ustawień, dotknij **USTAWIENIA**.

Nie możesz znaleźć tego ekranu? Zobacz **[Stan i](#page-11-0)  [powiadomienia](#page-11-0)**.

**Uwaga:** podręczne ustawienia w Twoim telefonie mogą wyglądać nieco inaczej.

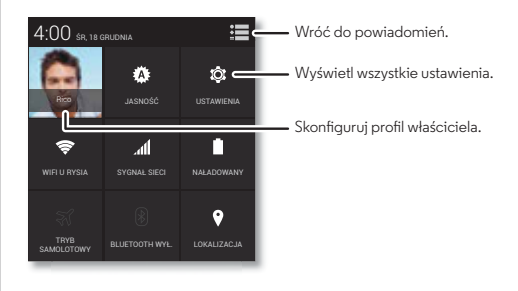

- **Skrót do podręcznych ustawień:** aby bezpośrednio otworzyć ekran podręcznych ustawień, wysuń pasek stanu ruchem w dół, za pomocą dwóch palców.
- **Profil użytkownika:** aby skonfigurować własny profil, wybierz opcję Aplikacje (....) → **Osoby → Konfiguruj profil.** (W razie potrzeby przewiń ekran do góry).

## <span id="page-23-1"></span>**Dostępność**

Patrz, słuchaj, mów, czuj i używaj. Funkcje dostępności wiele ułatwiają.

**Ścieżka:** Aplikacje > **Ustawienia** > **Ułatwienia dostępu**

**Uwaga:** informacje ogólne, akcesoria i nie tylko znajdują się na stronie internetowej **www.motorola.com/accessibility**.

#### **Rozpoznawanie głosu**

Po prostu powiedz, co chcesz zrobić: połącz, przeglądaj, wyszukaj, wyślij wiadomość SMS/MMS itd. Sprawdź jak to działa: możesz wypowiedzieć własny komunikat, aby zadać urządzeniu pytanie. Rozdział **[Polecenia głosowe Moto](#page-13-0)** zawiera dalsze wskazówki. Możesz również dotknać ikony  $\mathfrak k$  w górnej części ekranu głównego, aby rozpocząć wyszukiwanie głosowe.

#### <span id="page-23-2"></span>**Usługa TalkBack**

Użyj usługi TalkBack do odczytywania na głos wskazówek nawigacji, wybranych elementów, a nawet książek.

Aby włączyć usługę TalkBack, wybierz opcję Aplikacje > **Ustawienia** > **Ułatwienia dostępu** > **TalkBack**. Dotknij symbolu WYŁ. w górnej części ekranu, aby ją włączyć <mark>WK. I</mark>.

**Uwaga:** konieczne może okazać się pobranie oprogramowania przekształcającego tekst na mowę (ze stosownymi opłatami). Korzystanie z usługi TalkBack:

**• Menu i ekrany:** dotknij elementu menu lub ekranu. Telefon wypowie jego nazwę.

<span id="page-24-0"></span>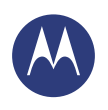

**[Sterowanie i własne ustawienia](#page-18-0)  [Informacje wstępne: sterowanie i własne](#page-18-2)  [ustawienia](#page-18-2)  [Włączanie, wyłączanie, blokowanie i](#page-19-1)  [odblokowywanie](#page-19-1)  [Dotknij](#page-20-0)  [Przyciski](#page-21-0)  [Posługiwanie się głosem](#page-21-1)  [Własne ustawienia](#page-22-0)  [Podręczne ustawienia](#page-23-0)  [Dostępność](#page-23-1)**

**[Menu](#page-0-2) [Więcej](#page-63-0)**

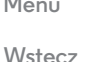

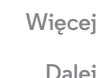

- **Wybieranie numerów i wprowadzanie tekstu:** rozpocznij wpisywanie. Telefon wypowie każdą cyfrę lub literę.
- **Powiadomienia:** przeciągnij w dół pasek stanu. Telefon odczyta na głos treść powiadomień.
- **Książki i inne:** otwórz książkę, wiadomość lub inny plik. Telefon odczyta na głos tekst (zależnie od aplikacji).
- **Przeglądarki:** włącz funkcję odczytywania na głos zawartości stron internetowych w przeglądarce. Wybieraj strony, akapity, wiersze, słowa lub znaki.

**Wskazówka:** wybieraj aplikacje i menu, aby usłyszeć działa odczytywanie głosowe w telefonie.

Wstrzymywanie/wznawianie działania usługi TalkBack:

- **•** Pomachaj ręką przy czujniku zbliżeniowym, który znajduje się w górnej części telefonu. Aby włączyć tę funkcję, wybierz opcję Aplikacje > **Ustawienia** > **Ułatwienia dostępu** > **TalkBack** > **USTAWIENIA** > **Użyj czujnika zbliżeniowego**.
- **•** Jeżeli włączona jest funkcja Czytanie dotykiem, przesuń palec w dół, a następnie w prawo, aby otworzyć globalne menu kontekstowe. Pozwala ono wstrzymać działanie usługi TalkBack.

#### **Czytanie dotykiem**

Funkcja Czytanie dotykiem stanowi uzupełnienie usługi TalkBack, a jej działanie polega na odczytywaniu na głos tekstu przez telefon podczas przesuwania palcem po ekranie.

Aby włączyć funkcję Czytanie dotykiem, gdy włączona jest usługa TalkBack, wybierz opcję Aplikacje > **Ustawienia**

#### > **Ułatwienia dostępu** > **TalkBack** > **USTAWIENIA** > **Czytanie dotykiem**.

**Wskazówka:** gdy włączysz usługę TalkBack po raz pierwszy, telefon wyświetli monit: **Włączyć Czytanie dotykiem?** Wybierz **OK**, aby włączyć funkcję.

Funkcja Czytanie dotykiem wprowadza zmiany w gestach dotykowych, umożliwiając odczytywanie na głos przez telefon opisu dotykanego miejsca na ekranie.

- **Dotknij** wybranego elementu na ekranie, aby usłyszeć opis lub wybrany tekst.
- **Dotknij dwukrotnie** w dowolnym miejscu, aby otworzyć lub aktywować ostatnio wybrany element.
- **Przesuń** dwoma palcami, aby przewinąć listę lub ekrany.

Gesty skrótów pozwalają poruszać się po funkcjach telefonu za pomocą prostych ruchów (np. przesuń jednym ruchem palec w górę i w lewo, aby przejść do ekranu głównego). Aby zmienić ustawienia tych skrótów, wybierz opcję Aplikacje (:::) > **Ustawienia** > **Ułatwienia dostępu** > **TalkBack** > **USTAWIENIA** > **Zarządzaj gestami**.

**Uwaga:** sposób interpretacji gestów jest właściwy dla usługi TalkBack. Inne usługi tego typu mogą wykorzystywać te same gesty, ale z innym skutkiem.

Aby dowiedzieć się więcej o korzystaniu z telefonu z wykorzystaniem funkcji Czytanie dotykiem, wybierz opcję Aplikacje > **Ustawienia** > **Ułatwienia dostępu** > **TalkBack** > **USTAWIENIA** > **Uruchom samouczek Czytanie dotykiem**.

<span id="page-25-0"></span>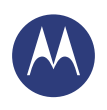

**[Sterowanie i własne ustawienia](#page-18-0)  [Informacje wstępne: sterowanie i własne](#page-18-2)  [ustawienia](#page-18-2)  [Włączanie, wyłączanie, blokowanie i](#page-19-1)  [odblokowywanie](#page-19-1)  [Dotknij](#page-20-0)  [Przyciski](#page-21-0)  [Posługiwanie się głosem](#page-21-1)  [Własne ustawienia](#page-22-0)  [Podręczne ustawienia](#page-23-0)  [Dostępność](#page-23-1)**

> **[Wstecz](#page-24-0) [Menu](#page-0-2) [Więcej](#page-63-0)**

Aby wyłączyć funkcję Czytanie dotykiem, gdy włączona jest usługa TalkBack, wybierz opcję Aplikacje > **Ustawienia** > **Ułatwienia dostępu** > **TalkBack** > **USTAWIENIA** i usuń zaznaczenie dla opcji **Czytanie dotykiem**.

#### **Alfabet Braille'a**

Połącz wyświetlacz alfabetu Braille'a z funkcją TalkBack i odczytywaniem na głos.

- **1** Pobierz aplikację BrailleBack ze sklepu Google Play™ (Aplikacje > **Sklep Play**) i zainstaluj ją w telefonie.
- **2** Dotknij polecenia Aplikacje > **Ustawienia** > **Ustawienia dostępu** > **BrailleBack**.
- **3** Włącz wyświetlacz alfabetu Braille'a i sparuj go w trybie Bluetooth®.
- 4 W telefonie wybierz polecenie Aplikacie (:) > **Ustawienia** > **Bluetooth**, następnie dotknij ikony tego trybu, aby go włączyć (WŁ. ) i rozpocząć wyszukiwanie.
- **5** Dotknij nazwy wyświetlacza alfabetu Braille'a, aby sparować go z telefonem.

#### **Skrót ułatwień dostępu**

Korzystaj z prostych gestów do szybkiego włączania funkcji TalkBack i innych ułatwień dostępu w telefonie. Aby poznać szczegóły, dotknij polecenia Aplikacje (...) > **Distawienia** > **Ułatwienia dostępu** > **Skrót do ułatwień dostępu**.

#### **ID dzwoniącego**

Jeśli chcesz usłyszeć, kto dzwoni:

- **Czytanie na głos:** zapowiedź rozmówcy wybierz opcję Aplikacje > **Ustawienia** > **Ułatwienia dostępu** > **TalkBack** > **USTAWIENIA** > **Wymawiaj ID dzwoniącego**.
- **Dzwonki:** przypisz unikalny dzwonek do kontaktu wybierz opcję Aplikacje (....) → **Osoby**, wybierz kontakt, a następnie dotknij Menu > **Ustaw dzwonek**.

#### **Głośność i wibracje**

**Ścieżka:** Aplikacje > **Ustawienia** > **Dźwięk** > **Głośność** lub **Wibracje i dzwonek**

- **• Głośność** otwiera suwaki, za pomocą których można ustawić różne poziomy głośności dla multimediów, dzwonków, tekstu czy wiadomości e-mail i alarmów.
- **•** Opcja **Wibracje i dzwonek** określa, czy telefon wibruje przy połączeniach przychodzących (nawet, jeśli dzwonek jest wyciszony).

#### **Powiększanie**

Przyjrzyj się lepiej.

**• Rozsuń lub zsuń palce, aby przybliżyć lub oddalić**: mapy, strony internetowe i zdjęcia. Aby przybliżyć, dotknij ekranu dwoma palcami, a następnie je rozsuń. Aby pomniejszyć obraz, przyciągnij palce do siebie.

**Wskazówka:** aby powiększyć, możesz także dotknąć dwa razy.

**• Powiększenie ekranu:** dotknij ekranu trzykrotnie, aby powiększyć obraz do pełnego ekranu lub dotknij trzykrotnie i przytrzymaj, aby go tymczasowo powiększyć. Wybierz

<span id="page-26-0"></span>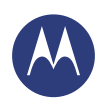

**[Sterowanie i własne ustawienia](#page-18-0)  [Informacje wstępne: sterowanie i własne](#page-18-2)  [ustawienia](#page-18-2)  [Włączanie, wyłączanie, blokowanie i](#page-19-1)  [odblokowywanie](#page-19-1)  [Dotknij](#page-20-0)  [Przyciski](#page-21-0)  [Posługiwanie się głosem](#page-21-1)  [Własne ustawienia](#page-22-0)  [Podręczne ustawienia](#page-23-0)  [Dostępność](#page-23-1)**

 $N<sub>stecz</sub>$ 

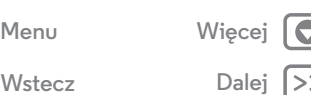

opcję Aplikacje > **Ustawienia** > **Ułatwienia dostępu** > **Gesty powiększania**.

- **Duży tekst:** umożliwia wyświetlanie powiększonego tekstu na ekranie telefonu. Wybierz opcję Aplikacje
- > **Ustawienia** > **Ułatwienia dostępu** > **Duży tekst**.
- **Przeglądarka:** wybierz skalowanie tekstu i inne ustawienia dostępu dla przeglądarki. Wybierz opcję Aplikacje
- > **Chrome** > Menu > **Ustawienia** > **Ułatwienia dostępu**.

**Wskazówka:** wybierz opcję **Wymuś powiększenie**, aby umożliwić powiększanie na wszystkich stronach internetowych.

#### **Jasność wyświetlacza**

Telefon automatycznie dostosowuje jasność ekranu do otoczenia jasnego i ciemnego. Ale można także ustawić własny poziom jasności:

#### **Ścieżka:** Aplikacje > **Ustawienia** > **Wyświetlacz**

> **Jasność** i ustaw suwak w wybranym miejscu.

**Uwaga:** ustawienie jasności na wyższym poziomie przyspiesza zużycie baterii. Aby maksymalnie wydłużyć pracę baterii, wybierz opcję **AUTOM.**, aby włączyć automatyczną regulację jasności.

#### **Ekran dotykowy i przyciski**

Aby słyszeć lub czuć dotyk ekranu, wybierz opcję Aplikacje > **Ustawienia** > **Dźwięk**:

**• Ekran dotykowy:** aby słyszeć dźwięk podczas dotykania elementów na ekranie, wybierz opcję **Dźwięki przy dotknięciu**.

- **Klawisze:** aby poczuć wibracje podczas dotykania klawiatury, wybierz opcję **Wibracje przy dotknięciu**.
- **Blokada ekranu:** aby słyszeć dźwięk podczas włączenia lub wyłączenia blokady ekranu, wybierz opcję **Dźwięk blokady ekranu**.

#### **Wiadomości**

Aby dodatkowo uprościć wpisywanie tekstu, możesz skorzystać z takich funkcji jak automatyczne wstawianie wielkich liter czy autokorekta. Wybierz opcję Aplikacje (:::) > **Ustawienia** > **Język i wprowadzanie**, a następnie dotknij opcji  $\frac{1}{2}$ obok typu klawiatur. Jeśli nie masz ochoty na pisanie, użyj głosu — dotknij ikony  $\bigcup$  na klawiaturze ekranowej.

#### **Aplikacje**

Chcesz dowiedzieć się więcej? To żaden problem. Sklep Google Play to ponad milion aplikacji do wyboru, gdzie każdy znajdzie coś dla siebie. Wiele z tych programów posiada niezwykle przydatne funkcje.

 $\overrightarrow{S}$ **cieżka:** Aplikacje (:::)  $\rightarrow \overrightarrow{S}$  Sklep Play

<span id="page-27-1"></span>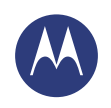

#### <span id="page-27-0"></span>**Rozmowy telefoniczne**

*gdy chcesz porozmawiać*

**[Rozmowy telefoniczne](#page-27-0)  [Informacje wstępne: rozmowy telefoniczne](#page-27-2)  [Nawiązywanie, odbieranie i kończenie](#page-28-1)  [połączeń](#page-28-1)  [Ostatnie połączenia](#page-28-2)  [Połączenia z 3 osobami](#page-29-0)  [Własny numer telefonu](#page-29-1)  [Połączenia alarmowe](#page-29-2)**

**[Wstecz](#page-26-0)** 

**[Menu](#page-0-2) [Więcej](#page-63-0)**

## <span id="page-27-2"></span>**Informacje wstępne: rozmowy telefoniczne**

Wybieranie numerów kontaktów, ostatnie połączenia lub numery — wszystko w ramach jednej aplikacji.

#### **Ścieżka: Telefon**

- **•** Aby zadzwonić do osoby zapisanej w Kontaktach lub wybrać ostatnie połączenie, dotknij danej pozycji na liście.
- Aby otworzyć klawiature numeryczną, dotknij  $\mathbf{H}$ . Wprowadź numer i dotknij (, aby zadzwonić.

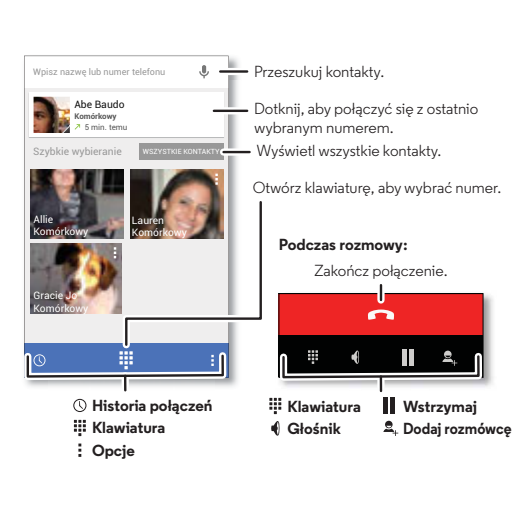

#### **Porady i wskazówki**

- **W trakcie rozmowy:** ekran dotykowy robi się ciemny, co pozwoli uniknąć przypadkowych dotknięć. Aby go uaktywnić, odsuń telefon od ucha lub naciśnij przycisk zasilania.
- **Wielozadaniowość:** podczas rozmowy naciśnij przycisk Ekran główny (aby ukryć ekran rozmowy i wyszukać numer telefonu, adres lub inne aplikacje. Aby ponownie otworzyć ekran rozmowy, wysuń pasek stanu i dotknij opcji **Trwające połączenie**.
- **Osoby:** aby wyszukać kontakty, wybierz opcję **WSZYSTKIE KONTAKTY**.
- **Ulubione kontakty:** często do kogoś dzwonisz? Przytrzymaj puste miejsce na ekranie głównym, dotknij opcji **WIDŻETY**, następnie przytrzymaj widżet **Wybierania bezpośredniego**. Przeciągnij go na ekran główny, a następnie wybierz daną osobę. Dotknij widżetu, aby zadzwonić do danej osoby.
- **Poczta głosowa: 00** na pasku stanu sygnalizuje otrzymanie nowej wiadomości głosowej. Aby ją odsłuchać, wybierz **Telefon**  $\rightarrow$   $\cdots$ , a następnie przytrzymaj klawisz 1.

<span id="page-28-0"></span>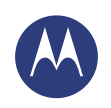

## **Rozmowy telefoniczne**

#### **[Rozmowy telefoniczne](#page-27-0)  [Informacje wstępne: rozmowy telefoniczne](#page-27-2)  [Nawiązywanie, odbieranie i kończenie](#page-28-1)  [połączeń](#page-28-1)  [Ostatnie połączenia](#page-28-2)  [Połączenia z 3 osobami](#page-29-0)  [Własny numer telefonu](#page-29-1)  [Połączenia alarmowe](#page-29-2)**

**[Wstecz](#page-27-1)** 

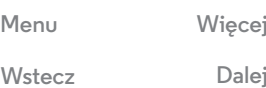

#### <span id="page-28-1"></span>**Nawiązywanie, odbieranie i kończenie połączeń**

Nawiązując lub odbierając połączenie, masz do dyspozycji następujące opcję:

**• Nawiązanie połączenia:** wybierz **Lander Telefon**, aby wyświetlić ostatnie połączenia, ulubione kontakty i kontakty, do których dzwonisz najczęściej. Wybierz kontakt lub numer, aby nawiązać połączenie.

Aby wybrać numer, dotknij ::: , wprowadź numer, a następnie dotknij , by zadzwonić.

Aby wprowadzić numer międzynarodowy (+), dotknij klawisza **0** i przytrzymaj go. Aby dodać pauzę lub przerwę po cyfrach, wybierz Menu ...

• **Odebranie połączenia:** dotknij ikony  $\mathbb{Q}$  i przeciągnij ją na symbol $\mathbf{C}$ .

W przypadku połączenia oczekującego dotknij ikony  $\mathbb{Q}_1$ przeciągnij ją na symbol **(explicitualistic production)** przeciągnii ją na symbol **(explicitualistic production)** a następnie wybierz opcję **Wstrzymaj obecne połączenie + Odbierz** lub **Zakończ obecne połączenie + odbierz**.

- **Ignorowanie połączenia:** dotknij ikony  $\mathbb Q$  i przeciagnii ją na symbol  $\bigcap$ , aby przekierować połączenie do poczty głosowej. Możesz również w tym celu nacisnąć przycisk zasilania. Przycisk głośności pozwala wyciszyć dzwonek.
- **Odpowiedź za pomocą wiadomości SMS:** aby wysłać wstępnie ustawioną odpowiedź na połączenie przychodzące, dotknij symbolu  $\overline{Q}$ i przeciągnij go na ikonę  $\blacksquare$ . Wybierz wiadomość, aby natychmiast ją wysłać.
- **Zakończenie połączenia:** dotknij ikony .

**• Podczas połączenia:** dotknij ikony **Wycisz** w dolnej części ekranu, aby wyciszyć połączenie. Aby ukryć ekran połączenia, dotknij przycisku Ekran główny <sub>.</sub> Aby ponownie otworzyć ekran rozmowy, wysuń pasek stanu i dotknij opcji **Trwające połączenie**.

**Uwaga:** gdy trzymasz telefon przy uchu, ekran dotykowy gaśnie, co pozwala uniknąć przypadkowych dotknięć. Odsunięcie telefonu od ucha spowoduje ponowne włączenie ekranu.

Podczas rozmowy telefonicznej ekran dotykowy może pozostawać ciemny, jeżeli znajdujący się tuż ponad nim czujnik jest zakryty. Nie stosuj osłon ani zabezpieczeń ekranu (nawet przezroczystych), które mogłyby zasłonić czujnik.

## <span id="page-28-2"></span>**Ostatnie połączenia**

Wyświetl połączenia (uszeregowane od najnowszego), aby nawiązać połączenie, wysłać wiadomość SMS lub zapisać numer:

## Ścieżka: **↓** Telefon → ①

- Aby połączyć się z numerem, dotknij **te** po prawej stronie.
- **•** Aby wysłać wiadomość SMS/MMS, zapisać numer lub skorzystać z innych opcji, dotknij wybranej pozycji.
- **•** Aby usunąć daną pozycję z rejestru połączeń, dotknij jej, a następnie wybierz polecenie Menu > **Usuń z rejestru połączeń**.
- **•** Aby wyczyścić listę, dotknij opcji Menu > **Wyczyść rejestr połączeń**.

<span id="page-29-3"></span>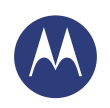

## **Rozmowy telefoniczne**

#### **[Rozmowy telefoniczne](#page-27-0)  [Informacje wstępne: rozmowy telefoniczne](#page-27-2)  [Nawiązywanie, odbieranie i kończenie](#page-28-1)  [połączeń](#page-28-1)  [Ostatnie połączenia](#page-28-2)  [Połączenia z 3 osobami](#page-29-0)  [Własny numer telefonu](#page-29-1)  [Połączenia alarmowe](#page-29-2)**

## <span id="page-29-0"></span>**Połączenia z 3 osobami**

Podczas trwania połączenia możesz nawiązać inne połączenie, przełączać się między nimi lub zmienić je w połączenie konferencyjne:

• Aby odebrać drugie połączenie, dotknij symbolu  $\mathbb{Q}_1$ przeciągnij go na ikonę . Aby je zignorować, dotknij ikony  $\widehat{Q}$  i przeciągnii ją na symbol  $\bullet$ .

Podczas odbierania drugiego połączenia, pierwsze połączenie jest oczekujące. Aby przełączać pomiędzy połączeniami, dotknij .

• Aby wybrać kolejny numer, dotknij ikony **2**., wpisz numer, a następnie dotknij ikony , aby zadzwonić.

Po dotknięciu  $\Omega$ <sub>r</sub> pierwsze połączenie staje się oczekujące. Aby połączyć razem połączenia po odebraniu drugiego połączenia, dotknii ikony  $\pmb{\uparrow}$ .

#### <span id="page-29-1"></span>**Własny numer telefonu**

**Ścieżka:** Aplikacje > **Ustawienia** > **Informacje o telefonie** > **Status** > **Mój numer telefonu**

## <span id="page-29-2"></span>**Połączenia alarmowe**

**Uwaga:** operator sieci programuje jeden lub więcej numerów alarmowych, które można wybierać w dowolnej chwili, nawet jeśli telefon jest zablokowany. W różnych krajach obowiązują rożne numery alarmowe. Wstępnie zaprogramowane numery alarmowe mogą nie działać w niektórych miejscach, a niekiedy połączenie z numerem alarmowym może być niemożliwe z powodu awarii sieci, warunków atmosferycznych lub zakłóceń.

- **1** Wybierz **Telefon** (jeśli jest zablokowany, dotknij **Połączenie alarmowe** lub Menu > **Połączenie alarmowe**).
- **2** Wprowadź numer alarmowy.
- **3** Dotknij  $\mathbf{L}$ , aby wybrać numer alarmowy.

**Uwaga:** ten telefon może korzystać z usług opartych na lokalizacji (GPS i AGPS), ułatwiając służbom ratunkowym odszukanie użytkownika. Więcej informacji o bezpieczeństwie i przepisach prawnych znajduje się w rozdziale "Usługi lokalizacji".

 $N<sub>stecz</sub>$ 

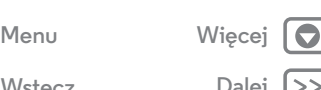

<span id="page-30-1"></span>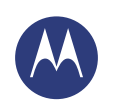

#### <span id="page-30-0"></span>**Kontakty** *bądź duszą towarzystwa*

#### **[Kontakty](#page-30-0)  [Informacje wstępne: kontakty](#page-30-2)  [Tworzenie kontaktów](#page-31-1)  [Dzwonienie oraz wysyłanie wiadomości](#page-31-2)  [e-mail i tekstowych do kontaktów](#page-31-2)  [Ulubione](#page-31-3)  [Edycja, usuwanie lub ukrywanie kontaktów](#page-31-4)  [Pobieranie kontaktów](#page-32-0)  [Udostępnianie kontaktów](#page-32-1)  [Grupy](#page-32-2)  [Moje szczegóły](#page-32-3)**

## <span id="page-30-2"></span>**Informacje wstępne: kontakty**

Łączenie informacji o kontaktach Google™ i z sieci społecznościowych ułatwia szybki dostęp do wszystkich osób.

 $\overrightarrow{S}$ **cieżka:** Wybierz Aplikacje (...) → **Osoby** 

- **Tworzenie:** dotknij ikony **2**. na dole ekranu.
- **Edycja lub usuwanie:** przytrzymaj nazwę kontaktu, następnie wybierz opcję Menu > **Edytuj** lub **Usuń**.
- **Połączenie, wiadomość tekstowa lub e-mail:** dotknij kontaktu, a następnie dotknij opcji.

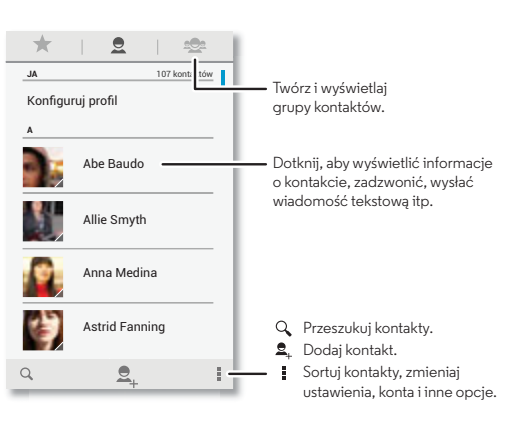

#### **Porady i wskazówki**

- **Grupy:** aby wyświetlić lub utworzyć grupę kontaktów, dotknij ikony  $\mathbf{R}$ , nastepnie wybierz grupę lub ikonę  $\mathbf{R}$  u dołu ekranu.
- **Wyszukiwanie kontaktów:** na ekranie głównym dotknij pola wyszukiwania Google i wpisz nazwę kontaktu. Na liście **Znajomi** dotknij $Q$ .
- **Przesyłanie kontaktów:** dotknij nazwy kontaktu, a następnie wybierz polecenie Menu > **Udostępnij**, aby przesłać dane kontaktu w postaci wiadomości SMS lub przez połączenie Bluetooth®.
- **Skróty:** przytrzymaj puste miejsce na ekranie głównym, dotknij opcji **WIDŻETY**, następnie przytrzymaj widżet **Kontaktów**. Przeciągnij go na ekran główny i wybierz osobę, dla której chcesz utworzyć skrót.
- **Synchronizacia:** wybierz polecenie Aplikacie (:::) > **Ustawienia**. Przejdź do sekcji **KONTA** i wybierz swoje konto Google. Dotknij jego nazwy, jeżeli nie nastąpiła synchronizacja. Można także wyświetlić wszystkie kontakty na stronie **www.gmail.com**.

Aby uzyskać pomoc podczas przenoszenia kontaktów, zapoznaj się z funkcją Motorola Migrate: **[Ze starego](#page-6-0)  [telefonu do nowego](#page-6-0)** lub przejdź do strony **www.motorola.com/TransferContacts**.

**[Wstecz](#page-29-3)** 

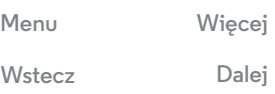

<span id="page-31-0"></span>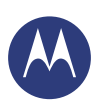

## **Kontakty**

**[Kontakty](#page-30-0)  [Informacje wstępne: kontakty](#page-30-2)  [Tworzenie kontaktów](#page-31-1)  [Dzwonienie oraz wysyłanie wiadomości](#page-31-2)  [e-mail i tekstowych do kontaktów](#page-31-2)  [Ulubione](#page-31-3)  [Edycja, usuwanie lub ukrywanie kontaktów](#page-31-4)  [Pobieranie kontaktów](#page-32-0)  [Udostępnianie kontaktów](#page-32-1)  [Grupy](#page-32-2)  [Moje szczegóły](#page-32-3)**

## **[Wstecz](#page-30-1) [Menu](#page-0-2) [Więcej](#page-63-0)**

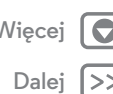

## <span id="page-31-1"></span>**Tworzenie kontaktów**  $\mathsf{S}$ **cieżka:** Aplikacje  $\left(\cdots\right)$  > **Osoby** >  $\mathbf{Q}_{\perp}$

Dotknij pola tekstowego, aby wpisać nazwę i szczegóły. Nastepnie w górnej części ekranu wybierz opcję **GOTOWE**.

**Uwaga:** aby importować lub zmienić miejsce, gdzie są przechowywane, patrz **[Pobieranie kontaktów](#page-32-0)**.

#### <span id="page-31-2"></span>**Dzwonienie oraz wysyłanie wiadomości e-mail i tekstowych do kontaktów Ścieżka: Aplikacje** > Ludzie

Dotknij nazwy kontaktu, aby wyświetlić więcej opcji. W zależności od danych, które posiadasz na temat danej osoby, możesz do niej zadzwonić, wysłać wiadomość SMS/MMS lub wiadomość e-mail. Możesz również skorzystać z funkcji rozpoznawania głosu (patrz **[Posługiwanie się głosem](#page-21-1)**).

## <span id="page-31-3"></span>**Ulubione**

Ustaw kontakty, z których korzystasz najczęściej, jako ulubione, aby mieć do nich wygodny dostęp.

- Wybierz opcję Aplikacje (:::) > **Osoby**, wybierz kontakt i dotknij  $\sqrt{\chi}$ .
- **•** Aby wyświetlić listę ulubionych osób, wybierz opcję Aplikacje (....) → **Osoby** → . Kontakty oznaczone gwiazdką pojawią się w górnej części ekranu wybierania numerów.

## <span id="page-31-4"></span>**Edycja, usuwanie lub ukrywanie kontaktów**  $\text{Scieżka:}$  Aplikacje (...) → **Osoby**

- **•** Aby zmienić dane kontaktu, dotknij jego nazwy, a następnie wybierz opcję Menu > **Edytuj**. Dotknij danego pola, aby je edytować. Dotknij e, aby wybrać zdjęcie dla kontaktu.
- **•** Aby ustawić własny dzwonek dla kontaktu, wybierz kontakt, a następnie wybierz polecenie Menu > **Ustaw dzwonek**.
- **•** Aby usunąć kontakt, wybierz go, a następnie wybierz polecenie Menu > **Usuń**.

Jeśli wybierzesz polecenie **Usuń** w przypadku kontaktów z portali społecznościowych, zostaną one ukryte. Aby wyświetlić te kontakty lub usunąć je na stałe, użyj aplikacji sieci społecznościowych lub strony internetowej.

**•** Aby ukryć kontakty z konta lub grupy z listy **Osoby**, wybierz opcję Menu > **Kontakty do wyświetlania**. Dotknij typu konta, aby je wyświetlić. Wybierz opcję **Dostosuj**, aby zaznaczyć konta, które zawsze mają być ukryte.

<span id="page-32-4"></span>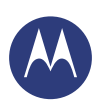

## **Kontakty**

#### **[Kontakty](#page-30-0)  [Informacje wstępne: kontakty](#page-30-2)  [Tworzenie kontaktów](#page-31-1)  [Dzwonienie oraz wysyłanie wiadomości](#page-31-2)  [e-mail i tekstowych do kontaktów](#page-31-2)  [Ulubione](#page-31-3)  [Edycja, usuwanie lub ukrywanie kontaktów](#page-31-4)  [Pobieranie kontaktów](#page-32-0)  [Udostępnianie kontaktów](#page-32-1)  [Grupy](#page-32-2)  [Moje szczegóły](#page-32-3)**

## **[Wstecz](#page-31-0) [Menu](#page-0-2) [Więcej](#page-63-0)**

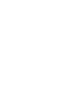

## <span id="page-32-0"></span>**Pobieranie kontaktów**

Zgromadź wszystkie kontakty w jednym miejscu.

- **•** Aby dodać kontakty z sieci społecznościowych, wybierz polecenie Aplikacje > **Ustawienia**, przejdź do sekcji **Konta** i dotknij opcji **+ Dodaj konto**.
- **•** Aby dodać kontakty e-mail, patrz **[Poczta e-mail](#page-34-0)**.

**Wskazówka:** w przypadku dodawania konta **Poczta firmowa** możesz wysyłać wiadomości do współpracowników, nawet jeżeli nie znajdują się oni na Twojej liście kontaktów.

- **•** Aby importować kontakty z karty SIM (jeśli nie stało się to automatycznie): wybierz polecenie Aplikacje (...) → Osoby > Menu > **Importuj/eksportuj** > **Importuj z karty SIM**. Dotknij **OK**, aby potwierdzić.
- **•** Aby zaimportować kontakty z komputera, prześlij je na swoje konto Google™, dostępne pod adresem **http://contacts.google.com**. Wybierz w telefonie polecenie Aplikacje > **Osoby** > Menu > **Konta** > **Synchronizuj dane**. Swoje kontakty znajdziesz również pod adresem **http://mail.google.com**.

Aby uzyskać pomoc przy przenoszeniu kontaktów, przejdź do sekcji **[Ze starego telefonu do nowego](#page-6-0)**.

## <span id="page-32-1"></span>**Udostępnianie kontaktów**

Możesz przesyłać kontakty za pośrednictwem połączenia Bluetooth®, poczty e-mail lub korzystając z usługi Google Drive™:

 $\text{Scieżka:}$  Aplikacje (...) → **Osoby** 

Aby przesłać kontakt, dotknij jego nazwy, wybierz polecenie Menu > **Udostępnij** i sposób, w jaki ma zostać przesłany.

**Uwaga:** nie można przesyłać kontaktów z serwisów społecznościowych.

## <span id="page-32-2"></span>**Grupy**

Możesz tworzyć grupy **kontaktów** (np. "znajomi", "rodzina" lub "współpracownicy"), aby szybciej znajdować kontakty. wyświetlając tylko jedną grupę.

 $\mathsf{S}$ **cieżka:** Aplikacie  $\widehat{\mathfrak{m}}$  > **Osoby**  $\rightarrow$  **2** 

Aby utworzyć lub wyświetlić grupę, dotknij ikony  $\mathbb{R}$ , a nastepnie **图** na dole ekranu.

## <span id="page-32-3"></span>**Moje szczegóły**

 $\text{Scieżka:}$  Aplikacje (...) → **Osoby** 

Aby zapisać swój profil użytkownika, wybierz opcję **Konfiguruj profil**, dostępną na górze listy kontaktów pod nazwą **JA**.

<span id="page-33-1"></span><span id="page-33-0"></span>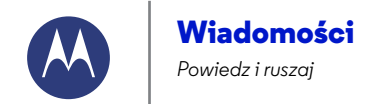

#### **[Wiadomości](#page-33-0)**

**[Wstecz](#page-32-4)** 

**[Menu](#page-0-2) [Więcej](#page-63-0)**

 **[Informacje wstępne: wiadomości](#page-33-2)  [Czytanie, odpowiadanie, przesyłanie dalej](#page-34-2)  [lub usuwanie wiadomości tekstowych](#page-34-2)  [Wybór domyślnej aplikacji do obsługi](#page-34-3)  [wiadomości](#page-34-3)  [Poczta e-mail](#page-34-0)  [Czat w aplikacji Google Hangouts™](#page-35-0)**

## <span id="page-33-2"></span>**Informacje wstępne: wiadomości**

Bądź w kontakcie poprzez wiadomości i zdjęcia.

 $\textsf{Scieżka:}$  Aplikacje (...) → **Wiadomości** 

- **Tworzenie:** dotknij **耳** na dole ekranu.
- Załączniki: podczas pisania wiadomości dotknij ikony  $\mathcal{R}$ . aby dołączyć zdjęcie, film lub inny plik.
- **Wysyłanie:** dotknij ikony > aby wysłać wiadomość.

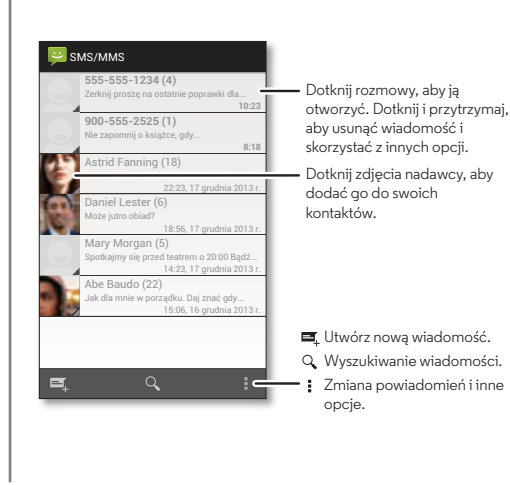

#### **Porady i wskazówki**

- **Przesyłanie dalej:** przejdź do widoku rozmowy i przytrzymaj wiadomość, aby wyświetlić więcej opcji (np. przesyłanie dalej).
- **Zapisywanie zdjęć:** przytrzymaj zdjęcie, aby je zapisać. Aby wyświetlić zdjęcie, wybierz opcję Aplikacje (;;;) > **Galeria** > **Pobrane**.
- **Wprowadzanie głosowe:** dotknij pola tekstowego, a następnie dotknij ikony  $\bullet$  na klawiaturze.
- **Wskazówka:** jeżeli nie widzisz ikony  $\bigcup$ , wybierz opcję Aplikacje > **Ustawienia** > **Język i wprowadzanie** > **Pisanie głosowe Google**, aby włączyć tę funkcję.
- **Wyślij wiadomość SMS do bliskiego znajomego:** dla większej wygody skorzystaj z widżetu. Przytrzymaj palec w pustym miejscu na ekranie głównym, wybierz polecenie **Widżety**, następnie przytrzymaj pozycję **Wiadomość bezpośrednia** i przeciągnij ją na ekran główny. Teraz możesz wybrać daną osobę.

## **Wiadomości**

<span id="page-34-1"></span>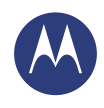

#### **[Wiadomości](#page-33-0)**

 **[Informacje wstępne: wiadomości](#page-33-2)  [Czytanie, odpowiadanie, przesyłanie dalej](#page-34-2)  [lub usuwanie wiadomości tekstowych](#page-34-2)  [Wybór domyślnej aplikacji do obsługi](#page-34-3)  [wiadomości](#page-34-3)  [Poczta e-mail](#page-34-0)  [Czat w aplikacji Google Hangouts™](#page-35-0)**

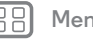

Œ

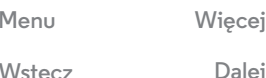

#### otworzyć rozmowę, przytrzymać palec na jednej z wiadomości, a następnie wybrać polecenie **Usuń**. **• Ustawienia:** wybierz opcję Menu > **Ustawienia**, aby skonfigurować powiadomienia i inne opcje.

zapisać.

## <span id="page-34-3"></span>**Wybór domyślnej aplikacji do obsługi wiadomości**

<span id="page-34-2"></span>**Czytanie, odpowiadanie, przesyłanie dalej lub usuwanie wiadomości tekstowych**

**• Załączniki:** po otwarciu wiadomości z załącznikiem, dotknij załącznika, aby go otworzyć lub dotknij i przytrzymaj, aby go

**• Odpowiadanie:** otwórz rozmowę, a następnie wprowadź tekst odpowiedzi w polu tekstowym w dolnej części ekranu. **• Przesyłanie dalej:** otwórz rozmowę, przytrzymaj palec na wybranej wiadomości i wybierz opcję **Prześlij dalej**. **• Usuwanie:** przytrzymaj palec na rozmowie, a następnie dotknij w dolnej części ekranu. Możesz również

 $\textsf{Scieżka:}$  Aplikacje (...) → **Wiadomości • Otwieranie:** dotknij rozmowy, aby ją otworzyć.

Jeśli chcesz, możesz odbierać i wysyłać wiadomości SMS/MMS za pomocą aplikacji Google Hangouts™.

Aby ustawić **Hangouts** lub **Wiadomości**, jako domyślną aplikację do obsługi wiadomości:

 $\overrightarrow{S}$ **cieżka:** Aplikacje (...) →  $\overrightarrow{S}$  Ustawienia → Więcej → Domyślna **aplikacja SMS**.

Aby uzyskać więcej informacji na temat aplikacji Google Hangouts, patrz **[Czat w aplikacji Google Hangouts™](#page-35-0)**.

## <span id="page-34-0"></span>**Poczta e-mail**

Wysyłaj i odbieraj wiadomości e-mail. Skonfiguruj i zarządzaj kontami.

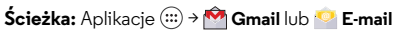

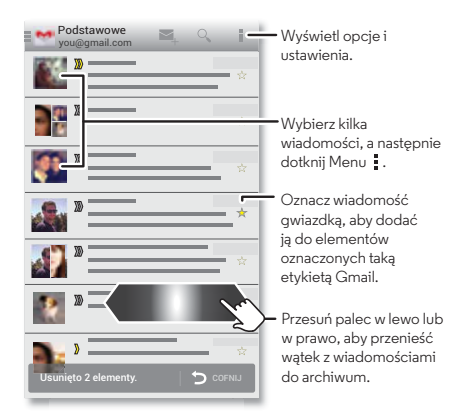

**• Dodawanie kont poczty Gmail:** po uruchomieniu telefonu po raz pierwszy zapewne udało Ci się wykonać konfigurację i zalogować do konta Google™. W ten sposób zostały wprowadzone ustawienia poczty **Gmail** dla tego konta. Aby dodać więcej kont Google, wybierz opcję Aplikacje (;;;) > **Ustawienia**, przejdź do sekcji **KONTA** i wybierz opcję **Dodaj konto** > **Google**.

## **Wiadomości**

<span id="page-35-1"></span>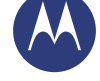

#### **[Wiadomości](#page-33-0)**

 **[Informacje wstępne: wiadomości](#page-33-2)  [Czytanie, odpowiadanie, przesyłanie dalej](#page-34-2)  [lub usuwanie wiadomości tekstowych](#page-34-2)  [Wybór domyślnej aplikacji do obsługi](#page-34-3)  [wiadomości](#page-34-3)  [Poczta e-mail](#page-34-0)  [Czat w aplikacji Google Hangouts™](#page-35-0)**

- **Dodawanie kont poczty e-mail:** aby dodać własne konto poczty **E-mail**, postępuj zgodnie ze wskazówkami wyświetlanymi na ekranie podczas pierwszego uruchomienia aplikacji. Możesz również wybrać opcję Aplikacje > **Ustawienia**, a następnie przejść do sekcji **KONTA** i wybrać opcję **+ Dodaj konto** → **E-mail**. W przypadku kont korzystających z serwera Microsoft® Exchange wybierz opcję **Dodaj konto** > **Firma** i wprowadź dane uzyskane od administratora IT.
- **Zmiana ustawień konta:** aby zmienić ustawienia poczty Gmail™, wybierz opcję Aplikacje > **Ustawienia** > **Google**.

Aby zmienić ustawienia konta e-mail, wybierz opcję Aplikacje > **Ustawienia** > **E-mail** > **Ustawienia konta**.

**• Usuwanie kont:** aby usunąć konto poczty Gmail lub e-mail, wybierz nazwę konta, a następnie polecenie Menu > **Usuń konto**.

## <span id="page-35-0"></span>**Czat w aplikacji Google Hangouts™**

Zaloguj się do swojego konta Google, aby pozostawać w kontakcie z rodziną i znajomymi.

#### **Ścieżka:** Aplikacje > **Hangouts**

- **Rozpoczęcie nowej rozmowy:** dotknij ikony **+**, następnie wybierz nazwę z listy znajomych. Możesz wysłać wiadomość SMS lub dotknąć symbolu **III.** aby rozpocząć rozmowę wideo.
- **Zmiana ustawień:** dotknij symbolu Menu ... aby wyświetlić poprzednie rozmowy, zmienić obrazek w profilu i skonfigurować pozostałe ustawienia.
- **Czat z komputera:** możesz także rozmawiać z komputera. Więcej informacji znajdziesz na stronie **www.google.com/hangouts**.

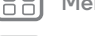

 $N<sub>stecz</sub>$ 

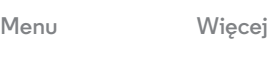

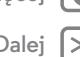
<span id="page-36-2"></span>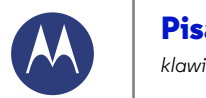

**[Wstecz](#page-35-0)** 

**[Menu](#page-0-0) [Więcej](#page-63-0)**

#### <span id="page-36-0"></span>**Pisanie** *klawiatura zawsze pod ręką*

#### **[Pisanie](#page-36-0)**

 **[Informacje wstępne: pisanie](#page-36-1)  [Słownik i ustawienia wprowadzanego tekstu](#page-37-1)  [Wycinanie, kopiowanie i wklejanie](#page-37-2)**

#### <span id="page-36-1"></span>**Informacje wstępne: pisanie**

W przypadku czynności pisania wiadomości lub wyszukiwania, udostępnione są opcje klawiatury.

- **Pisanie lub gesty:** możesz wpisywać znaki jeden po drugim. Ewentualnie spróbuj wpisać słowo, rysując ścieżkę prowadzącą przez składające się z niego litery.
- **Zamykanie klawiatury:** dotknij ikony .

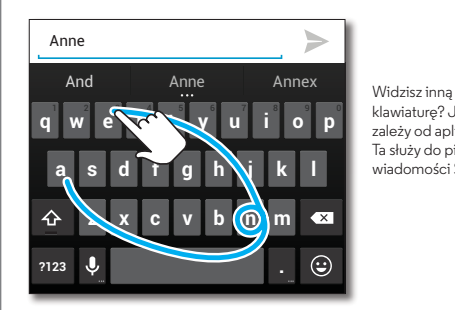

klawiaturę? Jej układ zależy od aplikacji. Ta służy do pisania wiadomości SMS.

#### **Porady i wskazówki**

- **Zmiana klawiatury:** układ klawiatury zależy od tego, czy piszesz wiadomość SMS/MMS, wiadomość e-mail czy inny tekst.
- **Przesuwanie kursora:** dotknij miejsca umieszczenia kursora w tekście, a następnie przeciągnii strząłkę pod kursor, aby go przesunąć.
- **Słownik:** aby dodać często używane słowo, wprowadź je, dotknij słowa na liście słów poniżej pola tekstowego, a następnie dotknij ponownie, aby dodać do słownika.
- **Symbole:** dotknij przycisku i przytrzymaj go, aby wprowadzić małą liczbę lub symbol w górnej części ekranu przycisku. Aby wprowadzić kilka cyfr lub symboli, dotknij **123** .
- **Podwójne litery:** narysuj okrąg na danej literze, aby wprowadzić dwie litery.
- **Wielkie litery:** dotknij przycisku  $\triangle$  lub przeciagnij go na wybraną literę.
- **Znaki specjalne:** przytrzymaj palec na danej literze, aby móc wybrać znak specjalny.
- **Przewidywanie słów:** sugestie będą pojawiać się nad klawiaturą podczas pisania. Dotknij danego słowa, aby je wybrać.
- Wprowadzanie głosowe: dotknij ikony **U**. a następnie powiedz, co chcesz napisać. Możesz mówić tak długo, jak chcesz, robić w dowolnej chwili pauzy i dyktować znaki interpunkcyjne, tak aby tworzyć poprawne zdania.
- **Wibracje:** nie przepadasz za wibracjami klawiszy podczas pisania? Dotknij polecenia Aplikacje > **Ustawienia** → **Jezyk i wpisywanie**. Teraz wybierz opcję it obok **klawiatury Google** > **Wibracje przy naciskaniu klawiszy**.

# **Pisanie**

#### <span id="page-37-0"></span>**[Pisanie](#page-36-0)**

 **[Informacje wstępne: pisanie](#page-36-1)  [Słownik i ustawienia wprowadzanego tekstu](#page-37-1)  [Wycinanie, kopiowanie i wklejanie](#page-37-2)**

#### <span id="page-37-1"></span>**Słownik i ustawienia wprowadzanego tekstu**

Wybierz styl klawiatury i edycji słownika słów podpowiadanych w telefonie:

#### $\overrightarrow{S}$ cieżka: Aplikacje (...) → **10**3 Ustawienia → Język i **wprowadzanie**

- **•** Aby wybrać klawiaturę ekranową, wybierz opcję **Domyślna**. Aby umożliwić wprowadzanie głosowe z poziomu klawiatury, wybierz opcję **Pisanie głosowe Google**.
- Aby zmienić ustawienia klawiatury, dotknij  $\frac{1}{\sqrt{2}}$ . Można zmieniać język, znaki przestankowe i inne funkcje.
- **•** Aby dodać i edytować słowa podpowiadane i rozpoznawane przez telefon, dotknij opcji **Słownik osobisty**.

#### <span id="page-37-2"></span>**Wycinanie, kopiowanie i wklejanie**

W polu tekstowym można między innymi wycinać, kopiować i wklejać nazwy, numery telefonów, adresy i cytowany tekst.

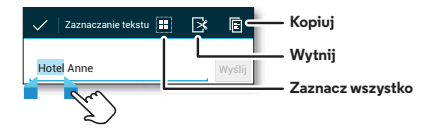

- **1** Aby zaznaczyć słowo, dotknij i przytrzymaj je. Aby wyróżnić więcej słów, przeciągnij strzałkę znacznika do krawędzi wyróżnienia.
- **2** Wybierz jedną z ikon, aby wyciąć lub skopiować dany tekst. **Wskazówka:** dotknij ikony i przytrzymaj ją, aby wyświetlić etykiety.
- **3** Otwórz pole tekstowe, w którym chcesz wkleić tekst (nawet jeśli jest to w innej aplikacji).
- **4** Dotknij pola tekstowego, a następnie dotknij i przytrzymaj, aby wyświetlić opcję **WKLEJ**. Dotknij opcji **WKLEJ**, aby wkleić tekst.

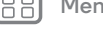

**[Wstecz](#page-36-2)** 

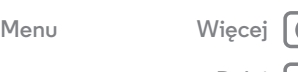

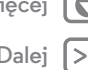

<span id="page-38-0"></span>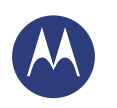

#### <span id="page-38-1"></span>**Organizator**

*wykonuj ją kiedy chcesz*

**[Organizator](#page-38-1)  [Zegar](#page-38-2)  [Kalendarz](#page-38-3)  [Poczta firmowa](#page-39-1)  [Usługa Quickoffice™](#page-39-2)  [Sieć w biurze](#page-39-3)  [Google Drive™](#page-39-4)  [Drukuj](#page-39-5)**

# <span id="page-38-2"></span>**Zegar**

 $\overline{\text{Scieżka:}}$  Aplikacje (....) → **Zegar** → ( $\mathbb{Q}$  (w lewym górnym rogu ekranu)

• **Alarm:** dotknij alarmu, aby go edytować lub  $+$ , aby dodać nowy.

Gdy usłyszysz alarm dotknij ikony  $\circledcirc$  i przeciągnij ją na symbol  $\gg$ , aby go wyłączyć. Ewentualnie dotknij symbolu  $\circledcirc$ i przeciągnii go na ikonę  $z^2$ , aby włączyć dziesięciominutową drzemkę.

- **Ustawienia:** aby zmienić dźwięk alarmu, przedłużyć drzemkę lub zmienić inne ustawienia, wybierz opcję Menu > **Ustawienia**.
- **Minutnik:** dotknij  $\overline{X}$ .
- **Stoper:** dotknij  $\hat{\odot}$ .
- **Czas w innych rejonach świata:** aby wyświetlić inne strefy czasowe, dotknij opcji .

**Wskazówka:** aby dowiedzieć się, co oznacza dana ikona, przytrzymaj na niej palec. Aby ustawić aktualną datę, godzinę, strefę czasową i format ich wyświetlania, wybierz opcję Aplikacje > **Ustawienia** > **Data i godzina**.

# <span id="page-38-3"></span>**Kalendarz**

Pokazuje zdarzenia zapisane w telefonie i kalendarzu, wszystko w jednym miejscu.

 $\overline{\text{Scieżka:}}$  Aplikacje (:::) > **Kalendarz** 

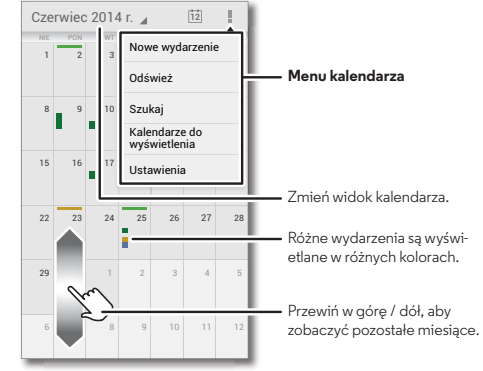

- **Zmień widok:** dotknij daty w lewym górnym rogu ekranu, aby wybrać **Dzień**, **Tydzień**, **Miesiąc** lub **Terminarz**.
- Dzisiejsza data: dotknij ikony matari w górnej części ekranu.
- **Dodawanie wydarzeń:** w dowolnym widoku dotknij kolejno opcji Menu > **Nowe wydarzenie**, wprowadź jego szczegóły i dotknij przycisku **GOTOWE**.
- **Wyświetl, edytuj lub usuń wydarzenia:** dotknij wydarzenia, aby je otworzyć, a następnie dotknij ikony edycji ib usuwania  $\blacksquare$ .

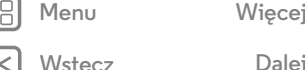

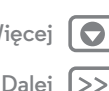

# **Organizator**

<span id="page-39-0"></span>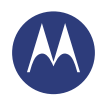

**[Organizator](#page-38-1)  [Zegar](#page-38-2)  [Kalendarz](#page-38-3)  [Poczta firmowa](#page-39-1)  [Usługa Quickoffice™](#page-39-2)  [Sieć w biurze](#page-39-3)  [Google Drive™](#page-39-4)  [Drukuj](#page-39-5)**

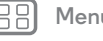

**[Wstecz](#page-38-0) [Dalej](#page-40-0)**

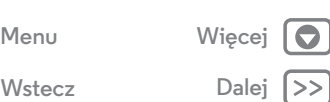

**• Wyświetlanie, ukrywanie lub dodawanie kalendarzy:** wybierz opcję Menu > **Kalendarze do wyświetlenia** aby wyświetlić lub ukryć kalendarze dla konta Google™. Można korzystać z komputera, aby dodać lub usunąć kalendarze na koncie Google pod adresem **www.google.com/calendar**. **Wskazówka:** dodaj widżet **Kalendarz** do ekranu głównego. Przytrzymaj palec w pustym miejscu na ekranie głównym, dotknij opcji **WIDŻETY**, a następnie przytrzymaj widżet **kalendarza**.

# <span id="page-39-1"></span>**Poczta firmowa**

Jeśli korzystasz z programu Microsoft® Office Outlook na służbowym komputerze, możesz synchronizować wiadomości e-mail i kontakty w telefonie z serwerem Microsoft Exchange.

- **•** Aby dodać konto **Firma**, patrz **[Poczta e-mail](#page-34-0)**.
- **•** Aby wybrać elementy do synchronizacji z konta **Firma** wybierz opcję Aplikacje > **Ustawienia** > **Firma**, dotknij nazwy konta i zaznacz takie opcje, jak **Kalendarz**, **Kontakty** czy **E-mail**.

# <span id="page-39-2"></span>**Usługa Quickoffice™**

Korzystaj z usługi Quickoffice, aby przeglądać i edytować pliki.  $\mathsf{S}$ **cieżka:** Aplikacje (...) → **Quickoffice** 

Dotknij pliku lub folderu, aby go otworzyć lub dotknij pliku i przytrzymaj go, aby wyświetlić opcje. Możesz edytować większość dokumentów, arkuszy kalkulacyjnych i prezentacji.

- **•** Umieść kursor, dotykając tekstu.
- **•** Wybierz tekst, dotykając go dwukrotnie.

**•** Aby otworzyć klawiaturę, sformatować tekst, zapisać plik lub wybrać inne opcje, dotknij ikony Menu ...

# <span id="page-39-3"></span>**Sieć w biurze**

Aby podłączyć się do sieci w biurze za pomocą Wirtualnej sieci prywatne (VPN), patrz **[Wirtualne sieci prywatne \(VPN\)](#page-58-0)**.

# <span id="page-39-4"></span>**Google Drive™**

Przechowuj wszystkie zdjęcia, filmy, dokumenty i inne pliki bezpiecznie w jednym miejscu, dopóki nie zechcesz ich udostępnić. Usługa Google Drive jest dostępna ze wszystkich Twoich urządzeń.

 $\textbf{S}$ **cieżka:** Aplikacje (:::) > **Drive** 

# <span id="page-39-5"></span>**Drukuj**

Aby drukować zdjęcia, dokumenty i inne materiały, sprawdź czy w sklepie Google Play dostępna jest aplikacja do Twojego modelu drukarki. Następnie wybierz opcję Aplikacje > **Ustawienia** > **Drukowanie**, aby rozpocząć.

Możesz przesyłać swoje zdjęcia, dokumenty i pliki do innych urządzeń z systemem Android, korzystając z chmury lub dysku Google Drive. Wystarczy pobrać aplikację Cloud Print z serwisu Google.

<span id="page-40-1"></span><span id="page-40-0"></span>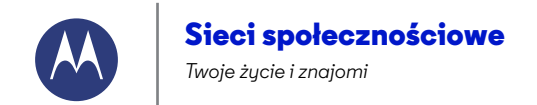

**[Sieci społecznościowe](#page-40-1)  [Informacje wstępne: sieci społecznościowe](#page-40-2)**

#### <span id="page-40-2"></span>**Informacje wstępne: sieci społecznościowe**

Google+™ tworzy połączenia w Internecie silniejsze niż rzeczywiste relacje. Dziel się swoimi przemyśleniami, udostępniaj łącza do stron i zdjęcia osobom w odpowiednich kręgach.

 $\mathsf{S}$ **cieżka:** Aplikacje (:::) >  $\mathsf{S}^*$  Google+

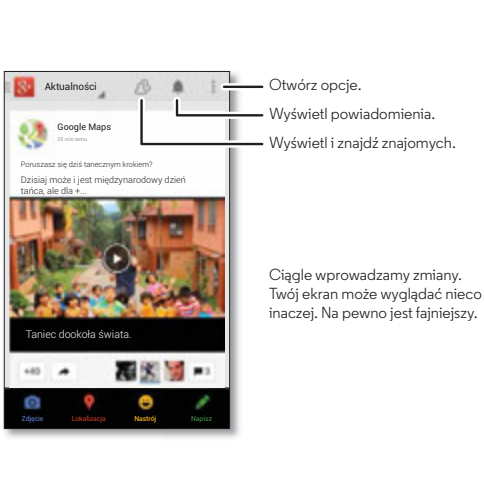

#### **Porady i wskazówki**

- **Przesyłanie zdjęć:** wybierz opcję Aplikacje
- > **Galeria**, a następnie wybierz zdjęcie lub film. Wybierz opcję > **Google+**, a następnie swoje konto.
- **Dodawanie widżetów:** skorzystaj z widżetu, aby mieć lepszy dostęp do wpisów serwisu Google+. Przytrzymaj palec w pustym miejscu na ekranie głównym, dotknij opcji **WIDŻETY**, a następnie przytrzymaj widżet **Wpisy w serwisie Google+**.
- **Pomoc:** aby uzyskać więcej informacji na temat usługi Google+, przejdź do **www.google.com/+**.
- **Inne sieci społecznościowe:** możesz również korzystać z serwisów Facebook®, Twitter i wielu innych. Przejdź do sklepu Google Play™, aby wyszukać najnowsze aplikacje i widżety.
- **Usuwanie kont:** aby usunąć konto (wraz z kontaktami i wiadomościami w telefonie), wybierz opcję Aplikacje (:::)
- > **Ustawienia**, przejdź do sekcji **KONTA**, wybierz konto, a następnie polecenie Menu > **Usuń konto**.

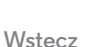

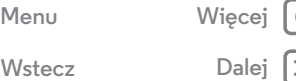

<span id="page-41-1"></span><span id="page-41-0"></span>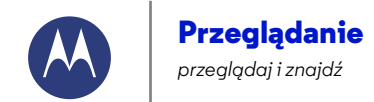

**[Wstecz](#page-40-0)** 

**[Menu](#page-0-0) [Więcej](#page-63-0)**

**[Przeglądanie](#page-41-1)  [Informacje wstępne: przeglądarka Chrome™](#page-41-2)  [Połączenie internetowe](#page-42-1)  [Zakładki](#page-42-2)  [Pobrane pliki](#page-42-3)  [Opcje przeglądarki](#page-42-4)  [Bezpieczne surfowanie i wyszukiwanie](#page-42-5)**

<span id="page-41-2"></span>**Informacje wstępne: przeglądarka Chrome™**  $\mathsf{S}$ **cieżka:** Aplikacje (:::) > **C** Chrome

- **Przejdź do strony internetowej:** dotknij paska adresu w górnej części ekranu i wprowadź adres.
- **Dodawanie zakładek:** otwórz pasek adresu (przeciągnij w dół, jeśli go nie widać), a następnie wybierz Menu  $\rightarrow \frac{1}{2}$ .
- **Otwieranie zakładek:** otwórz pasek adresu, wybierz opcję Menu > **Zakładki**.

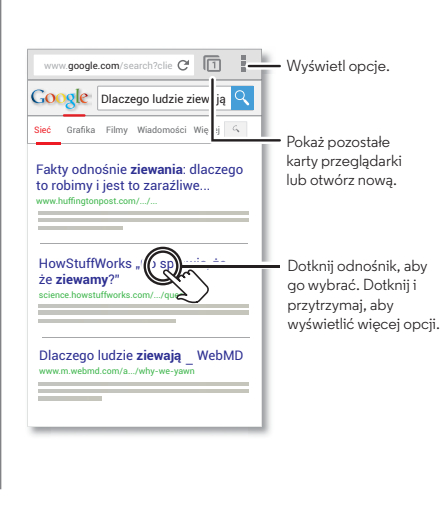

#### **Porady i wskazówki**

- **Skróty do stron:** aby dodać skrót do strony internetowej na ekranie głównym, dotknij opcji Menu > **Dodaj do ekranu głównego**.
- **Skrót wyszukiwania internetowego:** w górnej części ekranu głównego dotknij pola wyszukiwania Google i wpisz adres strony.

**Uwaga:** jeśli nie możesz się połączyć, skontaktuj się z operatorem.

- **Strony w wersji mobilnej:** niektóre strony automatycznie wyświetlają się w wersji przeznaczonej na urządzenia mobilne. Jeśli zawsze chcesz mieć dostęp do pełnej wersji wszystkich witryn internetowych, wybierz opcje Menu
- > **Wersja komputerowa**.
- **Odświeżanie:** jeżeli strona nie wczytuje się prawidłowo, dotknij ikony $\alpha$ .
- **Usuwanie historii:** przejdź do przeglądarki, wybierz opcję Menu > **Ustawienia** > **Prywatność** > **WYCZYŚĆ DANE PRZEGLĄDARKI**. Następnie wybierz historię przeglądania, pamięć podręczną, pliki cookie i inne opcje.
- **Pomoc:** więcej informacji o przeglądarce Google Chrome znajdziesz w Menu > **Pomoc** lub odwiedzając stronę **www.supportgoogle.com/chrome**.

# **Przeglądanie**

<span id="page-42-0"></span>**[Przeglądanie](#page-41-1)  [Informacje wstępne: przeglądarka Chrome™](#page-41-2)  [Połączenie internetowe](#page-42-1)  [Zakładki](#page-42-2)  [Pobrane pliki](#page-42-3)  [Opcje przeglądarki](#page-42-4)  [Bezpieczne surfowanie i wyszukiwanie](#page-42-5)**

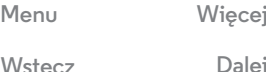

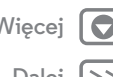

#### <span id="page-42-1"></span>**Połączenie internetowe**

Aby uzyskać dostęp do Internetu, telefon korzysta z sieci Wi-Fi (lub sieci komórkowej, jeśli nie jest połączony z siecią Wi-Fi). **Uwaga:** operator sieci może naliczać opłaty za przeglądanie Internetu lub pobieranie danych w sieci telefonii komórkowej. Aby połączyć się z siecią Wi-Fi, patrz **[Sieci Wi-Fi](#page-53-0)**.

# <span id="page-42-2"></span>**Zakładki**

Aby utworzyć zakładkę strony w przeglądarce, wybierz opcję Menu  $\frac{1}{2}$   $\rightarrow$   $\frac{4}{2}$ .

Aby przejść do zakładki, dotknij kolejno Menu > **Zakładki**, a następnie wybraną zakładkę.

# <span id="page-42-3"></span>**Pobrane pliki**

**Ostrzeżenie:** Aplikacje pobierane z Internetu mogą pochodzić z nieznanych źródeł. Aby chronić swój telefon i dane osobowe przed kradzieżą, pobieraj aplikacje tylko z serwisu Google Play™.

Aby pobrać plik, zdjęcie lub stronę internetową, dotknij Aplikacje > **Chrome** i przejdź do wybranej witryny internetowej:

- **Pliki:** dotknij łącza pobieranych plików. Aby wyświetlić plik lub aplikację, wybierz opcję Aplikacje > **Pobrane**.
- **Zdjęcia:** dotknij i przytrzymaj, aby wybrać **Zapisz obraz**. Aby wyświetlić zdięcie, wybierz opcję Aplikacje (;;;) > **Galeria** > **Pobrane**.

Aby pobrać aktualizacje aplikacji lub telefonu, patrz **[Pobieranie aplikacji](#page-14-0)** lub **[Aktualizacja telefonu](#page-17-0)**.

# <span id="page-42-4"></span>**Opcje przeglądarki**

Aby zmienić ustawienia zabezpieczeń przeglądarki, rozmiar tekstu i inne opcje, wybierz opcję Menu > **Ustawienia**.

# <span id="page-42-5"></span>**Bezpieczne surfowanie i wyszukiwanie**

Zobacz możliwości przeglądarki i funkcji wyszukiwania:

- **Tryb incognito:** aby otworzyć kartę, która nie będzie później wyświetlana w przeglądarce ani historii wyszukiwania, wybierz opcję Aplikacje > **Chrome** > Menu > **Nowa zakładka w trybie incognito**.
- **Usuwanie historii przeglądania:** aby usunąć historię przeglądania i inne zapisane informacje, wybierz opcję Aplikacje > **Chrome** > Menu > **Ustawienia** > **Prywatność** > **Wyczyść dane przeglądarki**.
- **Automatyczne wypełnienie formularzy:** jeśli podasz swoje nazwisko w formularzu internetowym, przeglądarka może wypełnić za Ciebie dane adresowe. Jeżeli Ci to nie odpowiada, wybierz opcję Aplikacje > **Chrome** > Menu > **Ustawienia** > **Autouzupełnianie formularzy**, a następnie przesuń przełącznik w położenie WYŁ.
- **Wyskakujące okienka:** aby zatrzymać otwieranie wyskakujących okienek, wybierz opcję Aplikacje
- > **Chrome** > Menu > **Ustawienia** > **Ustawienia treści**
- > **Blokuj wyskakujące okienka**.

<span id="page-43-1"></span>*zobacz, sfotografuj, wyślij zdjęcie!*

<span id="page-43-0"></span>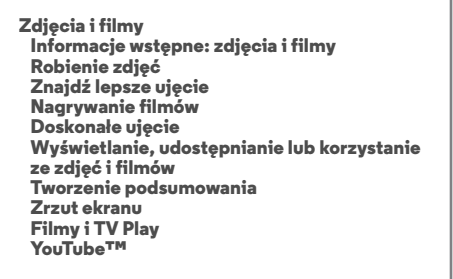

stanie uśpienia.

<span id="page-43-2"></span>**Informacje wstępne: zdjęcia i filmy**

pomiędzy tymi dwoma zdjęciami.

Rób wyraźne zdjęcia, obracając nadgarstek i dotykając ekranu. **• Włączanie aparatu:** dwukrotnie obróć nadgarstek, aby włączyć ekran aparatu, nawet gdy telefon znajduje się w

**• Robienie zdjęć:** dotknij dowolnego miejsca na ekranie. **• Udostępnianie:** przesuń palec w lewo, aby wyświetlić zdjęcie lub film z galerii, a następnie wybierz opcję Udostępnij ... **• Wybieranie najlepszego ujęcia:** telefon może

zaproponować inne ujęcie, jeśli fotografowany obiekt jest w ruchu. Dotknij opcji **Najlepsze ujęcie**, aby przełączać się

**?**

Uzyskaj pomoc dla aparatu.

Dotknij dowolnego miejsca, aby zrobić zdjęcie. Przytrzymaj palec, aby wykonać serię zdjęć.

#### **Porady i wskazówki**

- **Szybkie robienie zdjęć:** dotknij polecenia Aplikacje
- $\rightarrow$  **O** Aparat, przesuń ekran w prawo i dotknij ikony  $\Box$ , aby włączyć lub wyłączyć tryb szybkiego robienia zdjęć.
- **Autoportret:** dotknij ikony (@) na ekranie aparatu, aby włączyć przedni obiektyw i zrobić sobie zdjęcie.
- **Nagrywanie filmów:** dotknij ikony (a) na ekranie aparatu, aby włączyć tryb kamery wideo i rozpocząć nagrywanie. Aby je przerwać, dotknij ikony  $\left( \blacksquare \right)$ .
- **Robienie zdjęć podczas nagrywania filmów:** dotknij dowolnego miejsca na ekranie, aby zrobić zdjęcie podczas nagrywania.
- **Wyświetlanie, udostępnianie, usuwanie:** przesuń palec w lewo, aby otworzyć galerię. Wybierz zdjęcie lub film. Dotknij  $\langle \cdot \rangle$ , aby udostępnić,  $\mathbf{\hat{a}}$ , aby usunąć lub wybierz Menu ... aby przejść do innych opcji, takich jak **Przytnij** czy **Edytuj**.
- **Zmiana ustawień:** aby otworzyć opcje aparatu, przesuń palec w prawo.
- **Powiększanie i pomniejszanie:** przesuń palec w górę lub w dół na ekranie aparatu.
- **Seria zdjęć:** przytrzymaj palec na ekranie aparatu, aby wykonać serię zdjęć.
- **Panorama:** przesuń ekran aparatu w prawo, aby otworzyć menu ustawień, a następnie dotknij ikony  $\Box$ . Postępuj zgodnie z wyświetlanymi wskazówkami i powoli przesuwaj aparat w poziomie.

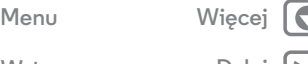

**[Wstecz](#page-42-0) [Dalej](#page-44-0)**

<span id="page-44-0"></span>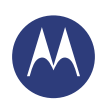

**[Zdjęcia i filmy](#page-43-1)  [Informacje wstępne: zdjęcia i filmy](#page-43-2)  [Robienie zdjęć](#page-44-1)  [Znajdź lepsze ujęcie](#page-44-2)  [Nagrywanie filmów](#page-44-3)  [Doskonałe ujęcie](#page-44-4)  [Wyświetlanie, udostępnianie lub korzystanie](#page-45-0)  [ze zdjęć i filmów](#page-45-0)  [Tworzenie podsumowania](#page-45-1)  [Zrzut ekranu](#page-45-2)  [Filmy i TV Play](#page-46-0)  [YouTube™](#page-46-1)**

**[Wstecz](#page-43-0)** 

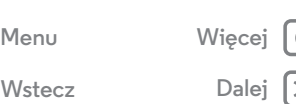

- **Poprawa jakości:** aby zapewnić najwyższą jakość zdjęć i filmów, wyczyść obiektyw miękką, suchą szmatką.
- **Drukowanie:** chcesz wydrukować swoje zdjęcia? Patrz **[Drukuj](#page-39-5)**.

# <span id="page-44-1"></span>**Robienie zdjęć**

**Ścieżka:** Aplikacje > **Aparat**

Dotknij dowolnego miejsca na ekranie, aby zrobić zdjęcie.

# <span id="page-44-2"></span>**Znajdź lepsze ujęcie**

Może się zdarzyć, że telefon zaproponuje lepsze ujęcie. Jeżeli możliwe jest zrobienie innego ujęcia, w lewym dolnym rogu zdjęcia wyświetlona zostanie ikona  $\bigcirc$ . Dotknij jej, aby wyświetlić oba zdjęcia. Następnie wybierz te, które chcesz zachować.

# <span id="page-44-3"></span>**Nagrywanie filmów**

**Ścieżka:** Aplikacje (*...*) → **O Aparat**, a następnie dotknij ikony  $\bigcirc$ 

Aparat przełączy się w tryb kamery wideo i natychmiast rozpocznie nagrywanie. Aby je przerwać, dotknij ikony  $\left(\blacksquare\right)$ .

**Wskazówka:** aby przesłać film w wiadomości MMS, przesuń ekran aparatu w lewo i otwórz galerię, a następnie wybierz  $\langle \cdot, \cdot \rangle$ aby udostępnić plik.

# <span id="page-44-4"></span>**Doskonałe ujęcie**

Wykadruj, dotknij i gotowe. Jeżeli szukasz czegoś wyjątkowego, skorzystaj z innych możliwości aparatu.

**Wskazówka:** aby otworzyć opcje aparatu, przesuń palcem w prawo. Obróć tarczę, aby wyświetlić dodatkowe opcje.

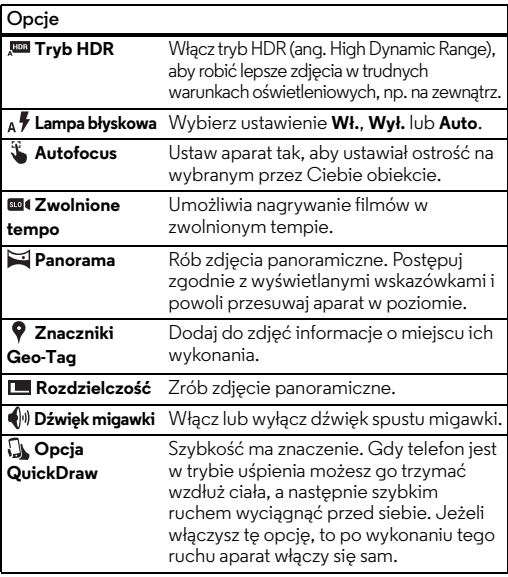

<span id="page-45-3"></span>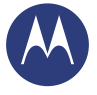

**[Zdjęcia i filmy](#page-43-1)  [Informacje wstępne: zdjęcia i filmy](#page-43-2)  [Robienie zdjęć](#page-44-1)  [Znajdź lepsze ujęcie](#page-44-2)  [Nagrywanie filmów](#page-44-3)  [Doskonałe ujęcie](#page-44-4)  [Wyświetlanie, udostępnianie lub korzystanie](#page-45-0)  [ze zdjęć i filmów](#page-45-0)  [Tworzenie podsumowania](#page-45-1)  [Zrzut ekranu](#page-45-2)  [Filmy i TV Play](#page-46-0)  [YouTube™](#page-46-1)**

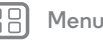

Æ

**[Wstecz](#page-44-0) [Dalej](#page-46-2)**

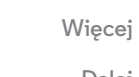

# <span id="page-45-0"></span>**Wyświetlanie, udostępnianie lub korzystanie ze zdjęć i filmów**

 $\overrightarrow{S}$ **cieżka:** Aplikacje (...) → **Galeria** 

**• Odtwarzaj, udostępniaj lub usuwaj:** dotknij miniatury, aby otworzyć plik. Wybierz  $\leq$ , aby go udostępnić,  $\mathbf{\hat{}}$ , aby usunąć lub Menu ... aby wyświetlić więcej opcji.

**Wskazówka:** aby wybrać kilka plików, otwórz folder, dotknij zdjęcia i przytrzymaj je, a następnie dotknij innych.

**• Powiększanie/pomniejsze nie:** otwórz zdjęcie w galerii, a następnie rozsuń lub zsuń dwa palce na ekranie dotykowym.

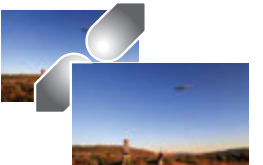

**Wskazówka:** obracaj telefon na boki, aby uzyskać widok szerokoekranowy.

- **Tapeta lub zdjęcie kontaktu:** otwórz zdjęcie, a następnie wybierz opcję Menu > **Ustaw zdjęcie jako**.
- **Edycja:** otwórz zdjęcie, a następnie wybierz opcję Menu > **Edytuj**.
- **Pokaz slajdów:** otwórz folder, a następnie wybierz opcję Menu > **Pokaz slajdów**. Aby zatrzymać pokaz slajdów, dotknij ekranu.

**Wskazówka:** aby wyświetlić pokaz slajdów na ekranie telewizora lub innego urządzenia, patrz **[Podłączanie i](#page-51-0)  [przesyłanie](#page-51-0)**.

#### <span id="page-45-1"></span>**Tworzenie podsumowania**

Twój telefon automatycznie tworzy film z podglądem wybranych zdjęć i klipów. Synchronizuje go również z podkładem muzycznym.

Możesz wprowadzić własne ustawienia takiego podsumowania, wybierając zdjęcia, filmy, muzykę, a nawet jego długość.

- **Tworzenie:** dotknij polecenia Aplikacje (....) > **Galeria**, w lewym górnym rogu wybierz opcję  $\Xi$ , następnie dotknij menu **Podsumowanie**. Wybierz datę, a następnie opcję **I** (u góry), aby zobaczyć podsumowanie.
- **Edycja:** dotknij opcji **Dodaj nazwę**. Następnie wybierz polecenie **Więcej opcji**, aby zmienić długość filmu, wybrać inne zdjęcia lub muzykę. Po wprowadzeniu zmian wybierz opcję **Zapisz podsumowanie**.
- **Udostępnianie:** dotknij opcji **Udostępnij** po zapisaniu podsumowania. Możesz również wybrać poprzednie podsumowanie z galerii, a następnie dotknąć ikony

# <span id="page-45-2"></span>**Zrzut ekranu**

Udostępnij zrzut ekranu swojej ulubionej listy odtwarzania, swój nowy wysoki wynik lub informacje kontaktowe przyjaciela. Wszystkim co widzisz na ekranie telefonu, możesz podzielić się ze znajomymi.

Aby wykonać zrzut ekranu telefonu, naciśnij i przytrzymaj jednocześnie przycisk zasilania i zmniejszenia głośności.

Aby wyświetlić zrzut ekranu, wybierz opcję Aplikacje > **Galeria** > **Albumy**> **Zrzuty ekranu**.

<span id="page-46-2"></span>**[Zdjęcia i filmy](#page-43-1)  [Informacje wstępne: zdjęcia i filmy](#page-43-2)  [Robienie zdjęć](#page-44-1)  [Znajdź lepsze ujęcie](#page-44-2)  [Nagrywanie filmów](#page-44-3)  [Doskonałe ujęcie](#page-44-4)  [Wyświetlanie, udostępnianie lub korzystanie](#page-45-0)  [ze zdjęć i filmów](#page-45-0)  [Tworzenie podsumowania](#page-45-1)  [Zrzut ekranu](#page-45-2)  [Filmy i TV Play](#page-46-0)  [YouTube™](#page-46-1)**

# <span id="page-46-0"></span>**Filmy i TV Play**

Wyszukuj i wypożyczać filmy i programy TV, aby oglądać je na telefonie, tablecie lub komputerze:

 $\overrightarrow{S}$ **cieżka:** Aplikacje (...) > **Filmy i TV.** 

Aby kupić, wypożyczyć lub obejrzeć film na komputerze, przejdź na stronę www.google.com/play i wybierz "Filmy i TV".

# <span id="page-46-1"></span>**YouTube™**

Oglądaj filmy użytkowników serwisu YouTube lub zaloguj się do konta, aby udostępnić własne filmy.

**Ścieżka:** Aplikacje > **YouTube**

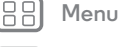

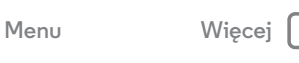

**[Wstecz](#page-45-3) [Dalej](#page-47-0)**

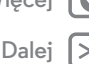

<span id="page-47-1"></span><span id="page-47-0"></span>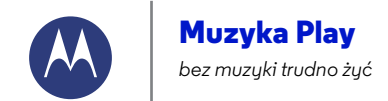

**[Muzyka Play](#page-47-1)  [Informacje wstępne: muzyka](#page-47-2)**

#### <span id="page-47-2"></span>**Informacje wstępne: muzyka**

Muzyka jest wszędzie: możesz jej słuchać bezpośrednio z Internetu lub kupić, zapisać w telefonie i odtwarzać. Słuchaj i twórz listy odtwarzania w dowolnym momencie.

**Uwaga:** muzykę można kupować wyłącznie na terenie USA oraz kilku innych krajów.

 $\acute{\textbf{S}}$ **cieżka:** Aplikacie ( $\text{m}$ )  $\rightarrow$  **Muzyka Play** 

Aby pobierać muzykę z serwisu Google Play™ za pomocą komputera, przejdź na stronę **www.google.com/music**.

Wybierz opcję **Posłuchaj teraz**, aby wyświetlić rekomendacje i inne opcje.

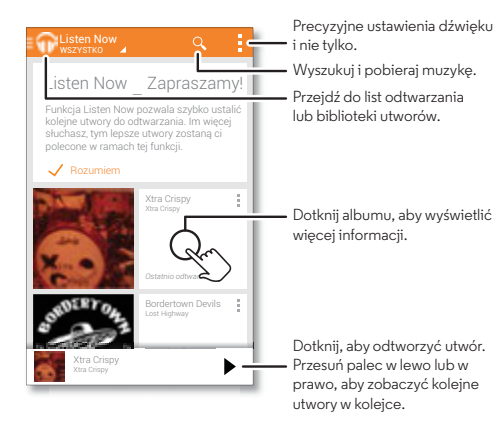

#### **Porady i wskazówki**

- **Głośność:** naciśnij przyciski głośności.
- **Ukryj odtwarzacz muzyki:** aby korzystać z innej aplikacji podczas odtwarzania muzyki, dotknij opcji Ekran główny . Aby powrócić do odtwarzacza muzyki, wysuń pasek stanu i dotknij tytułu utworu.
- **Ekran główny:** steruj odtwarzaniem muzyki z ekranu głównego poprzez dodanie widżetu **Muzyka Play**.
- **Zakupy:** wybierz opcję **Sklep**, aby wyszukać więcej muzyki. (Jeśli nie widzisz opcji Sklep, dotknij lewej górnej części ekranu).
- Listy odtwarzania: dotknij Menu **z**obok utworu w swojej bibliotece, aby dodać go do listy odtwarzania lub wyświetlić inne opcje. Aby edytować, zmienić nazwę lub usunąć listę odtwarzania, dotknij jej nazwy w bibliotece muzycznej i przytrzymaj ją.
- **Podczas lotu:** naciśnij i przytrzymaj przycisk zasilania i wybierz **Tryb samolotowy**, aby wyłączyć wszystkie połączenia sieciowe i bezprzewodowe. Możesz w tym czasie słuchać muzyki.
- **Typy plików:** telefon może odtwarzać następujące formaty plików: MP3, M4A, AAC, AAC+, MIDI oraz WAV.

**Uwaga:** prawa autorskie. Czy ich przestrzegasz? Należy zawsze postępować zgodnie z prawem. Więcej informacji znajdziesz w rozdziale "**Treści chronione prawem autorskim**".

**[Menu](#page-0-0) [Więcej](#page-63-0)**

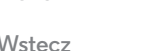

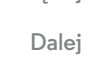

<span id="page-48-1"></span><span id="page-48-0"></span>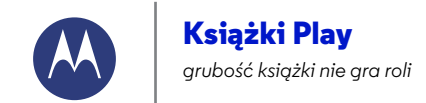

**[Książki Play](#page-48-1)  [Informacje wstępne: książki](#page-48-2)**

**[Wstecz](#page-47-0)** 

**[Menu](#page-0-0) [Więcej](#page-63-0)**

### <span id="page-48-2"></span>**Informacje wstępne: książki**

Czytaj ulubione książki, czasopisma i gazety gdzie i kiedy tylko chcesz.

**Uwaga:** książki można kupować wyłącznie na terenie USA oraz kilku innych krajów.

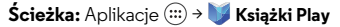

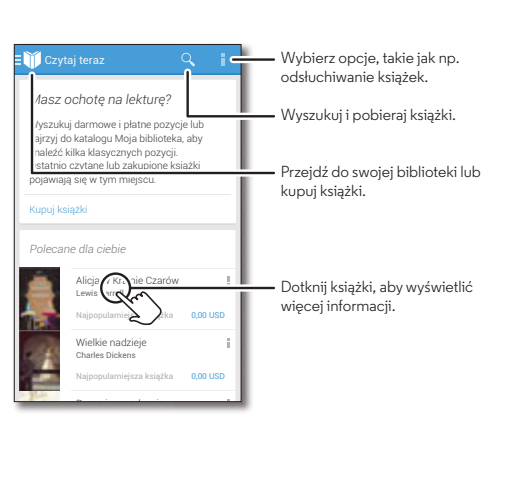

#### **Porady i wskazówki**

- **Zmienianie stron:** podczas czytania książki zmieniaj strony, przesuwając je palcem w lewo lub w prawo.
- **Ostatnio otwierana strona:** wyświetla się po otwarciu książki.
- Spis treści: dotknij strony, a następnie wybierz Menu ... aby otworzyć spis treści lub zmienić widok.
- **Zamykanie:** aby powrócić do listy książek, dotknij tytułu książki w górnej części ekranu.
- **Zakupy:** aby kupić książki, wybierz opcję Aplikacje > **Książki Play** > **Sklep**.

Przeglądaj według kategorii lub dotknij ikony  $Q_i$  i szukaj określonego tytułu lub autora. Dotknij książkę, aby zobaczyć szczegóły. Następnie dotknij cenę książki, aby ją kupić (lub dotknij **OTWÓRZ**, aby otworzyć darmową książkę). Po potwierdzeniu zakupu książka zostanie dodana do biblioteki.

**• Czasopisma i nie tylko:** wybierz opcję Aplikacje > **Kiosk Play**.

<span id="page-49-1"></span><span id="page-49-0"></span>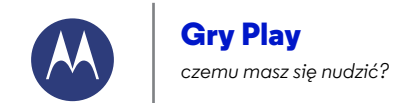

**[Wstecz](#page-48-0) [Dalej](#page-50-0) [Menu](#page-0-0) [Więcej](#page-63-0)**

**[Gry Play](#page-49-1)  [Informacje wstępne: gry](#page-49-2)**

<span id="page-49-2"></span>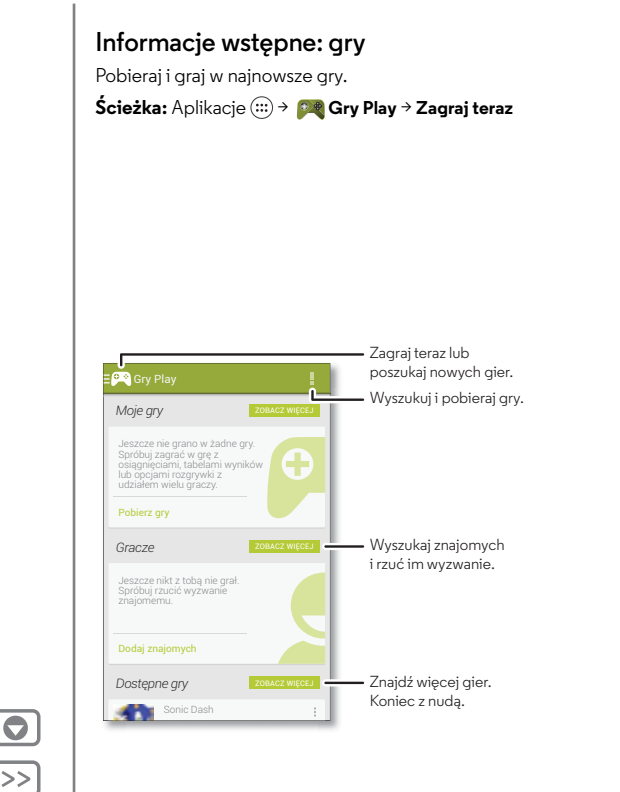

#### **Porady i wskazówki**

- **Wyzwanie dla znajomych:** możesz rywalizować ze znajomymi z kręgów Google+™. Przewiń ekran do opcji **Gracze**, wybierz daną osobę i dotknij polecenia **Dodaj znajomych**.
- **Znajdywane kolejnych znajomych:** przewiń do sekcji **Osoby, które możesz znać** i wybierz jedną z nich lub wybierz opcję **ZOBACZ WIĘCEJ**.

<span id="page-50-0"></span>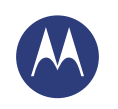

# <span id="page-50-1"></span>**Lokalizacja i nawigacja**

*Gdzie jesteś i dokąd zmierzasz*

**[Lokalizacja i nawigacja](#page-50-1)  [Informacje wstępne: lokalizacja i nawigacja](#page-50-2)**

#### <span id="page-50-2"></span>**Informacje wstępne: lokalizacja i nawigacja**

Znajdź najbliższą kawiarnię lub drogę do celu, korzystając z głosowej nawigacji GPS w trybie krok po kroku dzięki serwisowi Google Maps™.

 $\mathsf{S}$ **cieżka:** Aplikacje  $\left(\cdots\right)$  >  $\blacksquare$  **Mapy** >  $\mathsf{Q}$ 

Gennevillants sières - sur - Seine

Levallois - Perret

-Moutineaux

Bagiveux

and show in **Angelach** œ

ncourt

sart

Wpisz szukane miejsce, następnie dotknij wyniku, aby wyświetlić szczegóły i opcje.

Part

**Ca Williams Berlands** 

Sushine de la Care

Witny

Nry-sur-Sein

Paris

 $\alpha$  szukaj  $\gamma$   $\alpha$  Wyświetl zapisane miejsca, ostatnie wyszukiwania i nie tylko.

> Znajdź drogę i skorzystaj ze wskazówek nawigacji.

Przesuń palec w prawo, aby wyświetlić ustawienia, a także dowiedzieć się więcej o nawigacji i innych funkcjach.

Wyświetl swoje aktualne położenie.

#### **Porady i wskazówki**

- Wyszukiwanie adresów: dotknij ikony  $\mathsf Q_i$  i wpisz adres lub typ wyszukiwanego miejsca, np. "restauracja". Mapa zostanie przesunięta w wybrany adres lub wyświetli sugerowane adresy lokalne. Wybierz dane adresowe w dolnej części ekranu, aby poznać szczegóły. Możesz również dotknąć opcji Więcej lub Usługi.
- Znajdowanie drogi: dotknij ikony Y i wprowadź adres lub nazwę miejsca.
- **Zapisywanie adresu:** wybierz dane adresowe w dolnej części ekranu, a następnie dotknij gwiazdki.
- **Powiększenie/pomniejszenie:** aby powiększyć lub pomniejszyć, rozsuń lub zsuń dwa palce na ekranie dotykowym.
- **Obróć i pochyl:** obróć dwa palce na mapie lub przeciągnij w górę lub w dół, aby ją pochylić.
- **Udostępnianie lokalizacji:** wybierz swoją lokalizację, a następnie wybierz adres u dołu ekranu i dotknij Udostępnij  $\langle$ .
- **Zidentyfikuj adres:** dotknij miejsca na mapie i przytrzymaj je, aby wyświetlić najbliższy adres.
- **Pomoc dla mapy:** przeciągnij mapę w prawo i dotknij opcji **Pomoc**.

**[Wstecz](#page-49-0) [Menu](#page-0-0) [Więcej](#page-63-0)**

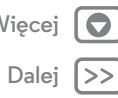

<span id="page-51-1"></span>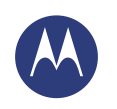

<span id="page-51-0"></span>*w sieci i bezprzewodowo*

**[Podłączanie i przesyłanie](#page-51-0)  [Informacje wstępne: podłączanie i](#page-51-2)  [przesyłanie](#page-51-2)  [Połączenie bezprzewodowe Bluetooth®](#page-52-1)  [Sieci Wi-Fi](#page-53-0)  [Kable USB](#page-54-0)  [Udostępnianie połączenia danych](#page-55-0)  [Użycie danych](#page-56-0)  [Komunikacja NFC](#page-56-1)  [Własna chmura](#page-57-0)  [Telefon i tablet](#page-57-1)  [Wirtualne sieci prywatne \(VPN\)](#page-58-0)  [Sieć telefonii komórkowej](#page-58-1)  [Tryb samolotowy](#page-58-2)**

**[Wstecz](#page-50-0)** 

**[Menu](#page-0-0) [Więcej](#page-63-0)**

#### <span id="page-51-2"></span>**Informacje wstępne: podłączanie i przesyłanie**

Podłączaj akcesoria, komputery, sieci i inne urządzenia. **Ścieżka:** Aplikacje > **Ustawienia**

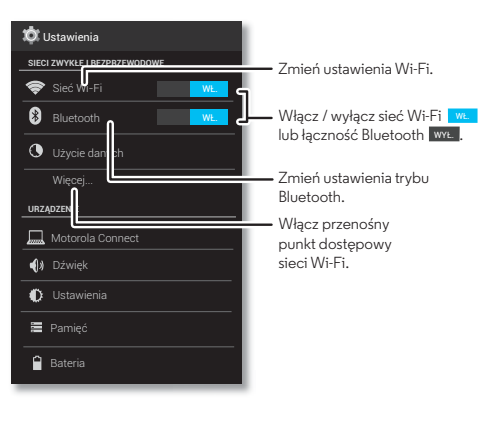

#### **Porady i wskazówki**

- **Ustawienia podręczne:** najczęściej używane opcje w iednym miejscu. Wysuń pasek stanu i dotknij opcji $\mathbf{R}$ . Zobacz **[Podręczne ustawienia](#page-23-0)**.
- **Urządzenia Bluetooth®:** aby podłączyć słuchawki, klawiaturę lub inne urządzenie Bluetooth, dotknij opcji **Bluetooth**.
- **Sieci Wi-Fi:** Aby połączyć się, dotknij **Wi-Fi**.
- **Punkt dostępu sieci Wi-Fi:** aby telefon pełnił rolę takiego punktu, wybierz opcję **Więcej...** > **Modem i mobilny hotspot**, następnie zaznacz opcję **Mobilny hotspot**. Zabezpieczenia punktu dostępowego można zmieniać.
- **Kabel USB:** w telefonie port micro USB umożliwia wymianę multimediów i innych plików z podłączonym komputerem. Aby zmienić typ połączenia USB, wybierz opcję Aplikacje > **Ustawienia** > **Pamięć** > Menu > **Połączenie USB z komputerem**.
- **Połączenie automatyczne:** jeżeli tryb Bluetooth lub sieć Wi-Fi są włączone (WŁ), telefon automatycznie nawiąże połączenie z dostępnymi urządzeniami lub sieciami, z których korzystał wcześniej.
- **Tryb samolotowy:** chcesz szybko wyłączyć sieć bezprzewodową? Wysuń pasek stanu i wybierz opcję  $\mathbb{H}$ > **TRYB SAMOLOTOWY**.

Ewentualnie naciśnij i przytrzymaj przycisk zasilania > **Tryb samolotowy**.

**• Drukowanie:** chcesz wydrukować zdjęcia, dokumenty i inne pliki? Patrz **[Drukuj](#page-39-5)**.

<span id="page-52-0"></span>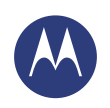

**[Podłączanie i przesyłanie](#page-51-0)  [Informacje wstępne: podłączanie i](#page-51-2)  [przesyłanie](#page-51-2)  [Połączenie bezprzewodowe Bluetooth®](#page-52-1)  [Sieci Wi-Fi](#page-53-0)  [Kable USB](#page-54-0)  [Udostępnianie połączenia danych](#page-55-0)  [Użycie danych](#page-56-0)  [Komunikacja NFC](#page-56-1)  [Własna chmura](#page-57-0)  [Telefon i tablet](#page-57-1)  [Wirtualne sieci prywatne \(VPN\)](#page-58-0)  [Sieć telefonii komórkowej](#page-58-1)  [Tryb samolotowy](#page-58-2)**

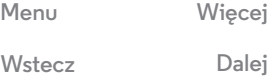

# <span id="page-52-1"></span>**Połączenie bezprzewodowe Bluetooth®**

#### **Włączenie lub wyłączenie zasilania połączenia Bluetooth**

**Ścieżka:** Aplikacje > **Ustawienia**, a następnie dotknij przełącznika trybu **Bluetooth**, aby wybrać ustawienie WŁ.

**Wskazówka:** aby wydłużyć czas pracy baterii lub wyłączyć sieć, przesuń przełącznik trybu Bluetooth do położenia WYŁ., gdy go nie używasz.

#### **Podłączanie urządzeń**

Gdy po raz **pierwszy** podłączasz urządzenie Bluetooth, wykonaj poniższe czynności:

- **1** Upewnij się, że parowane urządzenie znajduje się w trybie wykrywalnym (szczegółowe informacje znajdują się w instrukcji dołączonej do urządzenia).
- **2** Dotknij opcji Aplikacje > **Ustawienia** > **Bluetooth**.
- **3** Upewnij się, że przełącznik w górnej części ekranu jest , a następnie dotknij **SZUKAJ URZĄDZEŃ**. WŁ.
- **4** Dotknij znalezionego urządzenia, aby podłączyć je (jeśli to konieczne, dotknij opcji **Paruj** lub wprowadź klucz dostępu, np. **0000**).

Wskazówka: dotknij **+** obok nazwy urządzenia, aby ją zmienić.

Po podłączeniu urządzenia, wskaźnik stanu połączenia Bluetooth zmienia się na:  $\Omega$ .

Aby automatycznie **odłączyć** lub **ponownie podłączyć** urządzenie (np. bezprzewodowy zestaw słuchawkowy) w dowolnym momencie, wystarczy włączyć je lub wyłączyć.

**Uwaga:** korzystanie z urządzenia przenośnego i akcesoriów podczas prowadzenia pojazdu może rozpraszać uwagę kierowcy i być niezgodne z prawem. Należy zawsze przestrzegać przepisów prawa i zasad bezpiecznego prowadzenia pojazdu.

#### **Zarządzenie urządzeniami**

Aby ręcznie nawiązać ponownie połączenie między telefonem a sparowanym urządzeniem, dotknij nazwy odpowiedniego urządzenia na liście **DOSTĘPNE URZĄDZENIA**.

Aby ręcznie rozłączyć telefon i sparowane urządzenie, dotknij nazwy urządzenia na liście urządzeń, a następnie dotknij **OK**. Aby usunąć sparowane urządzenia, dotknij  $\overline{\Phi}^{\bullet}$  obok nazwy urządzenia na liście **SPAROWANE URZĄDZENIA**, a następnie dotknij opcji **Rozłącz parę**.

Aby zmienić nazwę telefonu widoczną dla innych urządzeń, wybierz opcję Aplikacje > **Ustawienia** > **Bluetooth**, włącz tryb Bluetooth, a następnie wybierz polecenie Menu > **Zmień nazwę telefonu**. Wprowadź nazwę i dotknij przycisku **Zmień nazwę**.

#### **Zezwól urządzeniom na wyszukanie telefonu.**

Aby umożliwić urządzeniu Bluetooth wykrycie telefonu:

- **1** Dotknij opcji Aplikacje > **Ustawienia** > **Bluetooth**.
- **2** Dotknij nazwy telefonu w górnej części ekranu, aby wybrać jedną z opcji: **Niewidoczne dla innych urządzeń Bluetooth** lub **Widoczne dla wszystkich urządzeń Bluetooth** (przez 2 minuty).

<span id="page-53-1"></span>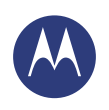

**[Podłączanie i przesyłanie](#page-51-0)  [Informacje wstępne: podłączanie i](#page-51-2)  [przesyłanie](#page-51-2)  [Połączenie bezprzewodowe Bluetooth®](#page-52-1)  [Sieci Wi-Fi](#page-53-0)  [Kable USB](#page-54-0)  [Udostępnianie połączenia danych](#page-55-0)  [Użycie danych](#page-56-0)  [Komunikacja NFC](#page-56-1)  [Własna chmura](#page-57-0)  [Telefon i tablet](#page-57-1)  [Wirtualne sieci prywatne \(VPN\)](#page-58-0)  [Sieć telefonii komórkowej](#page-58-1)  [Tryb samolotowy](#page-58-2)**

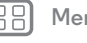

**[Wstecz](#page-52-0)** 

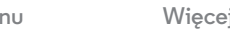

<span id="page-53-3"></span>**Transfer plików**

- **Zdjęcia lub filmy:** otwórz zdjęcie lub film, a następnie dotknii < **Bluetooth.**
- Osoby: wybierz opcję Aplikacje (:::) > **Osoby**, dotknij kontaktu, a następnie wybierz Menu > **Udostępnij** > **Bluetooth**.

#### <span id="page-53-0"></span>**Sieci Wi-Fi**

#### **Włączanie i wyłączanie Wi-Fi**

**Ścieżka:** Aplikacje > **Ustawienia**, dotknij przełącznika sieci **Wi-Fi**, aby ją włączyć. WŁ.

**Wskazówka:** aby wydłużyć czas pracy baterii, wyłącz przełącznik Wi-Fi WYŁ. , gdy go nie używasz.

#### **Podłączanie do sieci**

Aby znaleźć sieci dostępne w zasięgu:

**1** Dotknij opcji > **Ustawienia** > **Wi-Fi**.

**Wskazówka:** aby sprawdzić adres MAC telefonu i inne parametry potrzebne przy konfiguracji połączenia z siecią Wi-Fi, dotknij opcji Menu > **Zaawansowane**.

- **2** Upewnij się, że przełącznik w górnej części ekranu znajduje się w położeniu WŁ. , a następnie wybierz polecenie Menu > **Skanuj**.
- **3** Dotknij znalezionej sieci, aby ją podłączyć (jeśli to konieczne, wprowadź **Identyfikator SSID sieci**, **Zabezpieczenia** i **Hasło sieci bezprzewodowej**, i dotknij opcji **Połącz**).

Kiedy telefon połączy się z siecią Wi-Fi, na pasku stanu widoczny jest wskaźnik połączenia .

**Uwaga:** jeśli na wskaźniku sieci Wi-Fi widoczny jest znak zapytania , wysuń pasek stanu, wybierz sieć i wpisz jej hasło.

**Wskazówka:** gdy włączony jest moduł Wi-Fi telefon automatycznie nawiązuje połączenie z dostępnymi sieciami, z którymi łączył się wcześniej.

#### <span id="page-53-2"></span>**Punkt dostępu Wi-Fi**

Możesz skonfigurować telefon jako punkt dostępu Wi-Fi, aby zapewnić przenośny, wygodny dostęp do Internetu dla innych urządzeń Wi-Fi.

**Uwaga:** przechowuj je w bezpiecznym miejscu. Aby zabezpieczyć telefon i punkt dostępu przed nieupoważnionym dostępem, usilnie zaleca się skonfigurowanie zabezpieczenia punktu dostępu (WPA2 zapewnia najwyższy poziom bezpieczeństwa), w tym hasła.

**Ścieżka:** Aplikacje > **Ustawienia** > **Więcej**> **Modem i mobilny hotspot**, a następnie zaznacz opcję **Mobilny hotspot**

- **1** Telefon wyłączy moduł **Wi-Fi** i połączy się z Internetem, korzystając z sieci komórkowej. Dotknij opcji **Konfiguracja hotspotu Wi-Fi**, aby skonfigurować zabezpieczenia:
	- **Identyfikator SSID sieci**: wprowadź unikalną nazwę punktu dostępu.

<span id="page-54-1"></span>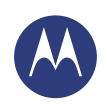

**[Podłączanie i przesyłanie](#page-51-0)  [Informacje wstępne: podłączanie i](#page-51-2)  [przesyłanie](#page-51-2)  [Połączenie bezprzewodowe Bluetooth®](#page-52-1)  [Sieci Wi-Fi](#page-53-0)  [Kable USB](#page-54-0)  [Udostępnianie połączenia danych](#page-55-0)  [Użycie danych](#page-56-0)  [Komunikacja NFC](#page-56-1)  [Własna chmura](#page-57-0)  [Telefon i tablet](#page-57-1)  [Wirtualne sieci prywatne \(VPN\)](#page-58-0)  [Sieć telefonii komórkowej](#page-58-1)  [Tryb samolotowy](#page-58-2)**

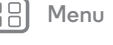

**[Wstecz](#page-53-1) [Dalej](#page-55-1)**

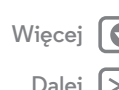

**• Zabezpieczenia**: wybierz typ — **Otwarty** lub **WPA2**. W przypadku wyboru opcji **WPA2** wprowadź unikalne hasło, które będzie potrzebne innym osobom do uzyskania dostępu do Twojego punktu dostępu Wi-Fi.

**Uwaga: WPA2** jest opcją zalecaną przez IEEE.

- **• Pasmo częstotliwości:** jeżeli po jakimś czasie zauważysz zakłócenia, spróbuj wybrać inny kanał.
- **• Hasło:** utwórz hasło składające się z co najmniej ośmiu znaków.
- **2** Dotknij opcji **Zapisz** po zakończeniu wprowadzania ustawień.

Jeżeli punkt dostępu Wi-Fi jest aktywny, inne urządzenia Wi-Fi mogą łączyć się po wprowadzeniu **SSID** Twojego punktu dostępu, wybraniu typu **zabezpieczenia** i wprowadzeniu prawidłowego **hasła dostępu do sieci bezprzewodowej**.

#### **Wi-Fi — tryby sieci**

Jeśli interesują Cię bardziej dokładne dane techniczne, Twój telefon obsługuje następujące standardy sieci Wi-Fi: 802.11a, b, g, n.

# <span id="page-54-0"></span>**Kable USB**

**Uwaga:** prawa autorskie. Czy ich przestrzegasz? Należy zawsze postępować zgodnie z prawem. Więcej informacji znajdziesz w rozdziale **[Treści chronione prawem autorskim](#page-69-0)**.

Aby pobrać muzykę, zdjęcia, filmy, dokumenty lub inne pliki z komputera, podłącz do niego telefon za pomocą kabla USB. Aby w razie potrzeby zmienić typ połączenia USB, wybierz opcję Aplikacje > **Ustawienia** > **Pamięć** > Menu > **Połączenie USB z komputerem**.

**Wskazówka:** Telefon należy podłączać do portu USB o dużej mocy. Zazwyczaj tego typu porty znajdują się bezpośrednio w obudowie komputera.

**Uwaga:** w przypadku pierwszego użycia połączenia USB komputer może wskazywać, że odbywa się instalacja sterowników. Reaguj na wyświetlane monity, aby zakończyć instalację. Może to potrwać kilka minut.

- **•** Systemy operacyjne Microsoft® Windows®: wybierz przycisk Start, a następnie wybierz Eksplorator systemu Windows z listy programów . Tablet będzie widoczny jako podłączony napęd (urządzenie pamięci masowej), gdzie możesz przeciągać i upuszczać pliki, Może pojawić się również jako urządzenie MTP lub PTP, które pozwala przesyłać pliki za pomocą odtwarzacza Windows Media Player. Dodatkowe instrukcje i pliki sterowników znajdują się na stronie internetowej **www.motorola.com/support**.
- **•** W przypadku systemu Apple™ Macintosh™: Użyj aplikacji Android File Transfer, dostępnej na stronie internetowej **www.android.com/filetransfer**.

<span id="page-55-1"></span>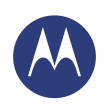

#### **[Podłączanie i przesyłanie](#page-51-0)  [Informacje wstępne: podłączanie i](#page-51-2)  [przesyłanie](#page-51-2)  [Połączenie bezprzewodowe Bluetooth®](#page-52-1)  [Sieci Wi-Fi](#page-53-0)  [Kable USB](#page-54-0)  [Udostępnianie połączenia danych](#page-55-0)  [Użycie danych](#page-56-0)  [Komunikacja NFC](#page-56-1)  [Własna chmura](#page-57-0)  [Telefon i tablet](#page-57-1)  [Wirtualne sieci prywatne \(VPN\)](#page-58-0)  [Sieć telefonii komórkowej](#page-58-1)  [Tryb samolotowy](#page-58-2)**

#### <span id="page-55-0"></span>**Udostępnianie połączenia danych**

Twój komputer może uzyskać dostęp do Internetu za pośrednictwem sieci komórkowej, w której działa telefon wystarczy użyć kabla USB.

**Wskazówka:** aby udostępnić połączenie Wi-Fi, patrz **[Punkt](#page-53-2)  [dostępu Wi-Fi](#page-53-2)**.

**1** Podłącz telefon do komputera za pomocą kabla USB.

**Uwaga:** Jeśli system operacyjny komputera jest starszy niż Microsoft™ Windows™ 7 lub Apple™ Macintosh™ OSX, może wymagać specjalnej konfiguracji.

- **2** Wybierz kolejno w telefonie Aplikacje (...) → 2 Ustawienia, a następnie sprawdź, czy sieć **Wi-Fi** jest ustawiona na WYŁ.
- **3** W menu **Ustawienia** dotknij opcji **Modem i mobilny hotspot**, następnie zaznacz **Modem internetowy USB**, aby uruchomić połączenie.

Aby przerwać połączenie, usuń zaznaczenie **Modem internetowy USB**, następnie odłącz telefon od komputera.

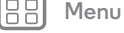

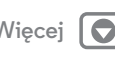

**[Wstecz](#page-54-1)** 

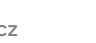

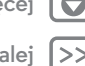

<span id="page-56-2"></span>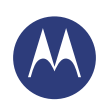

**[Podłączanie i przesyłanie](#page-51-0)  [Informacje wstępne: podłączanie i](#page-51-2)  [przesyłanie](#page-51-2)  [Połączenie bezprzewodowe Bluetooth®](#page-52-1)  [Sieci Wi-Fi](#page-53-0)  [Kable USB](#page-54-0)  [Udostępnianie połączenia danych](#page-55-0)  [Użycie danych](#page-56-0)  [Komunikacja NFC](#page-56-1)  [Własna chmura](#page-57-0)  [Telefon i tablet](#page-57-1)  [Wirtualne sieci prywatne \(VPN\)](#page-58-0)  [Sieć telefonii komórkowej](#page-58-1)  [Tryb samolotowy](#page-58-2)**

# <span id="page-56-0"></span>**Użycie danych**

Możesz monitorować ilość danych odbieranych i wysyłanych przez telefon.

#### **Ścieżka:** Aplikacje > **Ustawienia** > **Użycie danych**

Telefon wyświetli wykres. Poniżej znajdziesz listę aplikacji, poczynając od tych, które korzystały z największej ilości danych. Aplikacje, które intensywnie korzystają z transferu danych, mogą również szybciej zużywać energię z baterii telefonu.

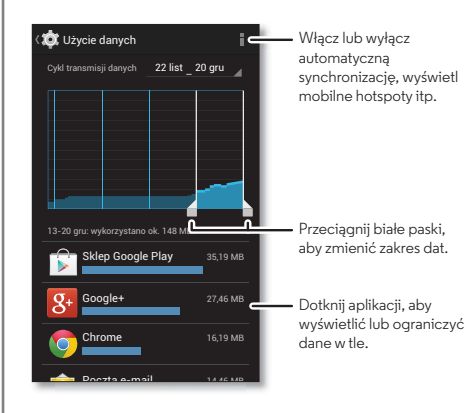

Niektóre aplikacje przesyłają dane w tle, nawet gdy ich nie używasz. Aby wyłączyć tę funkcję, zaznacz aplikację i wybierz opcję **Ogranicz dane w tle**.

#### Aby zrobić to dla wszystkich aplikacji, wybierz Menu > **Ogranicz dane w tle**.

**Uwaga:** udostępniane informacje o użyciu mają za zadanie ułatwić zarządzanie telefonem. Dane mogą być niezgodne z kwotami naliczonymi przez operatora, ponieważ są one mierzone w inny sposób.

# <span id="page-56-1"></span>**Komunikacja NFC**

Technologia o nazwie Near Field Communication umożliwia natychmiastowe udostępnianie treści (np. łączy internetowych, kontaktów i zdjęć i innych materiałów), informacji oraz innych materiałów poprzez dotknięcie innego urządzenia z obsługą NFC tylną częścią telefonu.

**Ścieżka:** Aplikacje > **Ustawienia** > **Więcej** > **Tryb NFC**

#### **Udostępnianie za pomocą funkcji Android Beam™**

Funkcja Android Beam służy do udostępniania treści w telefonie innemu urządzeniu z funkcją NFC lub tabletowi.

**Uwaga:** drugie urządzenie również musi obsługiwać łączność NFC.

- **1** Otwórz ekran zawierający mapę lub stronę w przeglądarce, którą chcesz udostępnić.
- **2** Dotknij tyłem telefonu tyłu innego urządzenia.

Po nawiązaniu połączenia przez oba urządzenia na ekranie telefonu pojawi się komunikat **Dotknij, aby udostępnić poprzez Beam**.

**3** Dotknij ekranu, aby udostępnić treść.

**[Wstecz](#page-55-1) [Menu](#page-0-0) [Więcej](#page-63-0)**

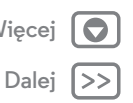

<span id="page-57-2"></span>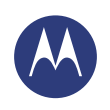

**[Podłączanie i przesyłanie](#page-51-0)  [Informacje wstępne: podłączanie i](#page-51-2)  [przesyłanie](#page-51-2)  [Połączenie bezprzewodowe Bluetooth®](#page-52-1)  [Sieci Wi-Fi](#page-53-0)  [Kable USB](#page-54-0)  [Udostępnianie połączenia danych](#page-55-0)  [Użycie danych](#page-56-0)  [Komunikacja NFC](#page-56-1)  [Własna chmura](#page-57-0)  [Telefon i tablet](#page-57-1)  [Wirtualne sieci prywatne \(VPN\)](#page-58-0)  [Sieć telefonii komórkowej](#page-58-1)  [Tryb samolotowy](#page-58-2)**

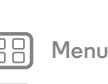

Œ

**[Wstecz](#page-56-2) [Dalej](#page-58-3)**

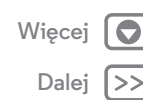

#### **Odbieranie wiadomości NFC**

Odbieraj łącza internetowe, e-kupony, broszury, mapy i inne dane z tagu NFC. Szukaj logotypu NFC na plakatach, znakach, wystawach sklepowych i w innych miejscach. Wystarczy dotknąć logo tyłem telefonu, aby otrzymać informacje z tagu.

#### **Bluetooth i sieć Wi-Fi: konfiguracja jednodotykowa**

Wystarczy dotknąć telefonem urządzenia Bluetooth z obsługą NFC lub punktu dostępowego Wi-Fi, aby automatycznie sparować urządzenia lub połączyć je.

#### **Płatności mobilne**

Możesz skorzystać z dowolnej aplikacji do bezpiecznych zakupów, aby dokonać płatności (o ile jest dostępna).

Szukaj logo NFC w celu upewnienia się, że w danym miejscu istnieje możliwość skorzystania z usługi płatności mobilnych. Dotknij tyłem telefonu urządzenia płatniczego, aby uregulować należność za zakup.

#### **Zabezpieczenia**

Płatności mobilne, połączenia bezprzewodowe i udostępnianie treści wymagają stosowania zabezpieczeń.

- **Zasięg:** zasięg komunikacji NFC jest niewielki i wynosi ok. 4 cm, nie ma więc raczej możliwości nawiązania połączenia przez pomyłkę. Jeżeli do tego dojdzie, wymaga ono zatwierdzenia połączenia mającego na celu wysłanie lub odebranie danych.
- **Szyfrowanie:** telefon korzysta z najnowszych funkcji zabezpieczeń, szyfrowania i uwierzytelniania. Ma to na celu ochronę danych osobistych w przypadku płatności mobilnych i udostępniania treści.

# <span id="page-57-0"></span>**Własna chmura**

Jedno konto z dostępem w każdym miejscu i o każdej porze — telefon, tablet, komputer.

#### **Synchronizacja konta Google**

Po zalogowaniu do jednego konta Google wszystkie urządzenia mogą pobierać te same aplikacje, filmy, książki i muzykę z serwisu Google Play. Ponadto udostępniana jest ta sama poczta Gmail, kalendarz Google Calendar i usługi Google Mobile™. Aby dodać więcej kont do telefonu, wybierz opcję Aplikacje > **Ustawienia**, przejdź do sekcji **KONTA** i wybierz opcję **Dodaj konto** > **Google**.

# <span id="page-57-1"></span>**Telefon i tablet**

Telefon z systemem Android™ i tablet mogą współpracować, aby wykorzystać zalety obu:

- **Przesyłanie plików i multimediów:** kopiowanie plików na telefon i przesyłanie ich do innych urządzeń — patrz: **[Transfer plików](#page-53-3)**.
- **Punkt dostępu:** przełącz telefon w tryb punktu dostępu sieci Wi-Fi i podłącz go do tabletu z modułem Wi-Fi, aby umożliwić mu dostęp do Internetu — patrz: **[Punkt dostępu](#page-53-2)  [Wi-Fi](#page-53-2)**.

<span id="page-58-3"></span>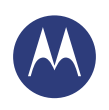

**[Podłączanie i przesyłanie](#page-51-0)  [Informacje wstępne: podłączanie i](#page-51-2)  [przesyłanie](#page-51-2)  [Połączenie bezprzewodowe Bluetooth®](#page-52-1)  [Sieci Wi-Fi](#page-53-0)  [Kable USB](#page-54-0)  [Udostępnianie połączenia danych](#page-55-0)  [Użycie danych](#page-56-0)  [Komunikacja NFC](#page-56-1)  [Własna chmura](#page-57-0)  [Telefon i tablet](#page-57-1)  [Wirtualne sieci prywatne \(VPN\)](#page-58-0)  [Sieć telefonii komórkowej](#page-58-1)  [Tryb samolotowy](#page-58-2)**

> $N<sub>stecz</sub>$ **[Menu](#page-0-0) [Więcej](#page-63-0)**

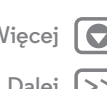

**• Akcesoria Bluetooth®:** jeżeli masz klawiaturę Bluetooth lub inne akcesoria do tabletu, możesz również podłączyć je do telefonu. Aby je podłączyć, patrz **[Połączenie](#page-52-1)  [bezprzewodowe Bluetooth®](#page-52-1)**.

# <span id="page-58-0"></span>**Wirtualne sieci prywatne (VPN)**

Sieć VPN zezwala na dostęp do plików w zabezpieczonej sieci (np. sieci w biurze z zaporą). Skontaktuj się z administratorem sieci, aby poprosić o ustawienia VPN, o wszelkie dodatkowe aplikacje lub inne wymagania.

Aby wprowadzić ustawienia sieci VPN, wybierz opcję Aplikacje > **Ustawienia** > **Więcej** > **VPN**. Wybierz typ sieci VPN i wprowadź ustawienia otrzymane od administratora sieci. Sieć zostanie zapisana na liście sieci **VPN**, aby w razie potrzeby można było się z nią połączyć.

# <span id="page-58-1"></span>**Sieć telefonii komórkowej**

Ustawienia sieciowe powinny być już skonfigurowane. W razie potrzeby pomoc można uzyskać od operatora.

Aby wyświetlić opcje ustawień sieciowych, wybierz opcję Aplikacje > **Ustawienia** > **Więcej** > **Sieci komórkowe**.

# <span id="page-58-2"></span>**Tryb samolotowy**

Tryb samolotowy pozwala wyłączyć wszystkie połączenia bezprzewodowe, co przydaje się podczas podróży samolotem. Naciśnij i przytrzymaj przycisk zasilania > **Tryb samolotowy**.

**Uwaga:** po wybraniu trybu samolotowego nastąpi wyłączenie wszystkich usług bezprzewodowych. Później możesz ponownie włączyć sieć Wi-Fi lub tryb Bluetooth®, jeśli zezwalają na to linie lotnicze. Inne bezprzewodowe usługi głosowe oraz przesyłania danych (takie jak połączenia i wiadomości tekstowe) w trybie samolotowym pozostaną wyłączone. Nadal możliwe będzie wykonywanie połączeń z lokalnymi numerami alarmowymi.

<span id="page-59-1"></span>*Aby Twoi bliscy byli na bieżąco, a telefon był właściwie zabezpieczony.*

<span id="page-59-0"></span>**[Zabezpieczenia](#page-59-1)  [Szybki start: aplikacja Motorola Alert](#page-59-2)  [Chroń swój telefon](#page-60-1)  [Blokada ekranu](#page-60-2)  [Blokada karty SIM](#page-61-0)  [Szyfrowanie telefonu](#page-61-1)  [Tworzenie i przywracanie kopii zapasowej](#page-62-0)  [Resetowanie](#page-62-1)**

# <span id="page-59-2"></span>**Szybki start: aplikacja Motorola Alert**

Aplikacja Motorola Alert sprawi, że znajomi i rodzina będą wiedzieli gdzie jesteś, i czy nie potrzebujesz ich pomocy. Funkcja ta pozwala udostępniać dane położenia z wybranymi kontaktami, dzięki czemu Twoi bliscy nie będą się o Ciebie martwić.

 $\mathsf{S}$ **cieżka:** Aplikacie (;;;) → Moto Alert

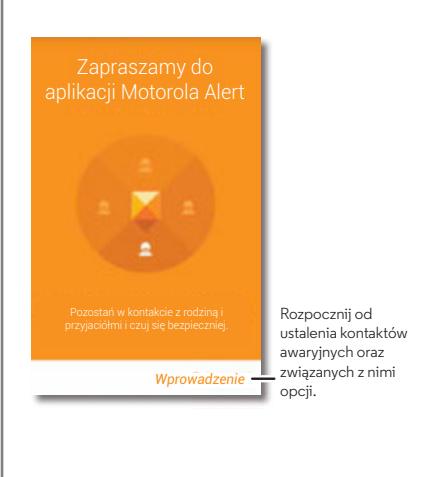

#### **Porady i wskazówki**

- **Obserwuj mnie:** aplikacja Motorola Alert automatycznie powiadamia Twoich najbliższych gdy przybędziesz do danego miejsca lub je opuścisz.
- **Spotkajmy się:** możesz użyć aplikacji do wysyłania wiadomości SMS wybranym osobom, jeżeli chcesz, abyście się spotkali w danym miejscu. Ponadto możesz ich co pewien czas informować o swoim położeniu.
- **Alarm lub automatyczne wybieranie:** w sytuacji alarmowej możesz użyć aplikacji Motorola Alert do włączenia sygnału dźwiękowego lub wybrania ustawionego wcześniej numeru alarmowego.

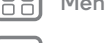

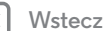

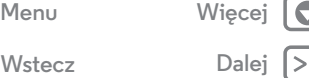

<span id="page-60-0"></span>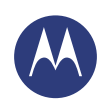

**[Zabezpieczenia](#page-59-1)  [Szybki start: aplikacja Motorola Alert](#page-59-2)  [Chroń swój telefon](#page-60-1)  [Blokada ekranu](#page-60-2)  [Blokada karty SIM](#page-61-0)  [Szyfrowanie telefonu](#page-61-1)  [Tworzenie i przywracanie kopii zapasowej](#page-62-0)  [Resetowanie](#page-62-1)**

# <span id="page-60-1"></span>**Chroń swój telefon**

Upewnij się, że Twoje dane są zabezpieczone na wypadek zgubienia lub kradzieży telefonu.

#### **Ścieżka:** Aplikacje > **Ustawienia** > **Zabezpieczenia**

Najprostszym sposobem, aby chronić telefon jest użycie opcji **Blokada ekranu**. Możesz wybrać funkcję rozpoznawania twarzy, wzór, kod PIN lub inne opcje odblokowania telefonu.

#### **Zabezpieczenia ZABEZPIECZENIE EKRANU** Funkcję blokady ekranu może Blokada ekranu  $\overline{\phantom{0}}$ Przesunięcie palcem pełnić rozpoznawanie twarzy, Zaufane urządzenia wzór, hasło lub inny mechanizm Funkcja ta jest przydatna, jeśli nie stosujesz poniższych blokad telefonu: przesunięcie/brak zabezpieczenia. Włącz widżety Dodaj informacje do wyświetlen-Informacje o właścicielu ia na ekranie blokady. **SZYFROWANIE** Zaszyfruj dane zapisane w smart-Zaszyfruj telefon  $\equiv$ Wymagaj podania kodu PIN lub hasła w celu odszyfrowania telefonu przy każdym uruchomieniu fonie. **BLOKADA KARTY SIM** Ustaw blokadę SIM **HASŁA**

#### **Porady i wskazówki**

- **Rozpoznawanie twarzy:** odblokuj telefon, patrząc na niego. Wybierz opcję Aplikacje > **Ustawienia**
- > **Zabezpieczenia** > **Blokada ekranu** > **Rozpoznanie twarzy** i postępuj zgodnie z wyświetlanymi wskazówkami.
- **Nie pamiętasz wzoru, kodu PIN lub hasła:** jeżeli zapomnisz wzór, kod PIN lub hasło, wpisz adres e-mail konta Google™ i hasło, aby odblokować telefon (patrz **[Nie](#page-61-3)  [możesz odblokować?](#page-61-3)**).

#### <span id="page-60-2"></span>**Blokada ekranu**

Aby zabezpieczyć swój telefon, blokuj ekran dotykowy, gdy przechodzi w stan uśpienia.

- **Ścieżka:** Aplikacje > **Ustawienia** > **Zabezpieczenia**
- > **Blokada ekranu**, a następnie wybierz typ blokady:
- **• Brak:** wyłącz blokadę ekranu.
- **Suwak:** dotknij symbolu  $\widehat{a}$ ) i przeciągnij go do krawędzi okręgu.
- **• Rozpoznawanie twarzy:** spójrz na telefon, aby go odblokować.

Zastosuj się do wyświetlanych monitów w celu wykonania zdjęcia twarzy i wprowadzenia kodu PIN lub hasła (do zmiany ustawienia blokady i wykonania kopii zapasowej). Gdy ekran jest ciemny, naciśnij przycisk zasilania, a następnie skadruj swoją twarz w kwadracie u dołu ekranu, aby go odblokować.

**Uwaga:** ta funkcja jest mniej bezpieczna niż wzór, PIN i hasło.

**• Wzór:** narysuj wzór, aby odblokować telefon.

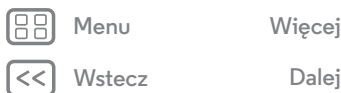

<span id="page-61-2"></span>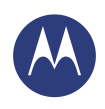

**[Zabezpieczenia](#page-59-1)  [Szybki start: aplikacja Motorola Alert](#page-59-2)  [Chroń swój telefon](#page-60-1)  [Blokada ekranu](#page-60-2)  [Blokada karty SIM](#page-61-0)  [Szyfrowanie telefonu](#page-61-1)  [Tworzenie i przywracanie kopii zapasowej](#page-62-0)  [Resetowanie](#page-62-1)**

 $N<sub>stecz</sub>$ 

**[Menu](#page-0-0) [Więcej](#page-63-0)**

- **• Kod PIN:** wprowadź od 4 do 16 cyfr.
- **• Hasło:** wprowadź od 4 do 16 liter, cyfr lub symboli.

Aby zmienić, gdy ekran dotykowy jest w uśpieniu, patrz **[Przycisk zasilania](#page-21-0)**.

**Uwaga:** Z zablokowanego telefonu można wykonywać połączenia alarmowe (patrz **[Połączenia alarmowe](#page-29-0)**). Zablokowany telefon nadal dzwoni, **ale w celu odebrania połączenia trzeba go odblokować**.

#### <span id="page-61-3"></span>**Nie możesz odblokować?**

**Rozpoznawanie twarzy:** jeśli Twój telefon nie rozpoznaje Twojej twarzy, wyświetli monit o wprowadzenie pomocniczego wzoru lub kodu PIN w celu odblokowania.

**Wzór, kod PIN lub hasło:** jeżeli zapomnisz wzór, kod PIN lub hasło, wprowadź adres e-mail konta Google™ i hasło, aby odblokować telefon.

Jeżeli nie masz w telefonie skonfigurowanego konta Google, skontaktuj się z dostawcą urządzenia, aby przywrócić ustawienia fabryczne.

**Ostrzeżenie:** niestety, w ten sposób utracisz wszystkie dane zapisane w telefonie.

# <span id="page-61-0"></span>**Blokada karty SIM**

**Przestroga:** jeżeli trzykrotnie błędnie wprowadzisz kod PIN karty SIM, zostanie ona zablokowana i pojawi się monit o podanie kodu odblokowania PIN. Skontaktuj się ze swoim dostawcą usług w celu uzyskania kodu odblokowania PIN.

**Zazwyczaj ta funkcja nie jest wykorzystywana**, ale jeśli potrzebujesz ustalić kod PIN karty podczas włączania telefonu, dotknij opcji Aplikacje > **Ustawienia** > **Zabezpieczenia** > **Ustaw blokadę SIM** > **Zablokuj kartę SIM**.

Aby ustawić kod PIN karty SIM, wprowadź 4-cyfrowy kod. Aby zmienić kod, wybierz opcję **Zmień PIN do karty SIM**.

# <span id="page-61-1"></span>**Szyfrowanie telefonu**

**Przestroga:** jeśli nie pamiętasz kodu szyfrowania, nie można odtworzyć danych zapisanych w telefonie lub na karcie pamięci microSD. Szyfrowanie plików może trwać godzinę lub dłużej. Telefon musi być podłączony do sieci. Należy zwracać uwagę, aby nie przerwać procesu szyfrowania.

Szyfrowanie chroni konta, ustawienia, aplikacje i pliki przechowywane w telefonie, co zapobiega korzystaniu z nich przez inne osoby po kradzieży telefonu.

**Zazwyczaj ta funkcja nie jest wykorzystywana**, ale jeśli potrzebujesz zaszyfrować telefon, który będzie wymagał kodu PIN lub hasła po włączeniu, dotknii opcji Aplikacje (;;;) > **Ustawienia** > **Zabezpieczenia** > **Zaszyfruj telefon**.

<span id="page-62-2"></span>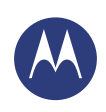

**[Zabezpieczenia](#page-59-1)  [Szybki start: aplikacja Motorola Alert](#page-59-2)  [Chroń swój telefon](#page-60-1)  [Blokada ekranu](#page-60-2)  [Blokada karty SIM](#page-61-0)  [Szyfrowanie telefonu](#page-61-1)  [Tworzenie i przywracanie kopii zapasowej](#page-62-0)  [Resetowanie](#page-62-1)**

#### <span id="page-62-0"></span>**Tworzenie i przywracanie kopii zapasowej**

W Internecie tworzona jest kopia zapasowa danych konta Google. W przypadku przywrócenia ustawień fabrycznych lub wymiany telefonu wystarczy zalogować się do konta Google, aby przywrócić kontakty, zdarzenia i inne dane zsynchronizowane z kontem. Aby wybrać elementy przeznaczone do synchronizacji, wybierz opcję Aplikacje > **Ustawienia** > **Google**, a następnie wybierz swoje konto Google i zaznacz elementy do synchronizacji. Należy mieć na uwadze, że wiadomości tekstowe, listy połączeń i elementy przechowywane w telefonie nie zostaną przywrócone. Aby przywrócić aplikacje sklepu Google Play™, patrz **[Zarządzenia](#page-16-0)  [aplikacjami](#page-16-0)**.

#### <span id="page-62-1"></span>**Resetowanie**

Aby przywrócić ustawienia fabryczne telefonu i usunąć wszystkie znajdujące się w nim dane, wybierz polecenie Aplikacje > **Ustawienia** > **Ochrona prywatności** > **Ustawienia fabryczne** > **Resetuj telefon**.

**Ostrzeżenie:** wszystkie pobrane aplikacje oraz dane użytkownika w telefonie zostaną usunięte. Dane w chmurze nie zostaną usunięte.

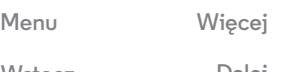

**[Wstecz](#page-61-2)** 

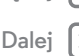

<span id="page-63-1"></span>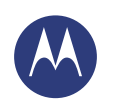

# <span id="page-63-0"></span>**Chcesz dowiedzieć się więcej?**

*więcej w zasięgu ręki*

**[Chcesz dowiedzieć się więcej?](#page-63-0)  [Uzyskaj pomoc i inne informacje](#page-63-2)**

# <span id="page-63-2"></span>**Uzyskaj pomoc i inne informacje**

Odpowiedzi, aktualizacje i informacje:

- **W tym miejscu uzyskasz pomoc:** dotknij opcji Aplikacje > **Pomoc**, aby zapoznać się z samouczkami, tekstami pomocy i najczęściej zadawanymi pytaniami lub porozmawiać z osobami, które mogą zaoferować pomoc.
- **Wszystko o telefonie Moto X:** oprogramowanie dla komputerów PC, instrukcje obsługi i nie tylko: **www.motorola.com/mymotox**.
- **Akcesoria:** znajdź akcesoria do telefonu na stronie **www.motorola.com/mobility**.
- **Pobieranie** aplikacji: dotknij polecenia Aplikacje  $\left(\cdots\right)$  > **Sklep Play**, aby kupić i pobrać aplikacje.
- **Najnowsze wiadomości:** oto jak nas znaleźć:
	- YouTube™ **www.youtube.com/motorola**
	- Facebook™ **www.facebook.com/motorola**
	- Twitter **www.twitter.com/motorola**
	- Google+™ **www.google.com/+Motorola/posts**

#### **Porady i wskazówki**

**• Pomoc Google™:** w każdej aplikacji Google znajdziesz opcję Menu > **Pomoc**. Możesz również skorzystać z usług Centrum pomocy Google, które są dostępne online pod adresem **www.google.com/support**.

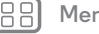

**[Wstecz](#page-62-2)** 

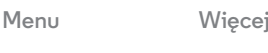

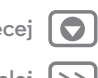

<span id="page-64-0"></span>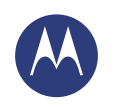

# <span id="page-64-1"></span>**Rozwiązywanie problemów**

*chętnie pomożemy*

**[Rozwiązywanie problemów](#page-64-1)  [Postępowanie w przypadku zawieszenia się](#page-64-2)  [telefonu](#page-64-2)  [Serwis i naprawy](#page-64-3)**

#### <span id="page-64-2"></span>**Postępowanie w przypadku zawieszenia się telefonu**

Jeżeli zdarzy się, że telefon przestanie reagować na polecenia, spróbuj uruchomić go ponownie. Naciśnij i przytrzymaj przycisk zasilania, aż nastąpi wyłączenie ekranu i ponowne uruchomienie telefonu.

#### <span id="page-64-3"></span>**Serwis i naprawy**

Jeżeli masz pytania lub potrzebujesz pomocy, z chęcią pomożemy.

Odwiedź stronę **www.motorola.com/support**, na której możesz wybrać jedną z kilku opcji obsługi klienta.

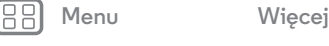

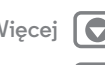

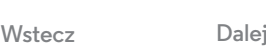

<span id="page-65-0"></span>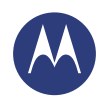

<span id="page-65-1"></span>*bezpieczny, inteligentny, zabezpieczony*

**[Informacje na temat bezpieczeństwa, norm i](#page-65-1)  [przepisów](#page-65-1)**

- **[Prawidłowa i bezpieczna eksploatacja baterii](#page-65-2)  [Ładowanie baterii](#page-65-3)**
- **[Akcesoria od Stron Trzecich](#page-65-4)**
- **[Środki ostrożności podczas prowadzenia](#page-65-5)**
- **[pojazdów](#page-65-5)**
- **[Ataki, omdlenia i przemęczenie oczu](#page-65-6)**
- **[Duża głośność](#page-65-7)**
- **[Dolegliwości spowodowane powtarzalnymi](#page-65-8)  [ruchami ciała](#page-65-8)**
- **[Dzieci](#page-66-1)**
- **[Części szklane](#page-66-2)**
- **[Użytkowanie i konserwacja](#page-66-3)**
- **[Ostrzeżenia dotyczące obsługi telefonu](#page-66-4)**
- **[Energia RF](#page-67-0)**
- **[Informacje dotyczące przepisów](#page-67-1)**
- **[Zgodność z dyrektywami Unii Europejskiej](#page-67-2)**
- **[Powiadomienie FCC](#page-67-3)**
- **[Informacje o oprogramowaniu](#page-68-0)**
- **[Położenie](#page-68-1)**
- **[Nawigacja](#page-68-2)**
- **[Prywatność i bezpieczeństwo danych](#page-69-1)**
- **[Recykling](#page-69-2)**
- **[Informacje o prawie autorskim dotyczącym](#page-69-3)  [oprogramowania](#page-69-3)**
- **[Treści chronione prawem autorskim](#page-69-4)  [Informacja o wolnym oprogramowaniu](#page-70-0)**
- **[Serwis i naprawy](#page-70-1)**
- 
- **[Prawa autorskie i znaki towarowe](#page-72-0)**

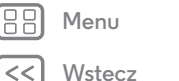

# **[Menu](#page-0-0) [Więcej](#page-63-0)**

# **Prawidłowa i bezpieczna eksploatacja baterii**

<span id="page-65-2"></span>**Ostrzeżenie:** Twój telefon korzysta z baterii, która powinna być wyjmowana wyłącznie przez pracownika autoryzowanego centrum serwisowego firmy Motorola.

- **•** Nie próbuj jej wyjmować ani wymieniać własnoręcznie. W przeciwnym wypadku możesz uszkodzić baterię lub narazić się na poparzenia i inne obrażenia ciała.
- **•** Nie próbuj samodzielnie naprawiać telefonu ani rozbierać go na części. Możesz w ten sposób uszkodzić baterię lub narazić się na poparzenia i inne obrażenia ciała.
- **•** Nie wyginaj telefonu i nie narażaj go na działanie płynów ani wysokich temperatur. Możesz w ten sposób uszkodzić baterię lub narazić się na poparzenia i inne obrażenia ciała.

#### **Ładowanie baterii**

<span id="page-65-3"></span>Uwagi dotyczące ładowania baterii produktu:

- **•** Telefon i ładowarka powinny utrzymywać temperaturę zbliżoną do otoczenia, aby zapewnić skuteczne ładowanie baterii.
- **•** Nowe baterie nie są w pełni naładowane.
- **•** Nowe baterie lub baterie przechowywane przez długi czas mogą wymagać dłuższego ładowania.
- **•** Baterie i ładowarki firmy Motorola posiadają systemy zabezpieczające przed nadmiernym naładowaniem.

# **Akcesoria od Stron Trzecich**

<span id="page-65-4"></span>Korzystanie z akcesoriów od innych firm, np. baterii, ładowarek, zestawów słuchawkowych, pokryw, futerałów, zabezpieczeń ekranu czy kart pamięci może mieć wpływ na wydajność telefonu. Korzystanie z baterii lub ładowarek innej firmy niż Motorola może stwarzać ryzyko pożaru, wybuchu, wycieku elektrolitu i innych zagrożeń. Gwarancja udzielana przez firmę Motorola nie obejmuje skutków uszkodzeń telefonu spowodowanych przez stosowanie baterii lub ładowarek innych niż firmy Motorola. Listę akcesoriów firmy Motorola znajdziesz pod adresem **www.motorola.com/us/consumers/Accessories/accessories.en\_US.sc.html** (w języku angielskim).

#### **Środki ostrożności podczas prowadzenia pojazdów**

<span id="page-65-5"></span>.<br>Odpowiedzialne i bezpieczne prowadzenie pojazdu stanowi podstawowy obowiązek kierowcy. Wykonywanie połączeń podczas jazdy może odwracać uwagę i w niektórych krajach jest zabronione lub podlega ograniczeniom. Zawsze przestrzegaj miejscowego prawa i przepisów dotyczących korzystania z telefonów komórkowych lub akcesoriów w pojazdach.

Podczas prowadzenia pojazdu ZAWSZE:

**•** Koncentruj się na drodze.

**•** Korzystaj z zestawu głośnomówiącego, jeżeli jest dostępny lub wymagany przez miejscowe prawo.

- **•** Dane o celu podróży wprowadzaj do urządzenia nawigacyjnego przed rozpoczęciem jazdy.
- O ile to możliwe, korzystaj z funkcji aktywowanych za pomoca poleceń głosowych (np. głosowe wybieranie numeru) oraz funkcji z wykorzystaniem mowy (np. wypowiadane wskazówki dotyczące jazdy).
- **•** Skup się na prowadzeniu. Jeśli masz problem z koncentracją, nie korzystaj z telefonu.

Zjedź na pobocze i zatrzymaj się w bezpiecznym miejscu zanim zaczniesz korzystać z telefonu do wysyłania wiadomości, przeglądania Internetu czy korzystania z innych aplikacji.

# **Ataki, omdlenia i przemęczenie oczu**

<span id="page-65-6"></span>Aby zmniejszyć przemęczenie oczu i uniknąć bólu głowy, zaleca się trzymanie ekranu w wygodnej odległości od oczu, używanie go w dobrze oświetlonych miejscach i częste przerwy w użytkowaniu.

Niektóre osoby mogą być narażone na ataki lub omdlenia (nawet jeśli wcześniej ich nie miewały) związane z działaniem migających świateł lub wzorców światła, takich jak w przypadku gier wideo, oglądania filmów czy migającego oświetlenia.

Jeśli wystąpi co najmniej jeden z takich objawów, jak ataki, omdlenia, drgawki, drżenie powieki lub mięśni, utrata świadomości lub utrata poczucia kierunku, należy przerwać korzystanie z telefonu i skonsultować się z lekarzem.

# **Ostrzeżenie dotyczące dużej głośności**

<span id="page-65-7"></span>Ostrzeżenie: długotrwały głośny dźwięk, niezależnie od jego źródła, może mieć szkodliwy wpływ na słuch. Im wyższy poziom natężenia dźwięku, tym szybciej może wystąpić uszkodzenie słuchu. Aby chronić słuch należy:

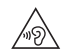

- **•** Ograniczyć czas korzystania ze słuchawek przy wysokim natężeniu dźwięku.
- **•** Unikać podgłaśniania dźwięku w celu zagłuszenia hałasu otoczenia.
- **•** Przyciszać dźwięk, jeśli nie słychać mówiących w pobliżu osób.

W razie problemów ze słuchem, objawiających się uczuciem ucisku lub wypełnienia uszu, dzwonienia w uszach lub wrażenia przytłumienia odbieranych dźwięków mowy, należy przestać korzystać ze słuchawek i wykonać badanie słuchu.

#### **Dolegliwości spowodowane powtarzalnymi ruchami ciała**

<span id="page-65-8"></span>Gdy w sposób powtarzalny wykonujesz pewne czynności, np. naciskanie klawiszy, możesz doznać bólu rąk, ramion, barków, szyi lub innych części ciała. Jeśli dolegliwości takie występują regularnie podczas lub po zakończeniu takiego użytkowania, należy przestać korzystać z telefonu i skonsultować się z lekarzem.

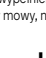

<span id="page-66-0"></span>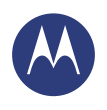

**[Informacje na temat bezpieczeństwa, norm i](#page-65-1)  [przepisów](#page-65-1)**

- **[Prawidłowa i bezpieczna eksploatacja baterii](#page-65-2)  [Ładowanie baterii](#page-65-3)**
- **[Akcesoria od Stron Trzecich](#page-65-4)**
- **[Środki ostrożności podczas prowadzenia](#page-65-5)**
- **[pojazdów](#page-65-5)**
- **[Ataki, omdlenia i przemęczenie oczu](#page-65-6)**
- **[Duża głośność](#page-65-7)**
- **[Dolegliwości spowodowane powtarzalnymi](#page-65-8)**
- **[ruchami ciała](#page-65-8)**
- **[Dzieci](#page-66-1)**
- **[Części szklane](#page-66-2)**
- **[Użytkowanie i konserwacja](#page-66-3)**
- **[Ostrzeżenia dotyczące obsługi telefonu](#page-66-4)**
- **[Energia RF](#page-67-0)**
- **[Informacje dotyczące przepisów](#page-67-1)**
- **[Zgodność z dyrektywami Unii Europejskiej](#page-67-2)**
- **[Powiadomienie FCC](#page-67-3)**
- **[Informacje o oprogramowaniu](#page-68-0)**
- **[Położenie](#page-68-1)**
- **[Nawigacja](#page-68-2)**
- **[Prywatność i bezpieczeństwo danych](#page-69-1)**
- **[Recykling](#page-69-2)**
- **[Informacje o prawie autorskim dotyczącym](#page-69-3)  [oprogramowania](#page-69-3)**
- **[Treści chronione prawem autorskim](#page-69-4)**
- **[Informacja o wolnym oprogramowaniu](#page-70-0)**
- **[Serwis i naprawy](#page-70-1)**
- **[Prawa autorskie i znaki towarowe](#page-72-0)**

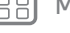

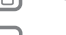

# **[Wstecz](#page-65-0)**

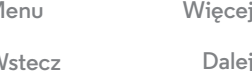

# **Dzieci**

<span id="page-66-1"></span>Urządzenie mobilne i przeznaczone do niego akcesoria należy trzymać z dala od małych dzieci. Produkty te nie są zabawkami i mogą być dla małych dzieci niebezpieczne. Drobne odłączane części mogą być przyczyną zadławienia.

Korzystanie z urządzenia powinno odbywać się pod nadzorem osoby dorosłej. Pilnuj dziecka używającego Twojego telefonu, aby zapobiec przypadkowemu usunięciu danych lub naliczaniu opłat np. za korzystanie z internetu w sieci komórkowej czy zakup aplikacji.

#### **Części szklane**

<span id="page-66-2"></span>Niektóre części telefonu mogą być wykonane ze szkła. Szkło może pęknąć, jeśli telefon zostanie uderzony z dużą siłą. W takim wypadku nie należy samodzielnie naprawiać telefonu. Należy zaprzestać użytkowania telefonu aż do wymiany szkła w autoryzowanym centrum serwisowym.

#### **Użytkowanie i konserwacja**

<span id="page-66-3"></span>Zasady należytej dbałości o telefon firmy Motorola są następujące:

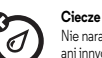

 $\sum_{m}$ Õ Nie narażaj telefonu na działanie wody, deszczu, dużej wilgotności powietrza, potu ani innych cieczy.

#### **Suszenie**

Nie próbuj suszyć telefonu w kuchence mikrofalowej, zwykłej, czy nawet suszarce.

#### **Ekstremalne temperatury**

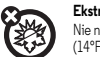

Nie należy przechowywać ani używać telefonu w temperaturach poniżej -10°C (14°F) lub powyżej 60°C (140°F). Nie należy ładować telefonu w temperaturach poniżej 0°C (32°F) lub powyżej 45°C (113°F)

#### **Kurz i brud**

Chroń telefon przed kontaktem z kurzem, brudem, piaskiem, żywnością i podobnymi substancjami.

#### **Czyszczenie**

Czyść telefon wyłącznie suchą, miękką szmatką. Nie używaj alkoholu ani detergentów.

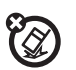

#### **Wstrząsy i wibracje**

Staraj się nie upuszczać telefonu i nie wystawiaj go na działanie silnych wstrząsów.

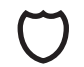

#### **Ochrona telefonu**

Aby chronić telefon, pamiętaj o zamykaniu wszystkich osłon, klapek i pokrywek. Nie noś telefonu razem z przedmiotami takimi jak klucze czy monety.

# **Ostrzeżenia dotyczące obsługi telefonu**

<span id="page-66-4"></span>Ostrzeżenia dotyczące obsługi telefonu Należy przestrzegać wszystkich wywieszonych znaków podczas korzystania z telefonów w miejscach publicznych.

#### Miejsca zagrożone wybuchem

Miejsca zagrożone wybuchem są często, choć nie zawsze, oznakowane. Są to m.in. miejsca robót strzelniczych, stacje paliwowe, miejsca, w których znajduje się paliwo (np. pod pokładem łodzi), urządzenia do przesyłania lub magazynowania paliwa lub chemikaliów, a także miejsca, w których powietrze zawiera związki chemiczne lub cząstki (np. pył zbożowy lub proszek metaliczny).

Zanim znajdziesz się w takim miejscu, wyłącz urządzenie i nie ładuj baterii. Czynności te mogą powodować iskrzenie, co grozi eksplozją lub pożarem.

#### Objaśnienie symboli

Urządzenie, ładowarka, wyświetlacz instrukcja lub opakowanie mogą zawierać następujące symbole:

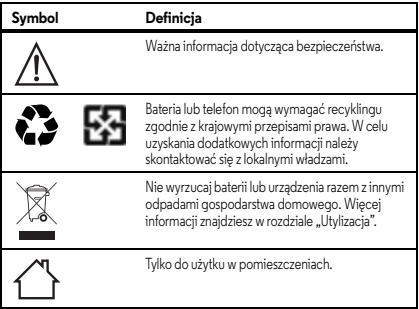

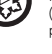

<span id="page-67-4"></span>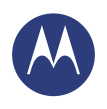

**[Informacje na temat bezpieczeństwa, norm i](#page-65-1)  [przepisów](#page-65-1)**

- **[Prawidłowa i bezpieczna eksploatacja baterii](#page-65-2)  [Ładowanie baterii](#page-65-3)**
- **[Akcesoria od Stron Trzecich](#page-65-4)**
- **[Środki ostrożności podczas prowadzenia](#page-65-5)**
- **[pojazdów](#page-65-5)**
- **[Ataki, omdlenia i przemęczenie oczu](#page-65-6)**
- **[Duża głośność](#page-65-7)**
- **[Dolegliwości spowodowane powtarzalnymi](#page-65-8)  [ruchami ciała](#page-65-8)**
- **[Dzieci](#page-66-1)**
- 
- **[Części szklane](#page-66-2)**
- **[Użytkowanie i konserwacja](#page-66-3)**
- **[Ostrzeżenia dotyczące obsługi telefonu](#page-66-4)**
- **[Energia RF](#page-67-0)**
- **[Informacje dotyczące przepisów](#page-67-1)**
- **[Zgodność z dyrektywami Unii Europejskiej](#page-67-2)**
- **[Powiadomienie FCC](#page-67-3)**
- **[Informacje o oprogramowaniu](#page-68-0)**
- **[Położenie](#page-68-1)**
- **[Nawigacja](#page-68-2)**
- **[Prywatność i bezpieczeństwo danych](#page-69-1)**
- **[Recykling](#page-69-2)**
- **[Informacje o prawie autorskim dotyczącym](#page-69-3)  [oprogramowania](#page-69-3)**
- **[Treści chronione prawem autorskim](#page-69-4)**
- **[Informacja o wolnym oprogramowaniu](#page-70-0)**
- **[Serwis i naprawy](#page-70-1)**
- **[Prawa autorskie i znaki towarowe](#page-72-0)**

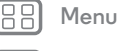

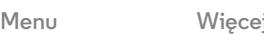

Głośne słuchanie muzyki lub rozmowy przez słuchawki może powodować uszkodzenie słuchu.

# **Energia fal radiowych (RF)**

#### <span id="page-67-0"></span>Energia RF **Praca urządzenia i działanie fal radiowych**

Telefon zawiera nadajnik i odbiornik fal radiowych. Zostały one zaprojektowane zgodnie z przepisami uwzględniającymi przebywanie ludzi w otoczeniu takich fal.

- Aby zapewnić optymalną pracę urządzenia i przestrzegać norm dotyczących fal radiowych:
- **•** Podczas rozmowy korzystaj z telefonu tak jak z urządzenia stacjonarnego.
- **•** Jeśli trzymasz telefon w pobliżu ciała (poza sytuacjami, gdy masz go w ręku lub przy uchu), utrzymuj odległość ok. 1,5 cm, aby spełniać normy dotyczące narażenia na działanie fal radiowych.
- **•** Jeżeli korzystasz z urządzenia w połączeniu z futerałem lub stojakiem, upewnij się że takie akcesoria nie zawierają elementów metalowych.

#### Instrukcje pozwalające uniknąć zakłóceń

Należy wyłączać telefon wszędzie, gdzie wymagają tego tablice informacyjne, jak np. w szpitalach lub placówkach służby zdrowia.

Telefon należy wyłączyć na każde polecenie załogi samolotu. Jeśli telefon oferuje tryb dozwolony w samolocie lub podobną funkcję, korzystanie z niej podczas lotu należy skonsultować z załogą samolotu.

#### Urządzenia medyczne

Jeżeli korzystasz z rozrusznika serca, defibrylatora lub innego urządzenia medycznego, zasięgnij porady lekarza lub producenta, zanim zaczniesz korzystać z tego telefonu. Osoby korzystające z takiego sprzętu medycznego powinny stosować następujące środki ostrożności:

- **•** Jeśli telefon jest włączony, należy go zawsze trzymać w odległości większej niż 20 cm od sprzętu medycznego.
- **•** Aby zmniejszyć ryzyko wystąpienia zakłóceń, telefon należy przykładać do ucha po stronie przeciwnej do urządzenia medycznego.
- **•** Należy natychmiast WYŁĄCZYĆ telefon w razie powstania podejrzeń, że powoduje on zakłócenia.

#### **Informacje dotyczące przepisów**

<span id="page-67-1"></span>Urządzenie mobilne firmy Motorola zostało skonstruowano zgodnie z wymaganiami krajowych i międzynarodowych przepisów. Pełna treść oświadczenia wraz ze szczegółami na temat zgodności z przepisami znajdują się drukowanej instrukcji obsługi.

#### **Symbol Definicja Oświadczenie o zgodności z Dyrektywami Unii Europejskiej**

<span id="page-67-2"></span>W przypadku urządzeń firmy Motorola noszących jedno z następujących oznaczeń CE, obowiązują następujące informacje o zgodności CE:

# $\epsilon$ CE0168 CE0168<sup>O</sup>

Niniejszym firma Motorola oświadcza, że ten produkt jest zgodny z:

- **•** podstawowymi wymaganiami i innymi ważnymi zaleceniami dyrektywy 1999/5/WE
- **•** wszystkimi pozostałymi dyrektywami UE

W przypadku produktów obsługujących standard Wi-Fi 802.11a (zgodnie z definicją w informacjach o produkcie): To urządzenie jest ograniczone do użytku wewnątrz budynków podczas prasy z częstotliwością 5,15 do 5,25 GHz (802.11a) Wi-Fi.

Powyżej przedstawiono przykład typowego Numeru Certyfikacyjnego Produktu.

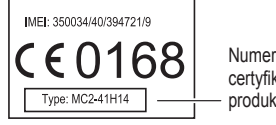

certyfikacyjny produktu

Na stronie **www.motorola.com/rtte** (tylko język angielski) można zapoznać się z Deklaracją zgodności produktu z dyrektywą 1999/5/WE (dotyczącą urządzeń radiowych i końcowych urządzeń telekomunikacyjnych). Aby znaleźć odpowiednią deklarację zgodności, należy wpisać numer certyfikacyjny produktu znajdujący się na umieszczonej na nim etykiecie na pasku Search (Szukaj) na stronie internetowej.

# **Powiadomienie FCC dla użytkowników**

<span id="page-67-3"></span>Poniższe oświadczenie odnosi się do wszystkich produktów, z logo FCC i/lub identyfikatorem FCC na etykiecie produktu.

**[Wstecz](#page-66-0)** 

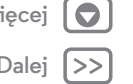

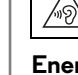

<span id="page-68-3"></span>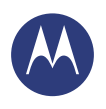

**[Informacje na temat bezpieczeństwa, norm i](#page-65-1)  [przepisów](#page-65-1)**

- **[Prawidłowa i bezpieczna eksploatacja baterii](#page-65-2)  [Ładowanie baterii](#page-65-3)**
- **[Akcesoria od Stron Trzecich](#page-65-4)**
- **[Środki ostrożności podczas prowadzenia](#page-65-5)**
- **[pojazdów](#page-65-5)**
- **[Ataki, omdlenia i przemęczenie oczu](#page-65-6)**
- **[Duża głośność](#page-65-7)**
- **[Dolegliwości spowodowane powtarzalnymi](#page-65-8)  [ruchami ciała](#page-65-8)**
- 
- **[Dzieci](#page-66-1)**
- **[Części szklane](#page-66-2)**
- **[Użytkowanie i konserwacja](#page-66-3)**
- **[Ostrzeżenia dotyczące obsługi telefonu](#page-66-4)**
- **[Energia RF](#page-67-0)**
- **[Informacje dotyczące przepisów](#page-67-1)**
- **[Zgodność z dyrektywami Unii Europejskiej](#page-67-2)**
- **[Powiadomienie FCC](#page-67-3)**
- **[Informacje o oprogramowaniu](#page-68-0)**
- **[Położenie](#page-68-1)**
- **[Nawigacja](#page-68-2)**
- **[Prywatność i bezpieczeństwo danych](#page-69-1)**
- **[Recykling](#page-69-2)**
- **[Informacje o prawie autorskim dotyczącym](#page-69-3)  [oprogramowania](#page-69-3)**
- **[Treści chronione prawem autorskim](#page-69-4)  [Informacja o wolnym oprogramowaniu](#page-70-0)  [Serwis i naprawy](#page-70-1)**
- **[Prawa autorskie i znaki towarowe](#page-72-0)**

# **[Wstecz](#page-67-4) [Dalej](#page-69-5) [Menu](#page-0-0) [Więcej](#page-63-0)**

Wyposażenie zostało przetestowane i uznane za spełniające ograniczenia ustanowione dla urządzeń cyfrowych klasy B, zgodnie z sekcją 15 zasad FCC. Zobacz 47 CFR sek. 15,105(b). Te ograniczenia mają na celu zapewnienie odpowiedniej ochrony przed szkodliwą interferencją w przypadku instalacji w budynkach mieszkalnych. Urządzenie generuje, wykorzystuje i może emitować energię fal radiowych oraz może wywoływać fale interferencyjne zakłócające łączność radiową, jeśli nie będzie zainstalowane i używane zgodnie z instrukcjami. Nie można jednak zagwarantować, iż takie fale interferencyjne nie wystąpią w danej instalacji. Jeśli urządzenie emituje fale interferencyjne zakłócające odbiór radiowy lub telewizyjny, co można stwierdzić, wyłączając je i włączając ponownie, użytkownik jest zachęcany do rozwiązania tego problemu poprzez zastosowanie jednego lub kilku następujących sposobów:

- **•** Zmiana kierunku lub umiejscowienia anteny odbiorczej.
- **•** Zwiększenie odległości między urządzeniem a odbiornikiem.
- **•** Podłączenie urządzenia do gniazdka w obwodzie innym niż ten, do którego jest podłączony odbiornik.
- **•** Zwrócenie się z prośbą o pomoc do sprzedawcy lub specjalisty zajmującego się naprawą radioodbiorników i telewizorów.

To urządzenie jest zgodne z wymogami zawartymi w sekcji 15 zasad FCC. Jego działanie spełnia następujące dwa warunki: (1) urządzenie nie może wywoływać szkodliwej interferencji oraz (2) urządzenie musi przyjmować wysyłane fale interferencyjne, włącznie z falami interferencyjnymi powodującymi niepożądane skutki. Zobacz 47 CFR sek. 15.19(a)(3).

Firma Motorola nie wyraża zgody na żadne zmiany ani modyfikacje wprowadzone w urządzeniu przez użytkownika. Wszelkie zmiany lub modyfikacje mogą skutkować pozbawieniem użytkownika prawa do korzystania z telefonu. Zobacz 47 CFR sek. 15.21.

W przypadku produktów obsługujących Wi-Fi 802.11a (jak podano w dołączonej instrukcji): w Stanach Zjednoczonych nie można używać na zewnątrz budynków urządzeń podłączonych do sieci Wi-Fi 802.11a. Federalna Komisia Łączności (FCC) zabrania takiego wykorzystywania, ponieważ częstotliwości 5,15–5,25 GHz mogą powodować zakłócenia sieci łączności Mobile Satellite Services (MSS). Publiczne punkty dostępu Wi-Fi w tym zakresie są zoptymalizowane do użytku wewnątrz budynków.

#### **Informacje o oprogramowaniu**

<span id="page-68-0"></span>Ostrzeżenie przed odblokowywaniem programu rozruchowego lub zmianą systemu operacyjnego: Motorola zdecydowanie odradza zmianę systemu operacyjnego produktu, co obejmuje odblokowanie programu rozruchowego, rooting urządzenia lub uruchamianie oprogramowania innego niż zatwierdzone przez firmę Motorola lub jej partnerów. Takie zmiany mogą prowadzić do trwałego uszkodzenia produktu, spowodować, że produkt będzie niebezpieczny i/lub będzie nieprawidłowo funkcjonował. W takich przypadkach, ani produkt, ani szkody wynikłe z powyższego nie są objęte niniejszą gwarancją. Ważna informacja dotycząca FCC: nie można dokonywać ani umożliwiać żadnych zmian produktu, które mogą mieć wpływ na świadectwo FCC lub autoryzację produktu. Świadectwo FCC jest wydawane w oparciu o charakterystyki emisji, modulacji i transmisji produktu, w tym: poziomy mocy, częstotliwości operacyjne i szerokości pasma, poziomy SAR, cykle pracy, tryby transmisji (np. CDMA,

GSM) i zamierzony sposób używania produktu (np. sposób trzymania produktu lub używania w pobliżu ciała). Zmiana jakiegokolwiek z tych czynników unieważnia zgodę FCC. Korzystanie z produktu nie posiadającego świadectwa FCC jest niezgodne z prawem.

#### **Usługi lokalizacji**

<span id="page-68-1"></span>Urządzenia przenośne firmy Motorola mogą wysyłać informacje o przybliżonym położeniu geograficznym do innych programów, korzystając z modułów GPS, AGPS i sieci Wi-Fi. Moduł GPS (Global Positioning System) korzysta z rządowych anten satelitarnych, w których zmiany są wprowadzane zgodnie z zasadami określanymi przez Ministerstwo Obrony oraz federalnym planem radionawigacji. Zmiany te mogą wpływać na działanie technologii lokalizacyjnej w tym urządzeniu mobilnym. Moduł AGPS (Assisted Global Positioning System) korzysta z sieci bezprzewodowej operatora do usprawnienia wydajności modułu GPS. Może to spowodować naliczenie opłat za transmisję danych lub dodatkowe usługi w abonamencie. W razie potrzeby operator usług bezprzewodowych udzieli szczegółowych informacji. Urządzenie mobilne może również używać sygnałów Wi-Fi do określania przybliżonej lokalizacji za pomocą informacji ze znanych i dostępnych sieci Wi-Fi. Telefony komórkowe przesyłają dane o położeniu geograficznym po podłączeniu do sieci

bezprzewodowej lub za pomocą innej technologii, np. GPS. Jeżeli korzystasz z aplikacji, które wymagają takich danych do funkcjonowania, np. nawigacji samochodowej, Twoje urządzenie będzie udzielać takich informacji. Dane położenia geograficznego mogą być udostępniane innym firmom, w tym operatorom sieci bezprzewodowych, producentom aplikacji, firmie Motorola oraz innym podmiotom świadczącym usługi.

#### Połączenia alarmowe

W trakcie nawiązywania połączenia z numerem alarmowym sieć telefonii komórkowej może aktywować technologię AGPS w telefonie komórkowym w celu przekazania do centrum powiadamiania ratunkowego informacji o przybliżonym położeniu użytkownika.

Możliwości korzystania z technologii AGPS są ograniczone i mogą być niedostępne w miejscu przebywania użytkownika. Z uwagi na to:

- **•** Podczas rozmowy z pracownikami lokalnego centrum powiadamiania ratunkowego należy jak najdokładniej określić swoje położenie.
- **•** Nie należy rozłączać się przed wysłuchaniem wskazówek przekazywanych przez pracownika centrum powiadamiania ratunkowego.

#### **Nawigacja**

<span id="page-68-2"></span>Nawigacja Jeżeli urządzenie firmy Motorola korzysta z funkcji nawigacji, pamiętaj że dane położenia, kierunku i pozostałe tego typu informacje mogą być niedokładne lub niekompletne. W niektórych krajach kompletne informacje mogą być niedostępne. Dlatego należy wzrokowo upewniać się, że wskazówki nawigacyjne są zgodne z własnymi obserwacjami otoczenia. Wszyscy kierowcy powinni zwracać uwagę na warunki panujące na drodze, objazdy, natężenie ruchu drogowego oraz wszelkie inne czynniki, mogące wpływać na sposób prowadzenia pojazdu. Należy zawsze postępować zgodnie ze znakami drogowymi.

<span id="page-69-5"></span>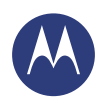

**[Informacje na temat bezpieczeństwa, norm i](#page-65-1)  [przepisów](#page-65-1)**

- **[Prawidłowa i bezpieczna eksploatacja baterii](#page-65-2)  [Ładowanie baterii](#page-65-3)**
- **[Akcesoria od Stron Trzecich](#page-65-4)**
- **[Środki ostrożności podczas prowadzenia](#page-65-5)**
- **[pojazdów](#page-65-5)**
- **[Ataki, omdlenia i przemęczenie oczu](#page-65-6)**
- **[Duża głośność](#page-65-7)**
- **[Dolegliwości spowodowane powtarzalnymi](#page-65-8)  [ruchami ciała](#page-65-8)**
- 
- **[Dzieci](#page-66-1)**
- **[Części szklane](#page-66-2)**
- **[Użytkowanie i konserwacja](#page-66-3)**
- **[Ostrzeżenia dotyczące obsługi telefonu](#page-66-4)**
- **[Energia RF](#page-67-0)**
- **[Informacje dotyczące przepisów](#page-67-1)**
- **[Zgodność z dyrektywami Unii Europejskiej](#page-67-2)**
- **[Powiadomienie FCC](#page-67-3)**
- **[Informacje o oprogramowaniu](#page-68-0)**
- **[Położenie](#page-68-1)**
- **[Nawigacja](#page-68-2)**
- **[Prywatność i bezpieczeństwo danych](#page-69-1)**
- **[Recykling](#page-69-2)**
- **[Informacje o prawie autorskim dotyczącym](#page-69-3)  [oprogramowania](#page-69-3)**
- **[Treści chronione prawem autorskim](#page-69-4)**
- **[Informacja o wolnym oprogramowaniu](#page-70-0)**
- **[Serwis i naprawy](#page-70-1)**
- **[Prawa autorskie i znaki towarowe](#page-72-0)**

# **[Wstecz](#page-68-3) [Dalej](#page-70-2) [Menu](#page-0-0) [Więcej](#page-63-0)**

# **Prywatność i bezpieczeństwo danych**

<span id="page-69-1"></span>Prywatność i bezpieczeństwo danych Firma Motorola rozumie, że prywatność i bezpieczeństwo danych są ważne dla każdego użytkownika. Ponieważ niektóre funkcje telefonu komórkowego mogą mieć wpływ na prywatność i bezpieczeństwo danych, należy przestrzegać poniższych zaleceń, aby chronić swoje informacje:

- **•** Monitorowanie dostępu: telefon należy zawsze nosić przy sobie i nie zostawiać go w miejscach bez nadzoru. Korzystaj z zabezpieczeń i blokad swojego urządzenia kiedy to możliwe.
- **•** Aktualizacja oprogramowania: jeśli firma Motorola lub dostawca danego oprogramowania opublikuje poprawkę zabezpieczeń telefonu, należy ją niezwłocznie zainstalować.
- **•** Zabezpieczone dane osobowe: w telefonie można przechowywać dane osobowe. Mogą się one znajdować np. na karcie SIM, karcie pamięci oraz w pamięci telefonu. Przed utylizacją, zwrotem lub wyrzuceniem urządzenia, należy usunąć lub wyczyścić wszystkie informacje osobiste. Można również utworzyć kopię zapasową danych osobistych, aby przenieść je na nowe urządzenie. **Uwaga:** informacje o tym, jak utworzyć kopię zapasową danych z urządzenia przenośnego lub jak je z niego wymazać, znajdują się w witrynie
- **www.motorola.com/support**
- **•** Konta internetowe: niektóre urządzenia przenośne są dostarczane z kontem internetowym firmy Motorola. Przejdź do konta, aby uzyskać informacje o tym, jak zarządzać kontem i jak korzystać z funkcji zabezpieczeń, takich jak zdalne wymazywanie i lokalizacja urządzenia (o ile dostępne).
- **•** Aplikacje i aktualizacje: uważnie wybieraj aplikacje i aktualizacje, instaluj tylko produkty z zaufanych źródeł. Niektóre aplikacje mogą mieć wpływ na wydajność telefonu. Mogą również korzystać z danych prywatnych, np. informacji o koncie, połączeniach, położeniu i zasobach sieciowych.
- **•** Sieci bezprzewodowe: jeżeli telefon obsługuje funkcję Wi-Fi, pamiętaj aby korzystać tylko z zaufanych sieci. Ponadto jeśli korzystasz z urządzenia w trybie punktu dostępowego, pamiętaj o zabezpieczeniach sieci. Te środki bezpieczeństwa powinny zapobiec nieautoryzowanemu dostępowi do twojego urządzenia.
- **•** Informacje związane z położeniem geograficznym: telefony wyposażone w technologie takie jak GPS, AGPS czy Wi-Fi, mogą przesyłać dane o położeniu geograficznym. Więcej informacji w sekcii "Usługi lokalizacii".
- **•** Pozostałe dane, które mogą być przesyłane przez urządzenie: telefon może wysyłać na serwer firmy Motorola lub innych firm zewnętrznych dane diagnostyczne (w tym o położeniu geograficznym), wyniki testów i inne informacje, nie będące danymi osobowymi. Informacje takie pomagają w udoskonalaniu produktów i usług oferowanych przez firmę Motorola. Aby uzyskać więcej informacji na temat wpływu korzystania z telefonu na prywatność i bezpieczeństwo danych, skontaktuj się z firmą Motorola pod adresem **privacy@motorola.com** lub z dostawcą usług.

# **Utylizacja**

#### <span id="page-69-2"></span>Recykling **Urządzenia mobilne i akcesoria**

Nie wolno wyrzucać telefonów komórkowych ani akcesoriów elektrycznych (np. ładowarek, zestawów słuchawkowych czy baterii) wraz z odpadami domowymi. Ostrzeżenie: nie wolno wrzucać baterii do ognia (ani osobno, ani wraz z telefonem), ponieważ istnieje ryzyko ich wybuchu. Urządzenia te powinny być utylizowane zgodnie z krajowymi i lokalnymi przepisami dotyczącymi zbierania i przetwarzania odpadów. Możesz również zwrócić niechciane telefony komórkowe i akcesoria elektryczne do autoryzowanego centrum napraw firmy Motorola w danym regionie. Szczegółowe dane odnośnie przyjętych sposobów przetwarzania odpadów w firmie Motorola znajdziesz pod adresem: **www.motorola.com/recycling**

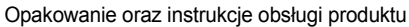

Opakowanie produktu i instrukcje obsługi należy utylizować zgodnie z krajowymi przepisami dotyczącymi zbierania i recyklingu odpadów. Szczegółowych informacji udzielają miejscowe władze.

#### **Informacje o prawie autorskim dotyczącym oprogramowania**

<span id="page-69-3"></span>Produkty firmy Motorola mogą zawierać oprogramowanie tej firmy, a także innych firm, zapisane w pamięci półprzewodnikowej lub na innych nośnikach. Prawo w Stanach Zjednoczonych i innych krajach zastrzega pewne wyłączne prawa do oprogramowania chronionego prawami autorskimi dla firmy Motorola i innych firm trzecich sprzedających oprogramowanie, takie jak wyłączne prawo do sprzedaży lub powielania oprogramowania chronionego prawami autorskimi. Zgodnie z powyższym, chronione prawem autorskim oprogramowanie zawarte w produktach firmy Motorola nie może być modyfikowane, poddawane zabiegom mającym na celu odtworzenie kodu źródłowego, rozprowadzane ani powielane w żadnej formie w zakresie dopuszczalnym przez prawo. Ponadto zakup produktów firmy Motorola nie może być uważany za przekazanie — w sposób bezpośredni, dorozumiany, na podstawie wcześniejszych oświadczeń lub w jakikolwiek inny — licencji chronionych prawami autorskimi, patentami lub zgłoszeniami patentowymi, należących do firmy Motorola lub innych firm dostarczających oprogramowanie. Wyjątek stanowi zwykła, niewyłączna, wolna od opłat licencja, jaka zgodnie z prawem jest skutkiem transakcji sprzedaży produktu.

#### <span id="page-69-0"></span>**Treści chronione prawem autorskim**

<span id="page-69-4"></span>Nieautoryzowane kopiowanie materiałów chronionych prawem autorskim jest niezgodne z postanowieniami ustaw o ochronie praw autorskich obowiązujących w Stanach Zjednoczonych oraz innych krajach. Niniejsze urządzenie jest przeznaczone wyłącznie do kopiowania materiałów, które nie są chronione prawem autorskim, materiałów, do których prawo autorskie znajduje się w posiadaniu użytkownika, oraz materiałów, na których legalne kopiowanie użytkownik posiada autoryzację lub pozwolenie. W razie wątpliwości

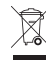

<span id="page-70-2"></span>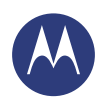

**[Informacje na temat bezpieczeństwa, norm i](#page-65-1)  [przepisów](#page-65-1)**

 **[Prawidłowa i bezpieczna eksploatacja baterii](#page-65-2)  [Ładowanie baterii](#page-65-3)**

 **[Akcesoria od Stron Trzecich](#page-65-4)**

 **[Środki ostrożności podczas prowadzenia](#page-65-5)** 

**[pojazdów](#page-65-5)**

 **[Ataki, omdlenia i przemęczenie oczu](#page-65-6)**

 **[Duża głośność](#page-65-7)**

 **[Dolegliwości spowodowane powtarzalnymi](#page-65-8)** 

**[ruchami ciała](#page-65-8)**

 **[Dzieci](#page-66-1)**

 **[Części szklane](#page-66-2)**

 **[Użytkowanie i konserwacja](#page-66-3)**

 **[Ostrzeżenia dotyczące obsługi telefonu](#page-66-4)**

 **[Energia RF](#page-67-0)**

 **[Informacje dotyczące przepisów](#page-67-1)**

 **[Zgodność z dyrektywami Unii Europejskiej](#page-67-2)**

 **[Powiadomienie FCC](#page-67-3)**

 **[Informacje o oprogramowaniu](#page-68-0)**

 **[Położenie](#page-68-1)**

 **[Nawigacja](#page-68-2)**

 **[Prywatność i bezpieczeństwo danych](#page-69-1)**

 **[Recykling](#page-69-2)**

 **[Informacje o prawie autorskim dotyczącym](#page-69-3)  [oprogramowania](#page-69-3)**

 **[Treści chronione prawem autorskim](#page-69-4)  [Informacja o wolnym oprogramowaniu](#page-70-0)  [Serwis i naprawy](#page-70-1)**

 **[Prawa autorskie i znaki towarowe](#page-72-0)**

**[Wstecz](#page-69-5) [Dalej](#page-71-0) [Menu](#page-0-0) [Więcej](#page-63-0)**

dotyczących prawa do kopiowania danego materiału należy skontaktować się z doradcą prawnym.

#### **Informacja o wolnym oprogramowaniu**

<span id="page-70-0"></span>Informacje dotyczące sposobu uzyskania kopii udostępnianego przez firmę Motorola kodu źródłowego oprogramowania wykorzystanego w tym telefonie komórkowym firmy Motorola można otrzymać, pisząc na podany niżej adres. Należy pamiętać o podaniu w liście numeru modelu i numeru wersji oprogramowania.

MOTOROLA MOBILITY LLC

OSS Management 1000 Enterprise Way

Sunnyvale, CA 94043

USA

Informacje dotyczące wykorzystania przez firmę Motorola wolnego oprogramowania można znaleźć również na stronie internetowej pod adresem **opensource.motorola.com** (tylko w języku angielskim).

Witryna **opensource.motorola.com** stanowi portal interakcji firmy Motorola z całą społecznością wolnego oprogramowania.

Aby wyświetlić dodatkowe informacje dotyczące licencji, podziękowania oraz wymagane informacje dotyczące praw autorskich, odnoszące się do pakietów wolnego oprogramowania użytych w tym urządzeniu przenośnym firmy Motorola, należy nacisnąć kolejno opcje Aplikacje > Ustawienia > Informacje o telefonie > Informacje prawne > Licencje open source. Telefon Motorola może ponadto zawierać niezależne aplikacje wymagające podania dodatkowych informacji dotyczących pakietów wolnego oprogramowania użytych w tych aplikacjach.

#### **Serwis i naprawy**

<span id="page-70-1"></span>Jeżeli masz pytania lub potrzebujesz pomocy, z chęcią pomożemy. Odwiedź stronę **www.motorola.com/support**, na której możesz wybrać jedną z kilku

opcji obsługi klienta.

#### **Sposób uzyskiwania obsługi lub innych informacji**

- 1. Przed złożeniem wniosku o obsługę gwarancyjną należy się zapoznać z sekcją Obsługi klienta online w witrynie klienta firmy Motorola.
- 2. Jeśli Produkt nadal nie działa prawidłowo po skorzystaniu z tego zasobu, należy się skontaktować z Gwarantem znajdującym się na liście w witrynie Motorola w celu uzyskania informacji kontaktowych dla odpowiedniej lokalizacji.
- 3. Przedstawiciel firmy Motorola lub autoryzowanego centrum serwisowego Motorola pozwoli określić, czy Produkt wymaga serwisu. Klient może mieć obowiązek pobrania lub pozyskania i zaakceptowania aktualizacji oprogramowania z firmy Motorola lub autoryzowanego centrum serwisowego Motorola. Klient odpowiada za wszelkie opłaty związane z pobieraniem wymaganych aktualizacji. Zachowanie zgodności z procesem gwarancyjnym, instrukcjami

naprawy i zaakceptowanie aktualizacji oprogramowania jest wymagane w celu uzyskania dodatkowej obsługi gwarancyjnej.

- 4. Jeśli aktualizacja oprogramowania nie rozwiąże problemu, otrzymasz instrukcje związane z wysyłką Produktu do autoryzowanego centrum serwisowego firmy Motorola lub innej tego typu placówki.
- 5. W celu uzyskania obsługi gwarancyjnej zgodnie z prawem klient musi przekazać: (a) kopię rachunku, paragonu lub innego dowodu sprzedaży; (b) pisemny opis problemu; (c) nazwę dostawcy usługi, jeśli dotyczy; (d) adres i numer telefonu. Jeśli Produkt nie jest objęty Ograniczoną gwarancją firmy Motorola, firma Motorola poinformuje klienta o dostępności, cenie i innych warunkach związanych z naprawą produktu.

Aby otrzymać pomoc lub inne informacje, skorzystaj z działu Obsługi klienta na stronie internetowej dla klientów firmy Motorola: **www.motorola.com**.

#### **MOTOROLA MOBILITY LLC OGRANICZONA GWARANCJA GLOBALNA**

Co obejmuje niniejsza Ograniczona gwarancja?

Motorola Mobility LLC ("Motorola") gwarantuje pierwotnemu nabywcy ("użytkownikowi"), że zakupiony przez niego Telefon Komórkowy oraz wszystkie dołączone do niego w pudełku akcesoria ("Produkty"), będą wolne od wad przez okres 24 miesięcy od daty pierwotnego zakupu ("Okres gwarancji") pod warunkiem, że Produkty te będą wykorzystywane zgodnie ze swoim przeznaczeniem przez konsumentów/użytkowników końcowych ("Ograniczona gwarancja"). Niniejsza ograniczona gwarancja obejmuje jedynie zakup nowych Produktów od firmy Motorola, u jej autoryzowanego sprzedawcy lub dystrybutora Produktów firmy Motorola, oraz dołączonych w opakowaniu razem z pisemną wersją niniejszej Ograniczonej gwarancji. Niniejsza Ograniczona gwarancja jest prawem przysługującym danemu użytkownikowi osobiście bez możliwości przeniesienia na inną osobę. Roszczenia z tytułu niniejszej Ograniczonej gwarancji mogą być zgłaszane jedynie w kraju zakupu. Jeśli, po dokonaniu naprawy, pozostały Okres Gwarancji będzie krótszy niż 90 dni, zostanie on przedłużony i zakończy się po upływie 90 dni od daty naprawy ZOBOWIĄZANIA ZAWARTE W NINIEJSZEJ OGRANICZONEJ GWARANCJI SĄ GWARANCJAMI DODATKOWYMI I NIE OGRANICZAJĄ, ANI W ŻADEN INNY SPOSÓB NIE WPŁYWAJĄ NA USTAWOWE PRAWA UŻYTKOWNIKA.

Jakie podejmiemy działania w przypadku zgłoszenia przez użytkownika roszczenia z tytułu niniejszej Ograniczonej gwarancji?

W przypadku zgłoszenia przez użytkownika prawnie ważnego roszczenia z tytułu niniejszej Ograniczonej gwarancji firma Motorola (wedle swojego uznania) może: (1) naprawić Produkt korzystając z nowych, używanych lub odnowionych części zamiennych; lub (2) wymienić Produkt na nowy lub Produkt naprawiony, w takim stanie jak Produkt nowy; lub (3) zwrócić koszty zakupu. Wszelkie Produkty, których koszty zakupu zostały zwrócone lub które zostały wymienione, będą własnością firmy Motorola.

Czego nie obejmuje gwarancją?

<span id="page-71-0"></span>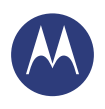

**[Informacje na temat bezpieczeństwa, norm i](#page-65-1)  [przepisów](#page-65-1)  [Prawidłowa i bezpieczna eksploatacja baterii](#page-65-2)  [Ładowanie baterii](#page-65-3)  [Akcesoria od Stron Trzecich](#page-65-4)  [Środki ostrożności podczas prowadzenia](#page-65-5)  [pojazdów](#page-65-5)  [Ataki, omdlenia i przemęczenie oczu](#page-65-6)  [Duża głośność](#page-65-7)  [Dolegliwości spowodowane powtarzalnymi](#page-65-8)  [ruchami ciała](#page-65-8)  [Dzieci](#page-66-1)  [Części szklane](#page-66-2)  [Użytkowanie i konserwacja](#page-66-3)  [Ostrzeżenia dotyczące obsługi telefonu](#page-66-4)  [Energia RF](#page-67-0)  [Informacje dotyczące przepisów](#page-67-1)  [Zgodność z dyrektywami Unii Europejskiej](#page-67-2)  [Powiadomienie FCC](#page-67-3)  [Informacje o oprogramowaniu](#page-68-0)  [Położenie](#page-68-1)  [Nawigacja](#page-68-2)  [Prywatność i bezpieczeństwo danych](#page-69-1)  [Recykling](#page-69-2)  [Informacje o prawie autorskim dotyczącym](#page-69-3)  [oprogramowania](#page-69-3)  [Treści chronione prawem autorskim](#page-69-4)  [Informacja o wolnym oprogramowaniu](#page-70-0)  [Serwis i naprawy](#page-70-1)  [Prawa autorskie i znaki towarowe](#page-72-0)**

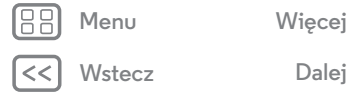

Niniejsza Ograniczona gwarancja nie obejmuje, o ile wynikłe wady nie są wynikiem defektu materiałów lub wykonania:

(a) Baterii oraz wszelkich powłok ochronnych, których stan w naturalny sposób ulega z czasem pogorszeniu.

(b) Uszkodzeń powierzchniowych, takich jak zadrapania, wgniecenia, pęknięcia lub inne uszkodzenia powierzchniowe, które są wynikiem normalnego zużycia Produktu. (c) Uszkodzeń wywołanych przez używanie z produktami nie wytworzonymi przez firmę Motorola. Wady lub uszkodzenia wynikające z używania produktów, urządzeń kompatybilnych, akcesoriów lub innych urządzeń peryferyjnych nienależących do marki Motorola i/lub oprogramowania. (d) Szkód powstałych poza kontrolą firmy Motorola, łącznie z między innymi szkodami powstałymi w wyniku (i) wypadku, nadmiernego użytkowania, niewłaściwego użytkowania; (ii) używania Produktu niezgodnie z jego zamierzonym i dozwolonym przeznaczeniem określonym w Instrukcji Obsługi Produktu, Poradniku Szybkiego Startu, filmach instruktażowych w Internecie oraz w innej dokumentacji dostarczonej użytkownikowi [łącznie z wypożyczaniem Produktów dla celów handlowych]; (iii) niewłaściwego przechowywania (np. przechowywania Produktu w temperaturach ekstremalnych), nadmiernego użytkowania lub zaniedbania (np. złamane/zgięte/brakujące zaciski/klamry/łącza); szkód fizycznych (np. upuszczenie Produktu) (iv) kontaktu z płynami, wodą, deszczem, wysoką wilgotnością, nadzwyczaj wysokim parowaniem lub innego rodzaju wilgocią; piaskiem, jedzeniem, brudem lub podobnego rodzaju substancjami (z wyjątkiem sytuacji, kiedy produkt jest sprzedawany jako odporny na tego typu substancje, lecz z zastrzeżeniem, że szkoda nie została spowodowana przez nieprawidłowe zabezpieczenie elementów ochronnych telefonu lub poddaniu Produktu działaniu warunków przekraczających jego dane techniczne lub ograniczenia); lub (v) powodzi, pożaru, trzęsienia ziemi, tornada lub innych działań siły wyższej pozostających poza kontrolą firmy Motorola.

(e) Nieuprawnionego dokonania usługi serwisowej. Szkody lub uszkodzenia powstałe w związku z dokonywaniem przez strony inne niż firma Motorola lub autoryzowane centrum usług firmy Motorola działań takich jak naprawy serwisowe, testowanie, dostosowywanie, instalowanie, konserwacja, zmienianie lub modyfikowanie Produktów.

(f) Produktów, które zostały zmodyfikowane bez pisemnej zgody ze strony firmy Motorola. łącznie z (i) numerami seryjnymi, oznaczeniami daty lub innymi kodami producenta, które zostały usunięte, zmienione lub starte; (ii) niepasującymi lub powielonymi numerami seryjnymi; (iii) złamanymi zabezpieczeniami lub innymi dowodami manipulacji; lub (iv) które zostały zmodyfikowane lub noszą ślady prób modyfikacji.

WAŻNE: UŻYWANIE PRODUKTU, KTÓRY NIE SPEŁNIA JUŻ UPOWAŻNIEŃ RZĄDOWYCH WYDANYCH PRZY JEGO WPROWADZENIU NA RYNEK, JEST NIEZGODNE Z PRAWEM. W ZWIĄZKU Z TYM ZABRONIONE JEST WPROWADZANIE ZMIAN DO PRODUKTU, KTÓRE MAJĄ WPŁYW NA JEGO CECHY DOTYCZĄCE EMISJI, MODULACJI, TRANSMISJI, ŁĄCZNIE Z POZIOMEM MOCY, CZĘSTOTLIWOŚCIĄ ORAZ PASMEM DZIAŁANIA, POZIOMEM PROMIENIOWANIA SAR, WSPÓŁCZYNNIEKIEM WYPEŁNIENIA, TRYBAMI TRANSMISJI ORAZ ZALECANYM PRZEZNACZENIEM PRODUKTU.

(g) Normalnego zużycia wynikającego z wieku urządzenia.

(h) Wad, uszkodzeń lub awarii Produktu w związku z usługami łączności lub sieciowymi oferowanymi przez strony trzecie, które są używane w połączeniu z Produktem. (i) Oprogramowania.

W STOPNIU DOZWOLONYM PRZEZ PRAWO FIRMA MOTOROLA NIE SK?ŁADA ŻADNYCH DOMNIEMANYCH ANI WYRAŻONYCH OŚWIADCZEŃ ANI ZAPEWNIEŃ WZGLĘDEM PRODUKTÓW. W SZCZEGÓLNOŚCI FIRMA MOTOROLA NIE SK?ŁADA OŚWIADCZEŃ I ZAPEWNIEŃ, ŻE PRODUKT SPE?ŁNI WSZELKIE WYMAGANIA UŻYTKOWNIKA, BĘDZIE FUNKCJONOWAŁ Z DOWOLNYM SPRZĘTEM LUB OPROGRAMOWANIEM STRON TRZECICH I USŁUGAMI ZEWNĘTRZNYMI, ZAPEWNI NIEPRZERWANE I POZBAWIONE USTEREK DZIAŁANIE ORAZ W TRAKCIE UŻYTKOWANIA NIE SPOWODUJE UTRATY DANYCH. UŻYTKOWNIK POWINIEN BYĆ ŚWIADOMY, ŻE ŻADEN SPRZEDAWCA DETALICZNY NIE JEST UPOWAŻNIONY DO SKŁADANIA JAKICHKOLWIEK OŚWIADCZEŃ W IMIENIU FIRMY MOTOROLA LUB DO ZMIANY NINIEJSZEJ OGRANICZONEJ GWARANCJI.

W ZAKRESIE DOZWOLONYM PRZEZ OBOWIĄZUJĄCE PRAWO FIRMA MOTOROLA W SPOSÓB WYRAŹNY WYŁĄCZA WSZELKIE USTAWOWE GWARANCJE, KTÓRE W INNYM PRZYPADKU MIAŁYBY ZASTOSOWNIE.

W ZAKRESIE DOZWOLONYM PRZEZ OBOWIĄZUJĄCE PRAWO FIRMA MOTOROLA W SPOSÓB WYRAŹNY WYŁĄCZA SWOJĄ ODPOWIEDZIALNOŚĆ WOBEC NABYWCY. NIEZALEŻNIE OD TEGO, CZY ODPOWIEDZIALNOŚĆ MA CHARAKTER KONTRAKTOWY, DELIKTOWY CZY TEŻ OPARTA JEST NA PRZEPISACH PRAWA (W TYM ZANIEDBANIE), W ODNIESIENIU DO USZKODZEŃ WYKRACZAJĄCYCH POZA CENĘ ZAKUPU PRODUKTU LUB INNE USZKODZENIA POŚREDNIE, PRZYPADKOWE, CELOWE LUB WYNIKOWE LUB STRATY DOCHODÓW LUB ZYSKÓW; POGORSZENIE MOŻLIWOŚCI PROWADZENIA DZIAŁALNOŚCI; PRZERWY W PROWADZENIU DZIAŁALNOŚCI; UTRATĘ MOŻLIWOŚCI; SZKODY NA RENOMIE; SZKODY NA REPUTACJI; UTRATĘ LUB USZKODZENIE INFORMACJI, DANYCH, OPROGRAMOWANIA LUB APLIKACJI (WŁĄCZNIE Z KOSZTAMI ZWIĄZANYMI Z ODZYSKIWANIEM, PROGRAMOWANIEM LUB ODZYSKIWANIEM INFORMACJI, DANYCH, OPROGRAMOWANIA LUB APLIKACJI PRZECHOWYWANYCH LUB UŻYWANYCH W PRODUKTACH MOTOROLA); LUB ZA INNE STRATY FINANSOWE WYNIKAJĄCE Z MOŻLIWOŚCI LUB NIEMOŻLIWOŚCI KORZYSTANIA Z PRODUKTU LUB USŁUG ZAPEWNIANYCH NA MOCY NINIEJSZEJ OGRANICZONEJ GWARANCJI. ZGŁASZAJĄC ROSZCZENIE Z TYTUŁU NINIEJSZEJ OGRANICZONEJ UMOWY, UŻYTKOWNIK POTWIERDZA, ŻE ROZUMIE IŻ

NIEKTÓRE JURYSDYKCJE NIE ZEZWALAJĄ NA OGRNICZENIE LUB WYŁĄCZENIE NIEKTÓRYCH GWARANCJI, TAK WIĘC KLAUZULA O WYŁĄCZENIU MOŻE NIE OGRANICZAĆ PRAW PRZYS?ŁUGUJĄCYCH UŻYTKOWNIKOWI WZGLĘDEM FIRMY MOTOROLA. TA GWARANCJA NADAJE UŻYTKOWNIKOWI OKREŚLONE PRAWA. UŻYTKOWNIK MOŻE MIEĆ RÓWNIEŻ INNE PRAWA, KTÓRE RÓŻNIĄ SIĘ W ZALEŻNOŚCI OD JURYSDYKCJI. NINIEJSZA OGRANICZONA GWARANCJA NIE POZBAWIA UŻYTKOWNIKA WYŻEJ WSPOMNIANYCH PRAW, JEDNAKŻE OBOWIĄZUJĄCE PRAWO MOŻE UMOŻLIWIAĆ REZYGNACJĘ Z TEGO TYPU PRAW.
<span id="page-72-1"></span>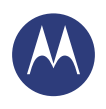

## *Informacje na temat bezpieczeństwa, norm i przepisów*

**[Informacje na temat bezpieczeństwa, norm i](#page-65-0)  [przepisów](#page-65-0)**

- **[Prawidłowa i bezpieczna eksploatacja baterii](#page-65-1)  [Ładowanie baterii](#page-65-2)**
- **[Akcesoria od Stron Trzecich](#page-65-3)**
- **[Środki ostrożności podczas prowadzenia](#page-65-4)**
- **[pojazdów](#page-65-4)**
- **[Ataki, omdlenia i przemęczenie oczu](#page-65-5)**
- **[Duża głośność](#page-65-6)**
- **[Dolegliwości spowodowane powtarzalnymi](#page-65-7)**
- **[ruchami ciała](#page-65-7)**
- **[Dzieci](#page-66-0)**
- **[Części szklane](#page-66-1)**
- **[Użytkowanie i konserwacja](#page-66-2)**
- **[Ostrzeżenia dotyczące obsługi telefonu](#page-66-3)**
- **[Energia RF](#page-67-0)**
- **[Informacje dotyczące przepisów](#page-67-1)**
- **[Zgodność z dyrektywami Unii Europejskiej](#page-67-2)**
- **[Powiadomienie FCC](#page-67-3)**
- **[Informacje o oprogramowaniu](#page-68-0)**
- **[Położenie](#page-68-1)**
- **[Nawigacja](#page-68-2)**
- **[Prywatność i bezpieczeństwo danych](#page-69-0)**
- **[Recykling](#page-69-1)**
- **[Informacje o prawie autorskim dotyczącym](#page-69-2)**

**[Menu](#page-0-0) [Więcej](#page-63-0)**

- **[oprogramowania](#page-69-2)**
- **[Treści chronione prawem autorskim](#page-69-3)**
- **[Informacja o wolnym oprogramowaniu](#page-70-0)  [Serwis i naprawy](#page-70-1)**
- 

**[Wstecz](#page-71-0) [Dalej](#page-73-0)**

 **[Prawa autorskie i znaki towarowe](#page-72-0)**

## **Mój Produkt jest wadliwy, co powinienem dalej robić?**

- **•** Należy zapoznać się z dostępnymi na stronie pomocy technicznej formy Motorola **www.motorola.com** informacjami na temat rozwiązywania problemów.
- **•** Jeśli po wykonaniu instrukcji rozwiązywania problemów przedstawionych na niniejszej stronie Produkt nadal nie działa prawidłowo, prosimy o kontakt z firmą Motorola — dane kontaktowe zamieszczono na stronie wsparcia klienta **www.motorola.com/support**.
- **•** Jeśli Produkt użytkownika jest na okresie Ograniczonej gwarancji, użytkownik powinien ściągnąć lub w jakikolwiek inny sposób uzyskać dostęp i zaakceptować aktualizacje oprogramowania. Użytkownik odpowiada za wszelkie opłaty ponoszone na rzecz stron trzecich związane z pobieraniem wymaganych aktualizacji.
- Zanim możliwe będzie podjęcie dalszych działań w związku z obowiązywaniem niniejszej Ograniczonej gwarancji, użytkownik musi najpierw wypełnić procedury (1), (2) i (3) gwarancji, instrukcje naprawy oraz zainstalować wszelkie niezbędne aktualizacje.
- **•** Jeśli aktualizacja oprogramowania nie usunie problemu, użytkownik otrzyma instrukcje, w jaki sposób i gdzie odesłać Produkt w celu rozpatrzenia reklamacji. Informacje, których będziemy potrzebować, obejmują: (i) potwierdzenie zakupu; (ii) opis problemu na piśmie; (iii) nazwa operatora telefonii komórkowej, z którego usług korzysta użytkownik; (iv) adres i numer telefonu użytkownika. Otrzymane informacje będą wykorzystywane jedynie w celu obsługi zgłoszenia użytkownika z tytułu niniejszej Ograniczonej gwarancji.
- **•** Jeśli Produkt nie jest na okresie Ograniczonej gwarancji (a użytkownikowi nie przysługują żadne ustawowe prawa w miejscu jego zamieszkania), firma Motorola poinformuje użytkownika o dostępności, cenie i innych warunkach mających zastosowanie w przypadku naprawy, wymiany lub zwrotu kosztu zakupu Produktu.

## **Prawa autorskie i znaki towarowe**

- <span id="page-72-0"></span>Motorola Mobility LLC Consumer Advocacy Office 600 N US Hwy 45 Libertyville, IL 60048 **www.motorola.com**
- 1-800-734-5870 (USA)

Niektóre funkcje, usługi i aplikacje są zależne od sieci i mogą być niedostępne na niektórych obszarach, gdzie mogą obowiązywać inne warunki i/lub opłaty. W razie potrzeby operator udzieli szczegółowych informacji.

Wszystkie funkcje, opisy działania oraz inne specyfikacje produktów, jak również informacje zawarte w niniejszym podręczniku, podano na podstawie najnowszych dostępnych informacji i przy założeniu, że są one dokładne w momencie wydruku. Motorola zastrzega sobie prawo do zmiany lub modyfikacji dowolnych informacji i danych bez uprzedniego powiadomienia.

- **Uwaga:** obrazy w niniejszym podręczniku są jedynie przykładami.
- MOTOROLA i stylizowane logo M są znakami towarowymi lub zarejestrowanymi znakami towarowymi Motorola Trademark Holdings, LLC. Nazwy i logotypy Android, Google oraz pozostałe znaki towarowe są własnością firmy Google Inc. Symbol robota systemu Android stanowi reprodukcję lub modyfikację dzieła utworzonego i udostępnionego przez firmę Google, wykorzystywanego na licencji Creative Commons w wersji 3.0 z uznaniem autorstwa. Pozostałe nazwy produktów i usług są własnością ich właścicieli.

© 2014 Motorola Mobility LLC. Wszystkie prawa zastrzeżone.

**Przestroga:** firma Motorola nie ponosi odpowiedzialności za zmiany/modyfikacje urządzenia nadawczo-odbiorczego.

Identyfikator produktu: Moto X (Model XT1092) Numer instrukcji: 68017758024-A

<span id="page-73-0"></span>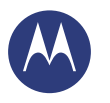

*Informacje na temat bezpieczeństwa, norm i przepisów*

ß8 **[Menu](#page-0-0) [Więcej](#page-63-0) [Wstecz](#page-72-1) Dalej**  $<<$ 

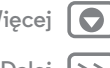

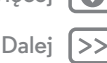